# **Cornerstone™ 260B**

# **1/4m Monochromator Family**

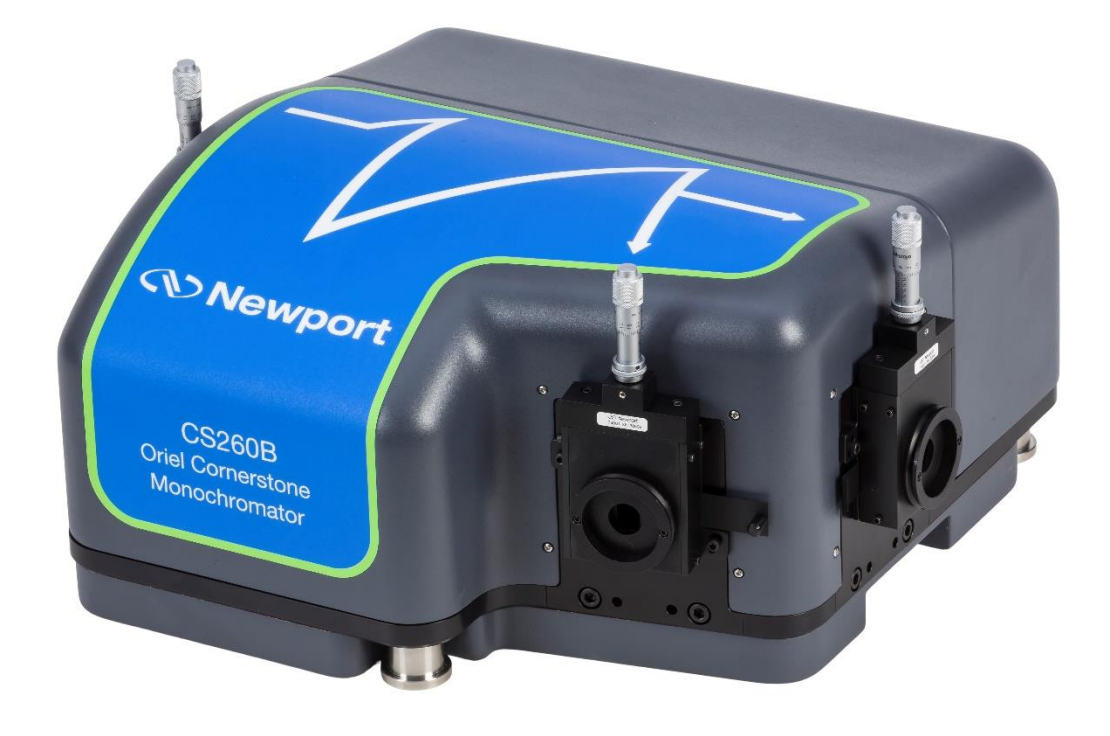

User's Manual

# *S* Newport®

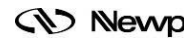

**<V>** Newport Family of Brands – ILX Lightwave® • New Focus™ • Ophir® • Corion • Richardson Gratings™ • Spectra-Physics® MCS260B, Rev C

# **TABLE OF CONTENTS**

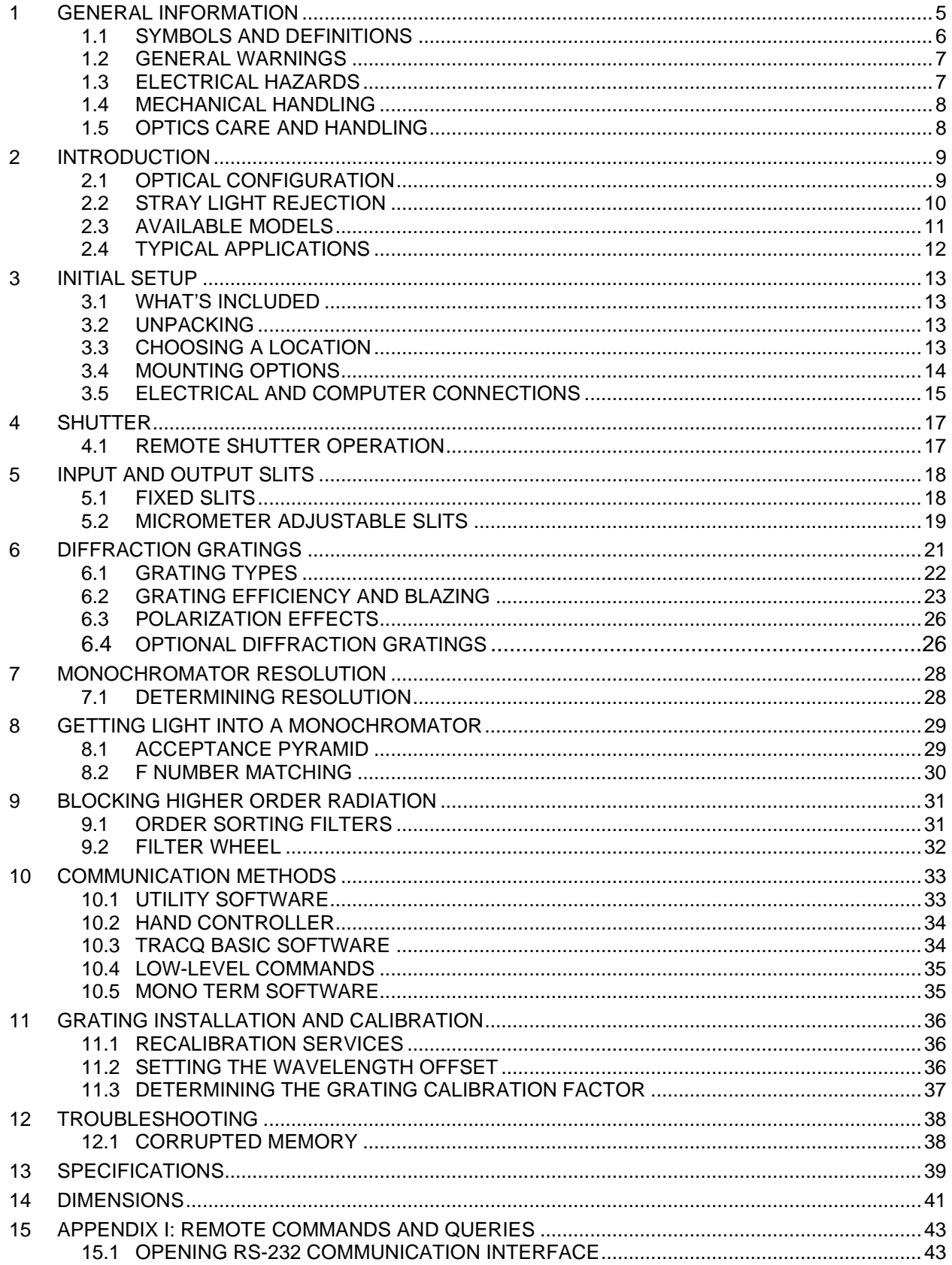

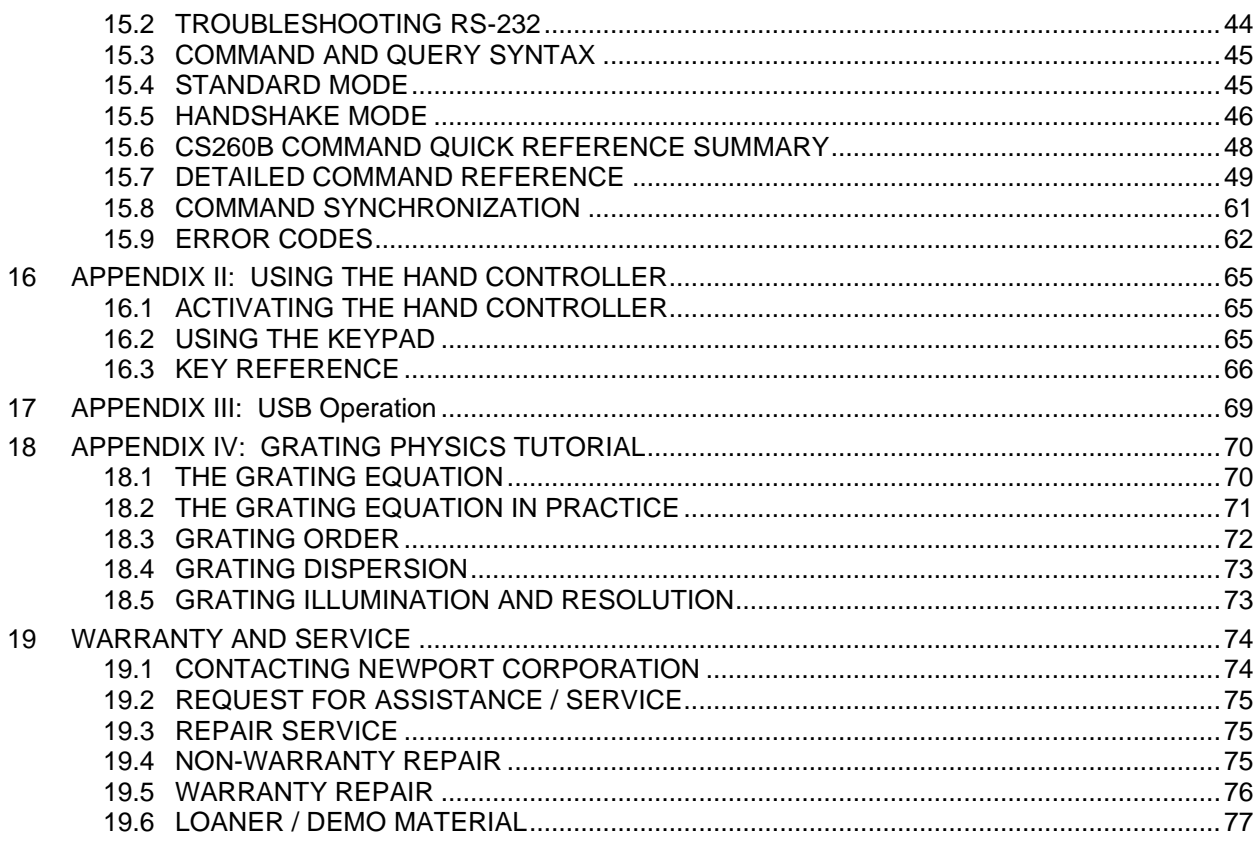

# **LIST OF FIGURES**

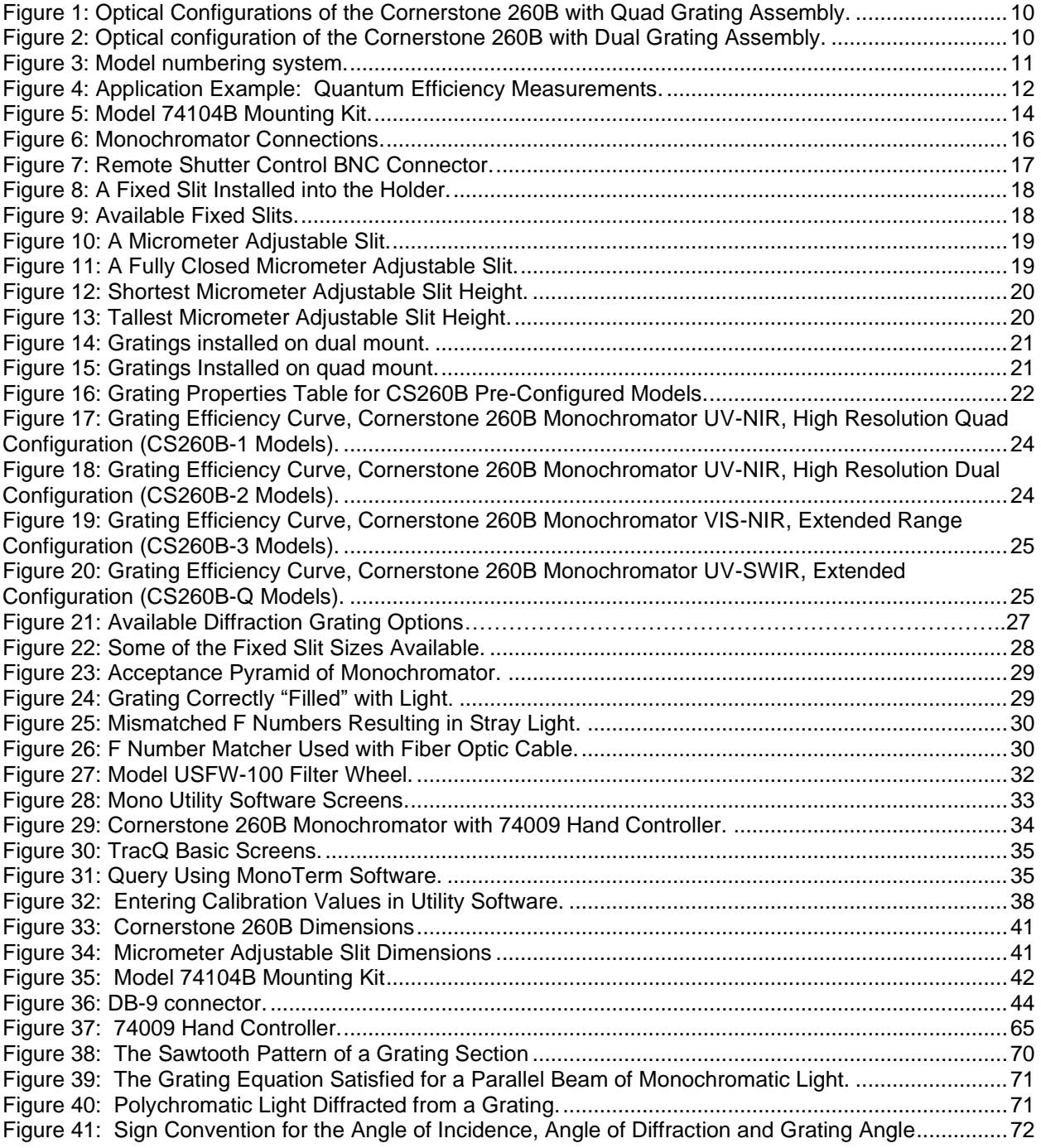

# <span id="page-4-0"></span>**1 GENERAL INFORMATION**

Thank you for your purchase of this Cornerstone™ 260B Monochromator from Newport Corporation.

Please carefully read the following important safety precautions prior to unpacking and operating this equipment. In addition, please refer to the complete User's Manual and all other documentation provided for additional important notes and cautionary statements regarding the use and operation of the system.

Do not attempt to operate any system without reading all the information provided with each of the components.

**Please read all instructions that were provided prior to operation of the system. If there are any questions, please contact Newport Corp. or the representative through whom the system was purchased.**

# <span id="page-5-0"></span>**1.1 SYMBOLS AND DEFINITIONS**

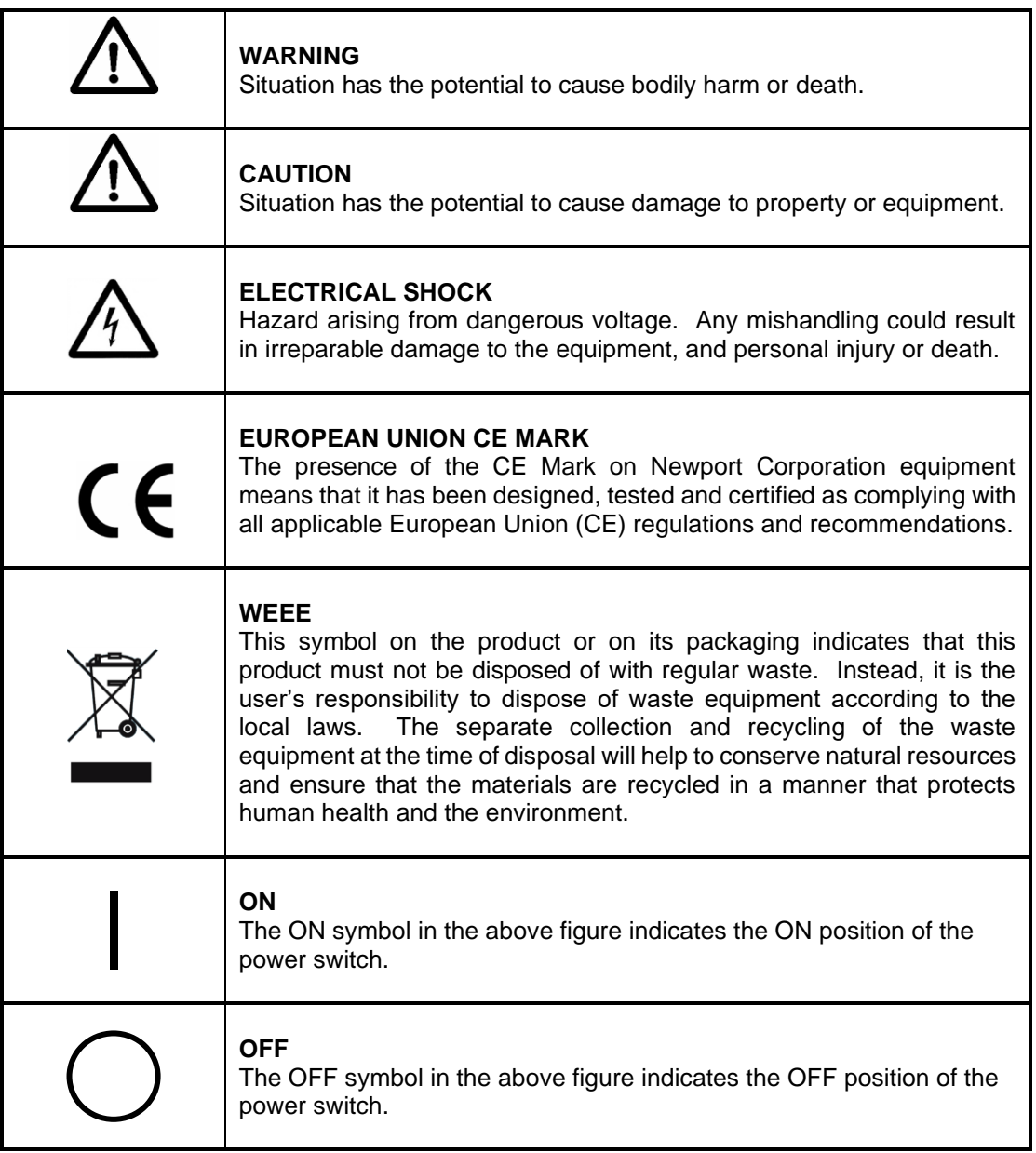

#### <span id="page-6-0"></span>**1.2 GENERAL WARNINGS**

- Read all warnings and operating instructions for this system prior to setup and use.
- Do not use this equipment in or near water.
- To prevent damage to the equipment, read the instructions in the equipment manual for proper input voltage and check the requirement on the power supply.
- This equipment is grounded through the grounding conductor of the power cord.
- Route power cords and other cables so they are not likely to be damaged.
- Disconnect power before cleaning the equipment
- Do not use liquid or aerosol cleaners; use only a damp lint-free cloth.
- Lock out all electrical power sources before servicing the equipment.
- To avoid explosion, do not operate this equipment in an explosive atmosphere.
- Qualified service personnel should perform safety checks after any service.
- If this equipment is used in a manner not specified in this manual, the protection provided by this equipment may be impaired.
- Do not position this product in such a manner that would make it difficult to disconnect the power cords.
- Use only the specified replacement parts.
- Follow precautions for static sensitive devices when handling this equipment.
- This product should only be powered as described in the manual.
- Do not remove the cover for normal usage.

# <span id="page-6-1"></span>**1.3 ELECTRICAL HAZARDS**

#### **Make all connections to or from the instrument with the power off.**

The Cornerstone 260B requires DC voltage for operation, which is provided by an external power supply. This power supply has no user serviceable parts. Do not attempt to open the external power supply. Do not attempt to work in the Cornerstone compartment without first disconnecting the power cord, since electrical hazards are present inside the compartment even with the power switch in the "off" position.

The Cornerstone 260B monochromator contains a microprocessor and should be installed with appropriate surge/EMI/RFI protection on the power line. A dedicated power line or line isolation may be required for some extremely noisy sites. The electronic circuits within the monochromator are extremely sensitive to static electricity and radiated electromagnetic fields. Operation of this instrument close to intense pulsed sources (lasers, xenon strobes, arc lamps, etc.) may compromise performance if shielding is inadequate, and may cause permanent damage to the microprocessor.

Note: This instrument conforms to CE standards for both safety and EMC. During normal use, this equipment will not pose any electrical hazards to the user. Read all warnings before installing or operating this system. If there are any questions or concerns, contact Oriel Instruments or the regional sales representative for Newport.

#### <span id="page-7-0"></span>**1.4 MECHANICAL HANDLING**

Avoid dropping, sudden shocks, or rough handling of the monochromator since this may cause the system to lose its calibration and may destroy the high precision drive components or optics.

#### <span id="page-7-1"></span>**1.5 OPTICS CARE AND HANDLING**

Do not touch any optical surfaces since this is likely to cause irreparable damage. Always wear powder-free gloves to cover the entire hand, not finger cots. Never touch the surface of a diffraction grating, even when wearing gloves.

Dust or debris on the grating surface may negatively impact performance, so it should be prevented from entering the instrument by keeping the protective grating covers in place when it is not in use. If the gratings do require cleaning, do not attempt to clean any optical surface except by blowing off dust or lint particles with a stream of dry clean air or nitrogen. Wiping the grating surface will cause permanent damage.

Avoid getting any moisture or condensation onto the grating. Do not breathe on or talk directly in front of a grating, as the moisture from one's breath should never be allowed to condense on the grating surface.

This instrument comes with gratings pre-installed, aligned and the calibration parameters set. An experienced user may choose to install a different grating in the field, although it is strongly encouraged to send the instrument back to the factory instead.

Hand tighten the grating mount screws. Do not use tools, since this may cause damage to the drive assembly. Never touch the surface of the grating, even while wearing gloves. Handle the grating assembly only by its mount.

# <span id="page-8-0"></span>**2 INTRODUCTION**

The Oriel Cornerstone 260B is a high performance, economical and user-friendly monochromator – an ideal instrument for research and OEM applications.

Each of these instruments includes up to four diffraction gratings, filter wheel control circuitry, and an integrated electronic shutter. Communication may be established using USB, RS-232, or an optional hand controller designed specifically for use with the Cornerstone family of monochromators.

The Cornerstone 260B includes a utility program designed to run on a computer using the Microsoft Windows operating system. The simple, intuitive interface means that users can get up and running within minutes of opening the box. Also included is a low-level terminal command interface to send direct functional commands via RS-232. An optional hand controller may be used for quick access to all common commands and queries, without requiring a computer. This is especially beneficial in universities and secure facilities.

A wide selection of preconfigured grating models are available for the Cornerstone 260B, as well as custom configure order options. Throughput and resolution can be adjusted by selecting the appropriate slit size. Fixed slits are available for high accuracy and repeatability, and micrometer adjustable slits may be used for maximum flexibility. Automatic bandpass control is available with the use of motorized slits.

# <span id="page-8-1"></span>**2.1 OPTICAL CONFIGURATION**

The optical design of the Cornerstone 260B is based upon an asymmetrical in-plane version of a Czerny-Turner monochromator. The optical configuration is designed to ensure high resolution and maximum throughput. This F/3.9 monochromator is optimized to provide excellent stray light rejection while minimizing aberrations. A high precision motor is used to select the desired wavelength and switch between diffraction gratings quickly, without sacrificing performance.

With the Cornerstone 260B monochromator, there is a choice between a dual (2) or quad (4) grating assembly. Select which assembly works best for your application based on the spectral range you desire to cover.

#### **The Dual Grating Mount**

Like its predecessor models, the dual grating mount allows up to two (2) diffraction gratings to be installed back-to-back. Both gratings are pre-aligned on this mount which is then installed on the precision rotation stage. The gratings rotate  $360^{\circ}$  on the stage (Figure 2).

#### **The Quadruple Grating Turret**

The quadruple grating turret allows up to four (4) diffraction gratings to be installed on a four-sided assembly. All gratings are pre-aligned on the turret which is then installed on the precision rotation stage. The turret will flip each grating independently as the stage rotates (Figure 1).

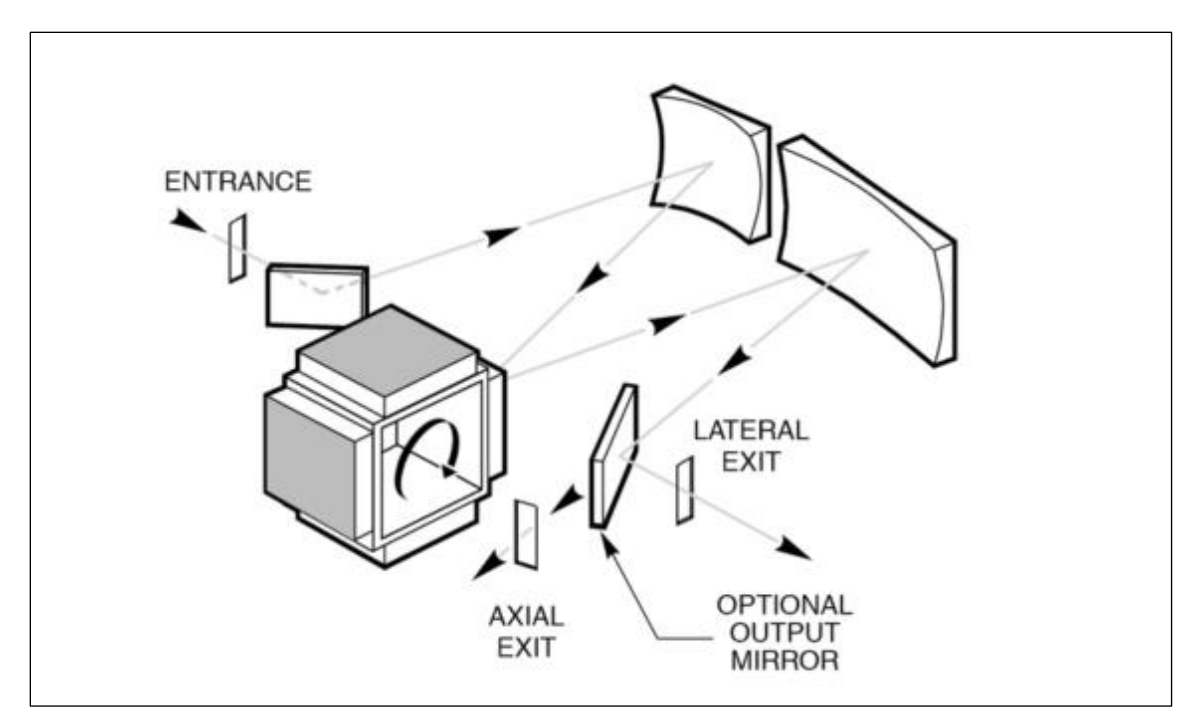

<span id="page-9-1"></span>**Figure 1: Optical Configurations of the Cornerstone 260B with Quad Grating Assembly.**

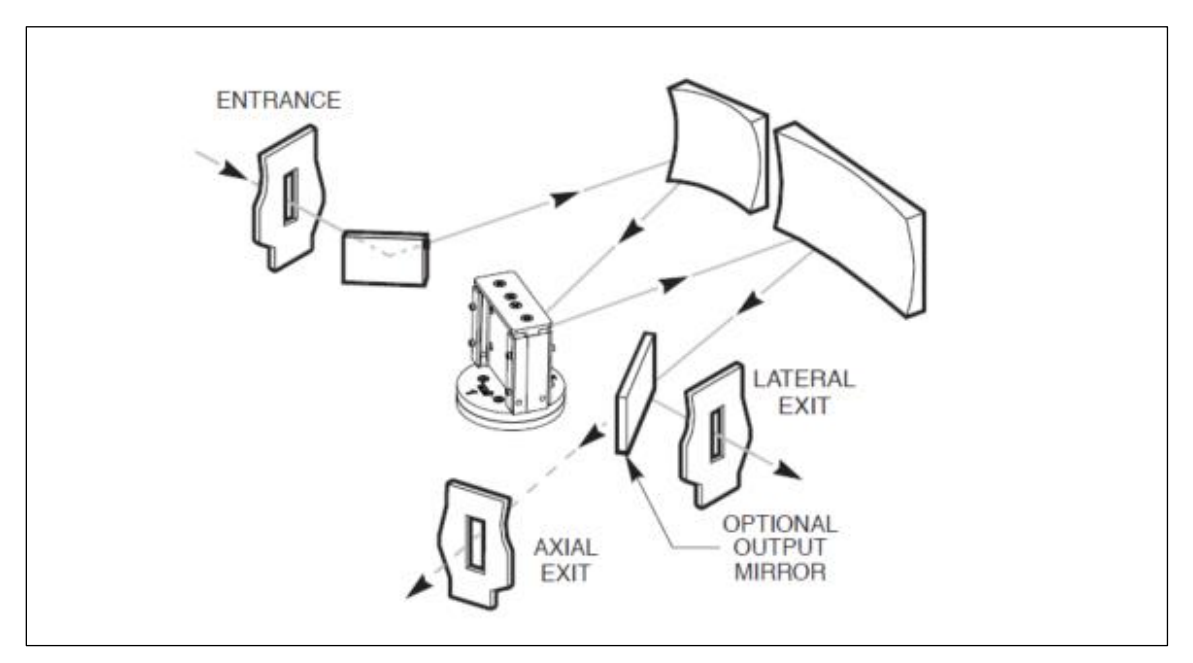

<span id="page-9-2"></span>**Figure 2: Optical configuration of the Cornerstone 260B with Dual Grating Assembly.**

#### <span id="page-9-0"></span>**2.2 STRAY LIGHT REJECTION**

Stray light may have a variety of origins. Its presence may be caused by a wide variety of design and manufacturing factors. The level of stray light due to the dispersed radiation inside the monochromator is affected by the design of the instrument, its baffles, and interior finish. The

Cornerstone 260B incorporates a sophisticated design, proven materials, and a quality manufacturing system to ensure high stray light rejection.

The amount of stray light measured on top of true signal will depend on many experimental factors as well as the performance of the instrument. When comparing stray light specifications, it is important to compare values that were measured under identical circumstances. The spectral distribution of the source and the response of the detection system are often the dominant factors when determining a stray light value.

# <span id="page-10-0"></span>**2.3 AVAILABLE MODELS**

The model number of each Cornerstone monochromator reflects its features. Refer to the part number code to determine the features present in the instrument (Fig 3). If the model number differs from the code, it is a custom configuration order. In that case, refer to the Sales Order for the instrument for more information.

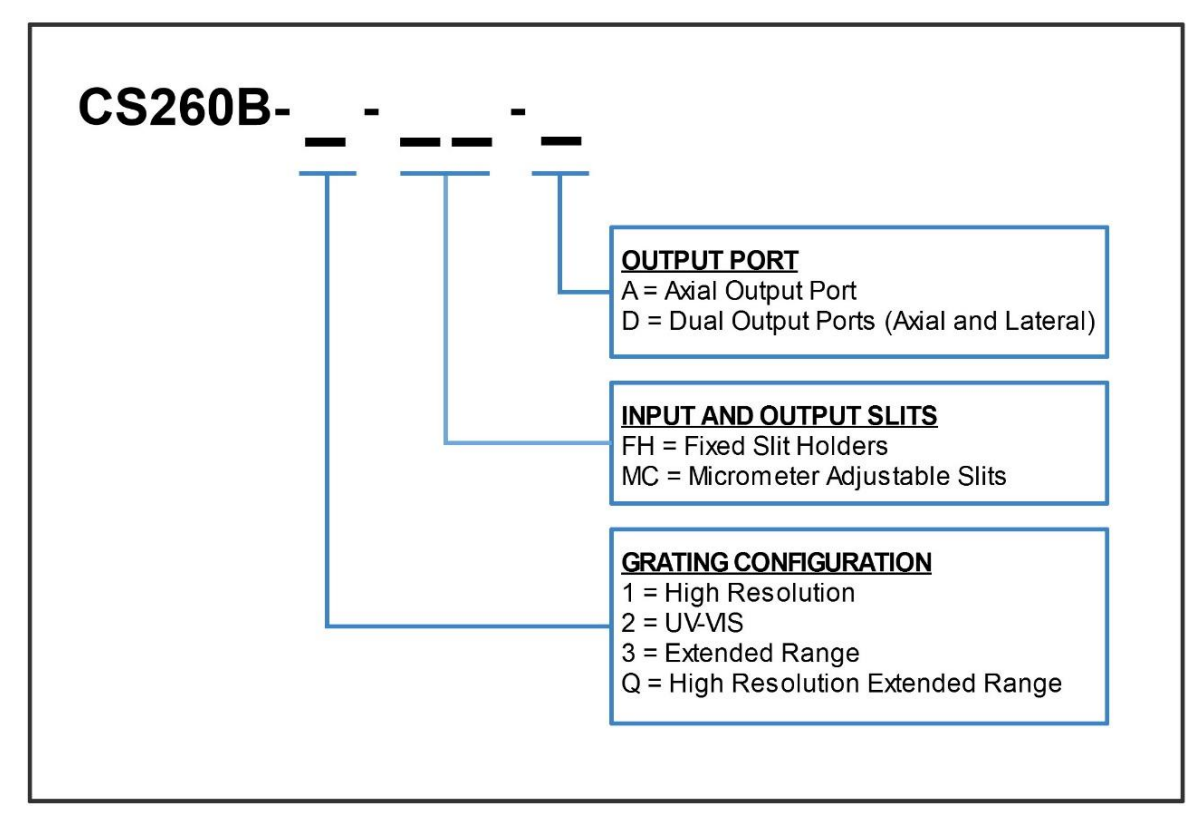

<span id="page-10-1"></span>**Figure 3: Model numbering system.**

# <span id="page-11-0"></span>**2.4 TYPICAL APPLICATIONS**

The applications for the Cornerstone 260B monochromator are practically limitless. Here we present one example. A quantum efficiency measurement system using an optically chopped light source used with a lock-in digital amplifier to extract small signal levels from background radiation. All components shown are available from Newport (Fig. 4).

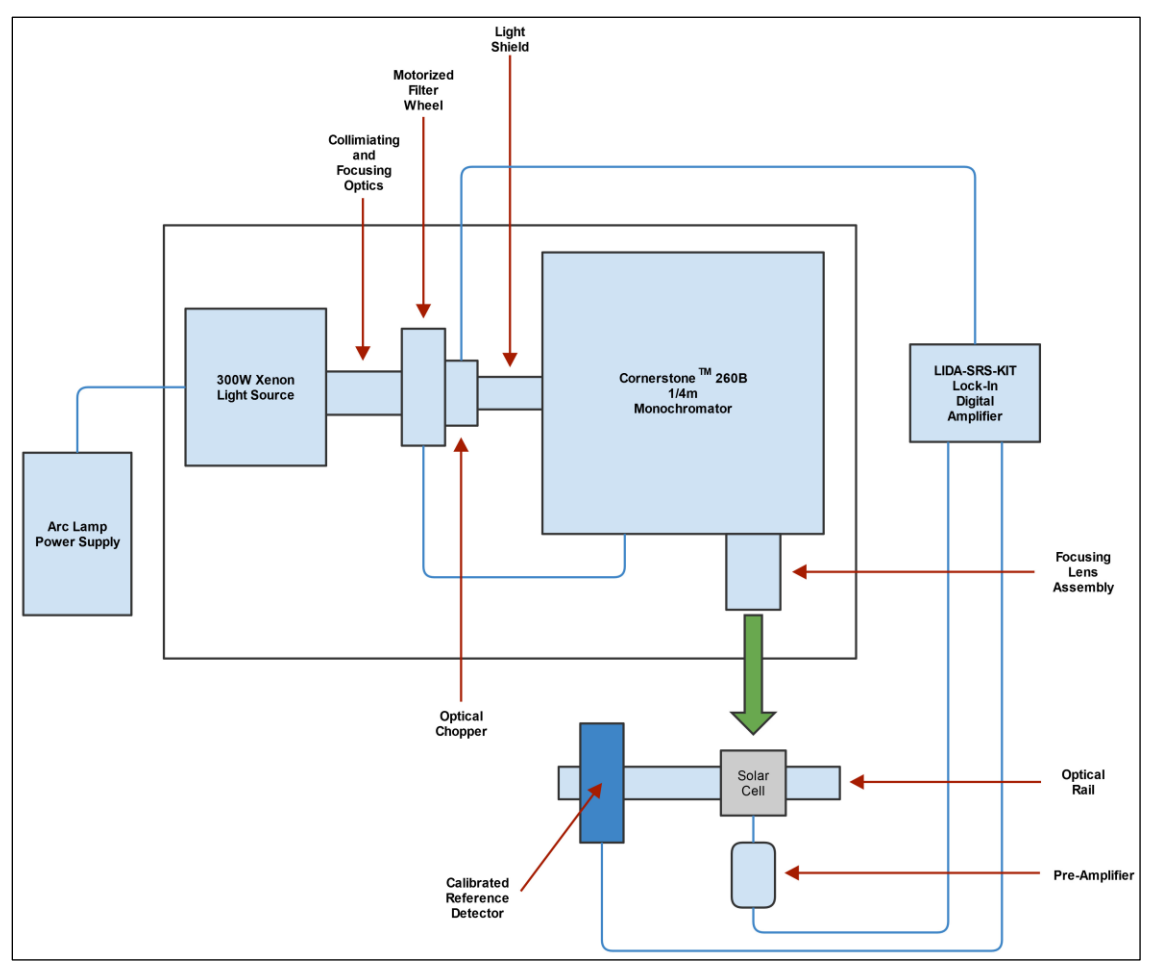

<span id="page-11-1"></span>**Figure 4: Application Example: Quantum Efficiency Measurements.**

# <span id="page-12-0"></span>**3 INITIAL SETUP**

#### <span id="page-12-1"></span>**3.1 WHAT'S INCLUDED**

- Preselected diffraction gratings, installed and aligned.
- Electronic shutter at input port.
- A choice of single or dual output ports.
- A choice of micrometer adjustable slits, motorized, or fixed slit holders at the input port and output port(s).
- Electronics interface for RS-232 or USB communication.
- LabVIEW™ based utility software.
- MonoTerm low-level command software.
- Certificate of Calibration.
- Monochromator Power Supply.
- Line cords based on geographic location.
- User's manual.

#### <span id="page-12-2"></span>**3.2 UNPACKING**

Remove all items from the shipping containers and verify each item is accounted for. The instrument is carefully packaged to minimize the possibility of damage during shipment. Inspect the shipping box for external signs of damage or mishandling. Inspect the contents for damage.

If any item is missing or damaged, immediately contact the Newport representative from whom the system was purchased.

It is suggested to save the packaging material and shipping container, in case the equipment needs to be relocated at a future date.

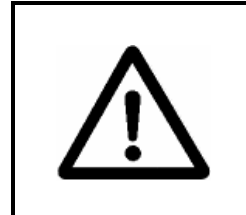

# **WARNING**

Do not attempt to operate this equipment if there is evidence of shipping damage or there is suspicion that the equipment will not operate correctly. Damaged equipment may present hazards.

# <span id="page-12-3"></span>**3.3 CHOOSING A LOCATION**

Choose an installation location where the power requirements can be met for the monochromator, as well as the rest of the optical system. Be sure power is not applied to the system until the setup has been completed and all electrical connections made.

Ensure that there is easy access to the monochromator's power switch and the electrical outlet.

#### <span id="page-13-0"></span>**3.4 MOUNTING OPTIONS**

The ability to mount the monochromator simplifies setup and alignment of the optical system. The mounting plate or kits also helps ensure consistent results over time, as the monochromator cannot be accidentally moved out of position. The following options are available for securing the Cornerstone 260B:

- Mounting plate
- Mounting kit to couple with Oriel's Research Lamp Housings
- Optical rods

The 74105B Mounting Plate is used to secure a Cornerstone 260B Monochromator to an inch or metric optical table. The plate adds 0.25 inch [6.35 mm] to the optical height. If the Cornerstone 260B will be used with Oriel's research lamp housing, consider using the 74104B mounting kit.

The 74104B Mounting Kit connects the Cornerstone 260B monochromator to an arc lamp or quartz tungsten halogen light source (Fig. 5). This kit is compatible with Oriel's Research Lamp Housings, which hold 50 to 250-watt lamps. It includes a base plate, a flexible light shield, a 1.5 inch diameter focusing lens, and lens holder. All the hardware required to mount the lamp housing and monochromator to the base plate is provided. The mounting kit's base plate uses four adjustable leveling feet. The feet may be removed to secure the base plate to an inch or metric optical table.

The most economical option is to use optical rods and rod holders to mount the Cornerstone 260B to an optical table or breadboard. On the monochromator's mounting surface, four #1/4-20 threaded holes may be used to install standard optical rods. Care should be taken to ensure the instrument is level and secured well enough that its location remains consistent over time, even if the instrument is bumped or components are coupled to the ports.

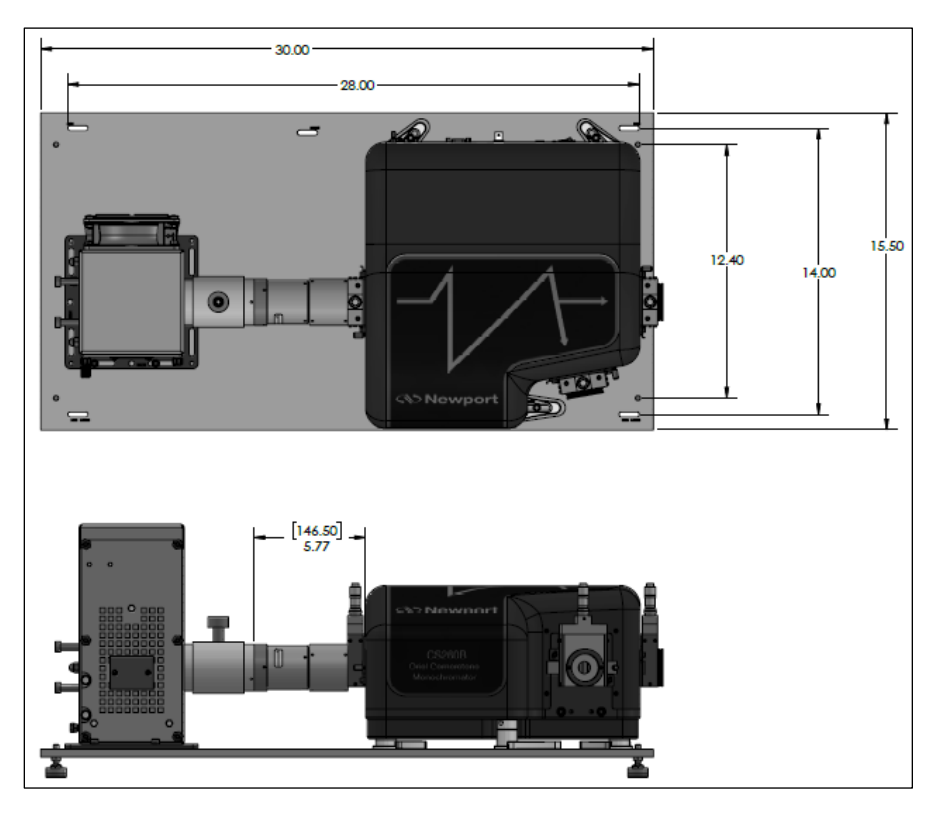

<span id="page-13-1"></span>Figure **5**: **Model 74104B Mounting Kit**.

# <span id="page-14-0"></span>**3.5 ELECTRICAL AND COMPUTER CONNECTIONS**

Before powering up the system for the first time, it is suggested to have a qualified electrician verify that the wall socket to be used with the instrument meets the requirements for operation as noted.

Before making any electrical connections, verify the front panel power switch is in the off position for the monochromator.

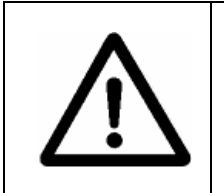

# **WARNING**

To avoid electric shock, connect the instrument to properly earth-grounded, 3-prong receptacles only. Failure to observe this precaution can result in severe injury or death.

The line voltage requirement is as follows:

Monochromator Power Adapter: 100 to 240 VAC, 47-63 Hz.

The monochromator conforms to CE standards for both safety and EMC. During normal use, this equipment will not pose any electrical hazards to the user. Read all warnings before installing or operating this system. If there are any questions or concerns, contact Oriel Instruments or the regional sales representative for Newport.

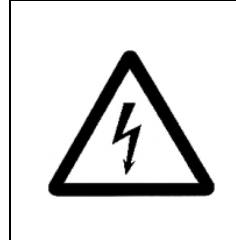

# **ELECTRICAL SHOCK**

Never attempt to open the lamp power supply or monochromator power adapter. These items do not contain any user serviceable parts. Failure to follow this warning can result in severe injury or death.

The monochromator's power adapter connects to an AC wall socket and supplies DC voltage to the instrument. Do not open the monochromator cover and attempt to work inside without first turning the instrument off and disconnecting the power cord from the AC mains.

The ribbon cable, CBL-CSMS-FW connecting the monochromator to the optional filter wheel is **installed before** the system ships out. The monochromator provides power to the filter wheel and allows the user to select which filter is placed in the optical path.

Ensure the monochromator power switch is in the off position **(marked as O)**. Then connect the power adapter to the monochromator, as shown. Insert the power cord provided into the power adapter and connect to the AC mains.

Connect the USB or RS-232 cable between the computer and the monochromator (Fig. 6).

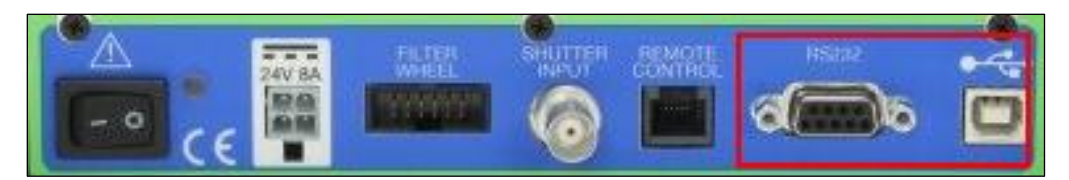

**Figure 6: Monochromator Connections.**

<span id="page-15-0"></span>A USB cable (model 70044) and RS-232 and cable (model 70040) are included with each Cornerstone 260B.

If using a commercially available USB-to-RS-232 converter cable, the driver for this cable must be installed before communication to the monochromator can be established. The drivers are frequently included with Windows operating systems.

Follow the instructions provided in the Quick Start Guide to install the utility software onto a computer.

When powering on the instrument for the first time, it is recommended to perform a wavelength offset as the grating turret assembly may have shifted during shipment. This procedure is detailed in section 11.2. This is a good rule of thumb because it also compensates for optical system alignment through the input slit, in the event that the light source isn't perfectly centered on the optical axis of the instrument.

# <span id="page-16-0"></span>**4 SHUTTER**

An electronic shutter is integrated into the Cornerstone 260B monochromator's design. It is mounted inside the housing at the input port. This shutter is normally closed.

The shutter is used to close the light path when light is not required. This allows the light source to remain on, and therefore remain warmed up, so that it continues to provide stable performance. Additionally, restarting a lamp results in wear of the filament (with quartz tungsten halogen lamps) or wear of the anode/cathode (with arc lamps). When the light is not needed during short periods, closing the shutter is suggested.

Diffraction gratings are mounted on a rotating turret inside the monochromator. When the monochromator switches between diffraction gratings, the changing angle of the grating causes light to be diffracted at various wavelengths. This includes white light, which is output at a higher power than other individual wavelengths. In order to prevent saturation of a detection system, it is good practice to close the shutter temporarily while changing gratings. It is especially important to prevent saturation and possible damage when using a photomultiplier tube.

A scan may be completed while the shutter is closed to perform background subtraction calculations on subsequent scans completed while the shutter is open.

Note that the shutter is not designed to block high power direct light. When using a 450W or greater light source, heat mitigation strategies should be employed. For example, Oriel offers liquid filters to protect the shutter, filters and other items to prevent potential heat damage.

# <span id="page-16-1"></span>**4.1 REMOTE SHUTTER OPERATION**

The BNC female connector located on the outside of the monochromator allows the shutter to be controlled remotely, if desired (Fig. 7). A 'low' condition (0 volts) will open the shutter. The shutter may also be opened by completing a connection between the BNC conductor and shield (i.e. shorting the connector). Control can be overridden by the shutter commands issued from a computer or the optional hand controller. Leave the BNC connector open to use the hand controller or computer exclusively.

<span id="page-16-2"></span>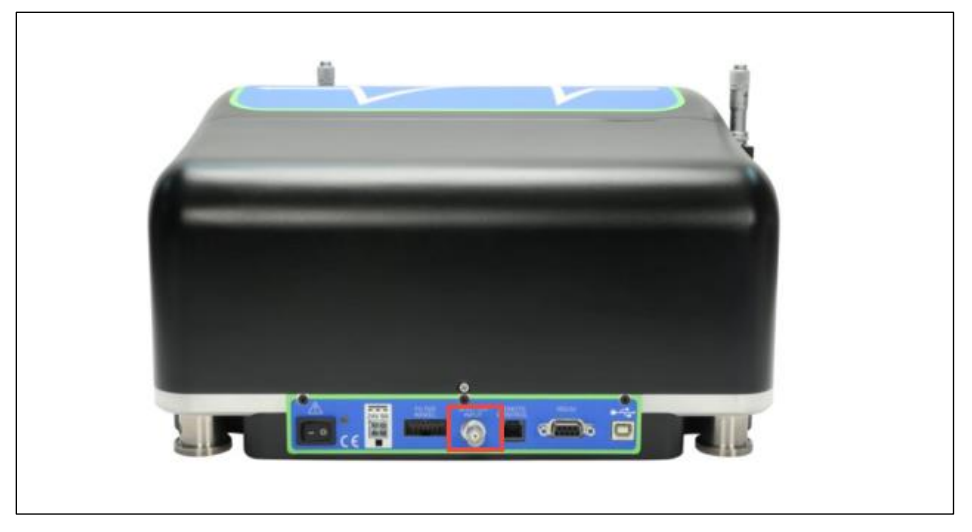

**Figure 7: Remote Shutter Control BNC Connector.**

# <span id="page-17-0"></span>**5 INPUT AND OUTPUT SLITS**

To operate any monochromator, slits are required at the input and output port. The slit assemblies offered with the Cornerstone 260B all have 1.5-inch male flanges, allowing them to be easily connected to the wide variety of Oriel accessories and instruments.

Note: The slits need to be the same width and height at the input and output ports. A wider input slit when compared to the output slit results in more stray light inside the instrument. A wider output slit with respect to the input slit will not increase throughput.

# <span id="page-17-1"></span>**5.1 FIXED SLITS**

The fixed slits slide into the 77294B holders at the input and output ports (Fig. 8). The width and height cannot be adjusted but may be individually replaced with other slit sizes. Fixed slits are a lowcost alternative to micrometer adjustable or motorized slits and provide excellent repeatability. They are a good choice when only a few slit sizes are required.

Fixed slits are sold separately to allow customized choices based on the needs of the application (Fig. 9). When ordering, be sure to purchase two fixed slits of the same model for single output port instruments – one for the input port, and the other for the output port. For dual output port instruments , be sure to purchase three fixed slits of the same model – one for the input port, and the others for the output ports. Insert the slit as shown, with the label facing outward. Be sure that it is fully inserted into the holder's slot to ensure the best performance and repeatability.

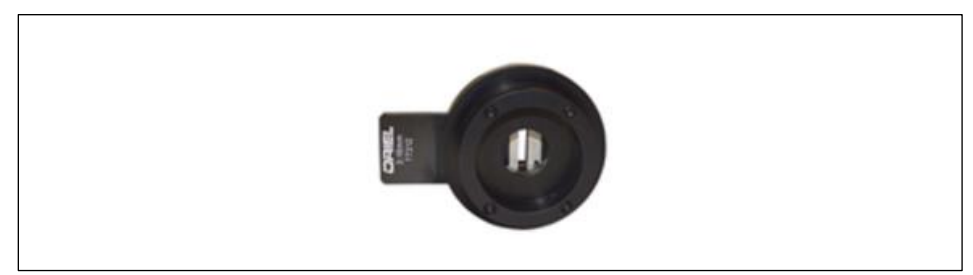

**Figure 8: A Fixed Slit Installed into the Holder.**

<span id="page-17-2"></span>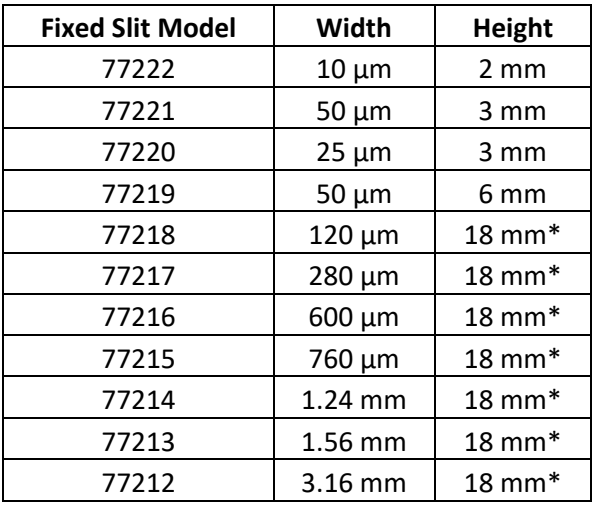

\*Actual slit height is 18 mm, usable height is 12 mm.

<span id="page-17-3"></span>**Figure 9: Available Fixed Slits.**

# <span id="page-18-0"></span>**5.2 MICROMETER ADJUSTABLE SLITS**

Micrometer adjustable slit assemblies are continuously variable from fully closed  $(4 \mu m)$  to 3 mm width (Fig 10). A height adjustment slide allows variation in the height from 3 to 12 mm. Benefits of the micrometer adjustable slits are flexibility and high throughput. This type of slit is designed primarily for versatility and convenience in changing resolution and throughput, which are related to the slit width.

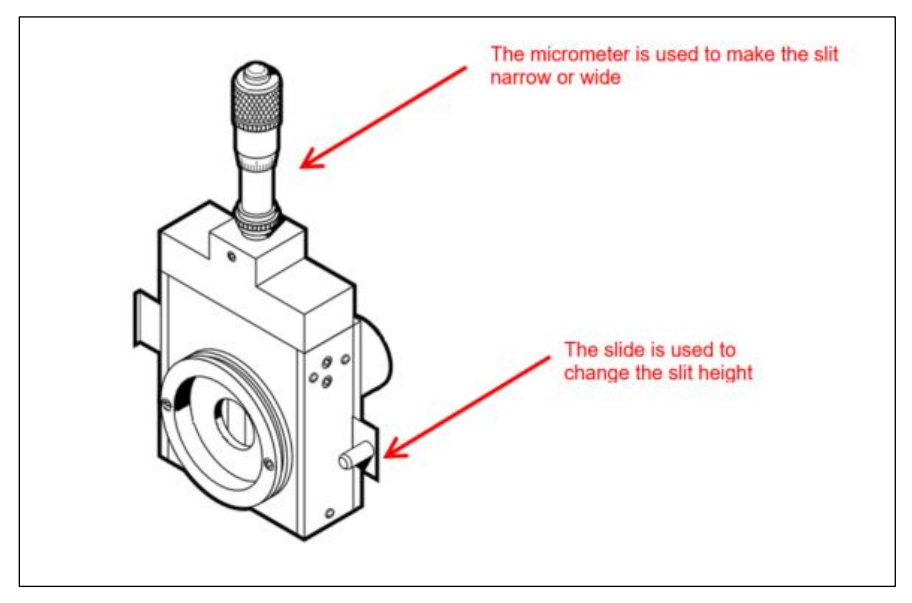

<span id="page-18-1"></span>**Figure 10: A Micrometer Adjustable Slit.**

The slit width setting is read on the micrometer. A set of numbers go around the turning dial. Another set of numbers are located on the shaft. When the zeroes in both these locations line up, the slit is fully closed (Fig 11). Turning the dial clockwise advances the dial position further down on the shaft, closer to the body of the micrometer. This opens the slit.

Multiply the micrometer reading by 10 to determine the actual slit opening size. For example, turning the dial one full revolution starting from the fully closed position will give a reading of 50 on the micrometer. Using the multiplier, this indicates the micrometer width is set to 500 μm. If unsure of the reading, begin at the fully closed position and add up each full revolution made.

<span id="page-18-2"></span>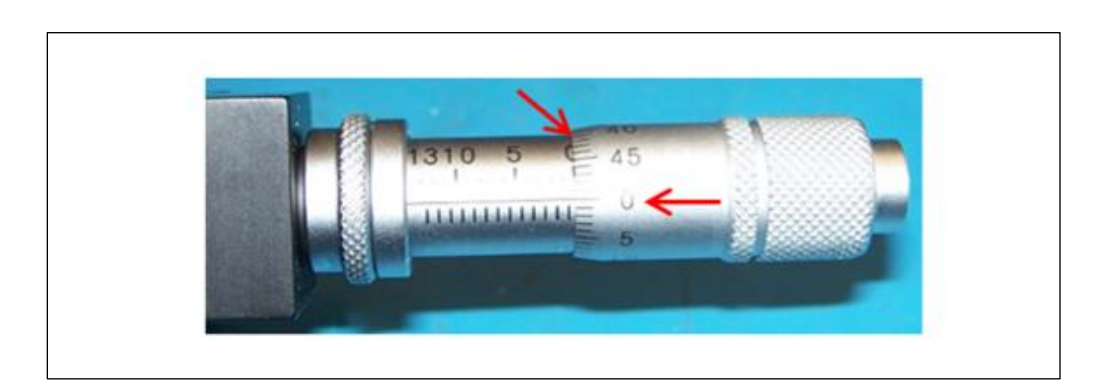

**Figure 11: A Fully Closed Micrometer Adjustable Slit.**

The slit height is continuously adjustable. Pull the lever out for the shortest height (Fig 12). Push the slide in for the tallest height setting (Fig 13).

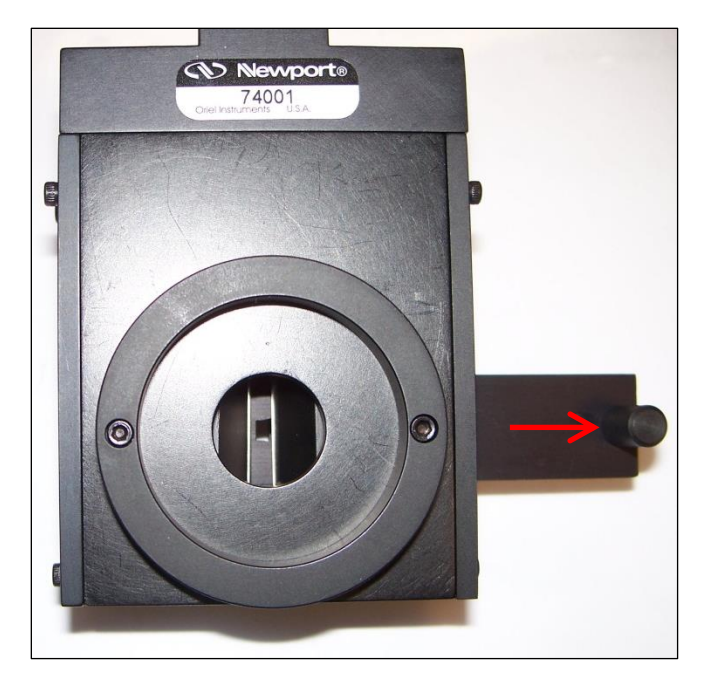

**Figure 12: Shortest Micrometer Adjustable Slit Height.**

<span id="page-19-1"></span><span id="page-19-0"></span>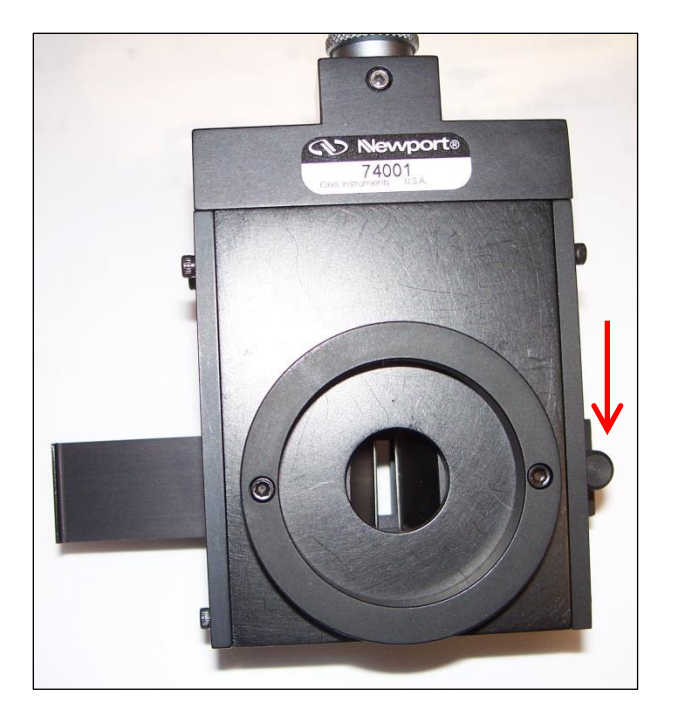

**Figure 13: Tallest Micrometer Adjustable Slit Height.**

# <span id="page-20-0"></span>**6 DIFFRACTION GRATINGS**

Diffraction gratings are used to spatially separate light of different wavelengths. They have replaced prisms in most fields of spectral analysis. Up to four gratings are installed into the Cornerstone 260B monochromator, depending upon the configuration selected. In general, the grating with the highest efficiency is chosen at a particular wavelength. The optional Oriel TracQ™ Basic Data Acquisition and Radiometry Software allows users to set up a specific grating switchover wavelength, so the most appropriate grating will automatically be chosen while performing a scan over a range of wavelengths.

The Cornerstone 260B monochromators feature diffraction gratings produced by Richardson Gratings. Both Oriel Instruments and Richardson Gratings are part of the Newport family of brands and have a long history of working together to design monochromators that are appropriate for a wide variety of applications.

A tutorial on grating physics may be found in the Appendix of this user's manual.

The photos below illustrate diffraction gratings mounted into holders for installation into the Cornerstone 260B monochromator (Fig 14 and 15). The grating is precisely positioned on the mount using a fixture, and then the grating angle is aligned by Newport, with the screws locked into place using the red adhesive. An unmounted grating cannot be installed by the user in the field; gratings must be installed onto the appropriate mount for the Cornerstone 260B monochromator and aligned at the factory. The mount differs, depending on whether it is a dual-grating or quad-grating instrument configuration.

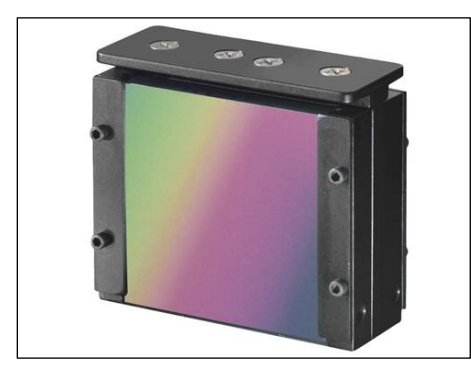

<span id="page-20-1"></span>**Figure 14: Gratings installed on dual mount.**

<span id="page-20-2"></span>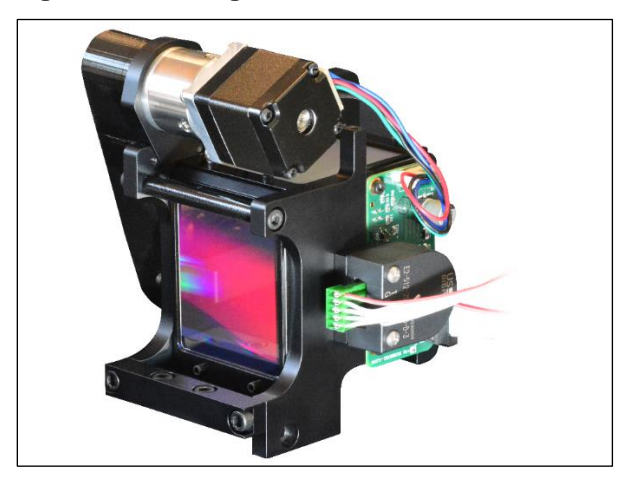

**Figure 15: Gratings Installed on quad mount.**

#### <span id="page-21-0"></span>**6.1 GRATING TYPES**

Ruled grating masters are produced using a ruling engine with an extremely fine cutting tool. Holographic gratings (also called interference gratings) are produced by recording interference fringes in photoresist. The two different techniques cause some differences in performance.

Holographic gratings are most frequently available at high groove densities due to manufacturing limitations inherent in the technology. They are generally favored for work in the UV and through the visible to about 600 nm. Holographic gratings produce less scattering, thereby reducing stray light inside the monochromator.

Ruled gratings typically have higher efficiencies. Ruled gratings may have periodic errors in the grating grooves caused by minor defects in the ruling machine, resulting in anomalous readings or "ghosts". Holographic gratings do not suffer from ghosts, so interpretation of line spectra is simplified.

The signal-to-noise ratio (SNR) is the ratio of diffracted energy to unwanted light energy. Although it may be assumed that increasing diffraction efficiency will increase SNR, stray light usually plays the limiting role in the achievable SNR for a grating system. Note that the actual signal to noise ratio will depend on the spectral content of the incident light and the detector.

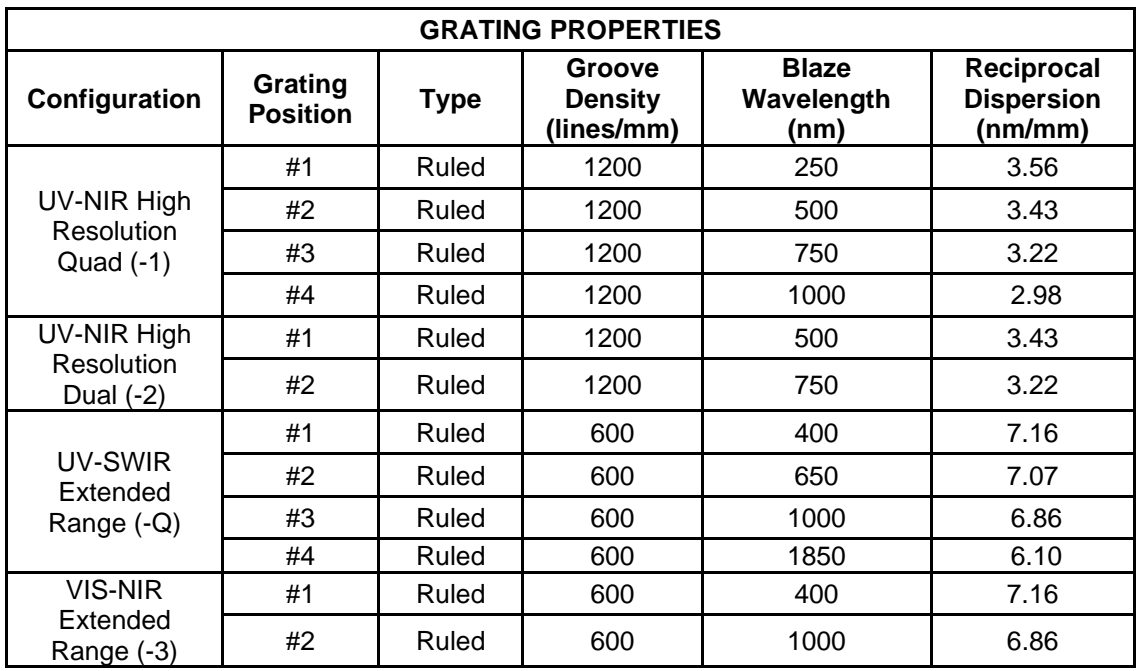

<span id="page-21-1"></span>**Figure 16: Grating Properties Table for CS260B Pre-Configured Models.**

#### <span id="page-22-0"></span>**6.2 GRATING EFFICIENCY AND BLAZING**

Efficiency and its variation with wavelength and spectral order are important characteristics of a diffraction grating. For a reflection grating, efficiency is defined as the energy flow (power) of monochromatic light diffracted into the order being measured, relative either to the energy flow of the incident light (absolute efficiency) or to the energy flow of specular reflection from a polished mirror substrate coated with the same material (relative efficiency). Efficiency is defined similarly for transmission gratings, except that an uncoated substrate is used in the measurement of relative efficiency.

High-efficiency gratings are desirable for several reasons. A grating with high efficiency is more useful than one with lower efficiency in measuring weak transition lines in optical spectra. A grating with high efficiency may allow the reflectivity and transmissivity specifications for the other components in the spectrometer to be relaxed. Moreover, higher diffracted energy may imply lower instrumental stray light due to other diffracted orders, as the total energy flow for a given wavelength leaving the grating is conserved (being equal to the energy flow incident on it minus any scattering and absorption).

Control over the magnitude and variation of diffracted energy with wavelength is called blazing, and it involves the manipulation of the micro-geometry of the grating grooves. The energy flow distribution (by wavelength) of a diffraction grating can be altered by modifying the shape of the grating grooves. The blaze wavelength is the wavelength where the grating efficiency is enhanced by shaping the grating grooves. Although holographic gratings are not shaped like ruled gratings, the peak grating efficiency wavelength is also referred to as the blaze wavelength.

The choice of an optimal efficiency curve for a grating depends on the specific application. Often the desired instrumental efficiency is linear; that is, the intensity of light transformed into signal at the image plane must be constant across the spectrum. To approach this as closely as possible, the spectral emissivity of the light source and the spectral response of the detector should be considered, from which the desired grating efficiency curve can be derived. Usually this requires peak grating efficiency in the region of the spectrum where the detectors are least sensitive.

In many instances, the diffracted power depends on the polarization of the incident light. For completely unpolarized incident light, the efficiency curve will be exactly halfway between the P and S efficiency curves. Anomalies are locations on an efficiency curve (efficiency plotted vs. wavelength) at which the efficiency changes abruptly. These sharp peaks and troughs in an efficiency curve are sometimes referred to as Wood's anomalies.

The efficiency curves shown are relative (not absolute) and were measured using an in-plane near Littrow configuration. Please use the curves as a guide and not as absolute data. Grating diffraction is dependent on the polarization of the radiation incident on the grating.

Software such as the Mono Utility and Oriel's TracQ Basic may be configured to switch between gratings at a specific wavelength. Typically, the most efficient grating is selected, so this switchover wavelength would be where the two efficiency curves meet. To determine empirically the ideal switchover wavelength, the output should be measured by an optical detector. Run a scan in the crossover region using only Grating 1. Repeat the scan using only Grating 2. Where the detector readings are closest is the optimal switchover wavelength. For an instrument with three gratings, this process can be repeated for Grating 2 and Grating 3.

If the selected grating's efficiency has a sudden increase or decrease at a particularly critical wavelength and the application demands extreme accuracy, it may be more desirable to select the grating with the more gradual change in efficiency.

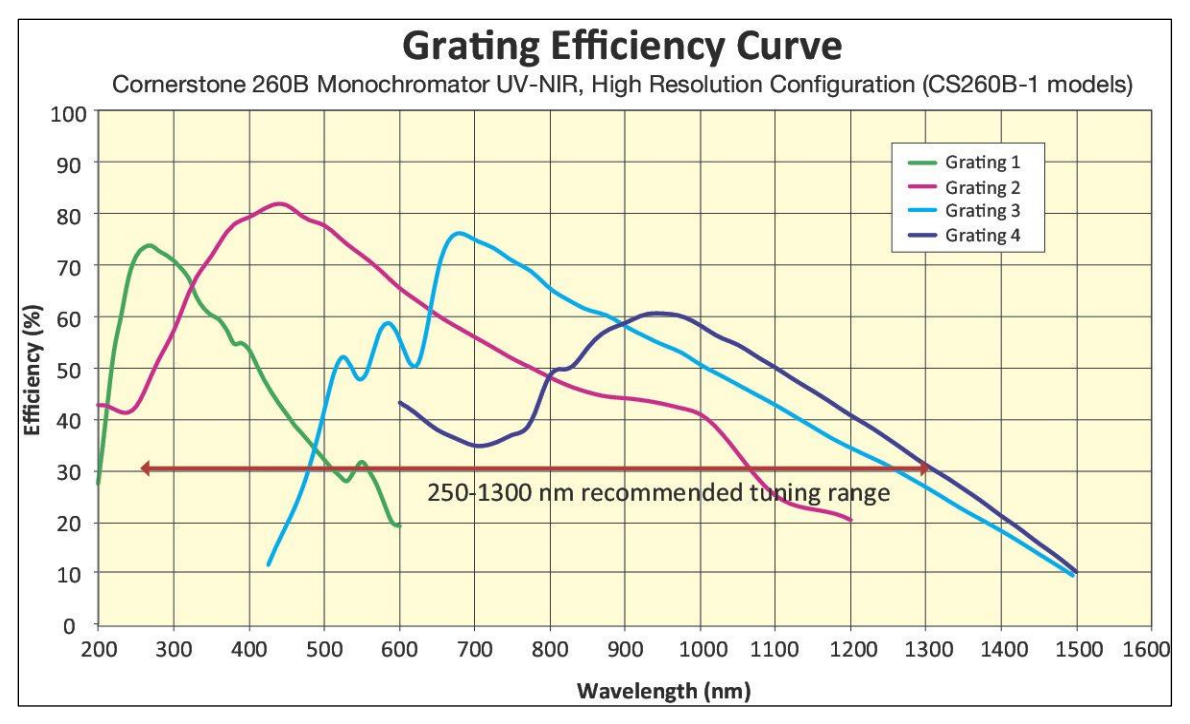

<span id="page-23-0"></span>**Figure 17: Grating Efficiency Curve, Cornerstone 260B Monochromator UV-NIR, High Resolution Quad Configuration (CS260B-1 Models).**

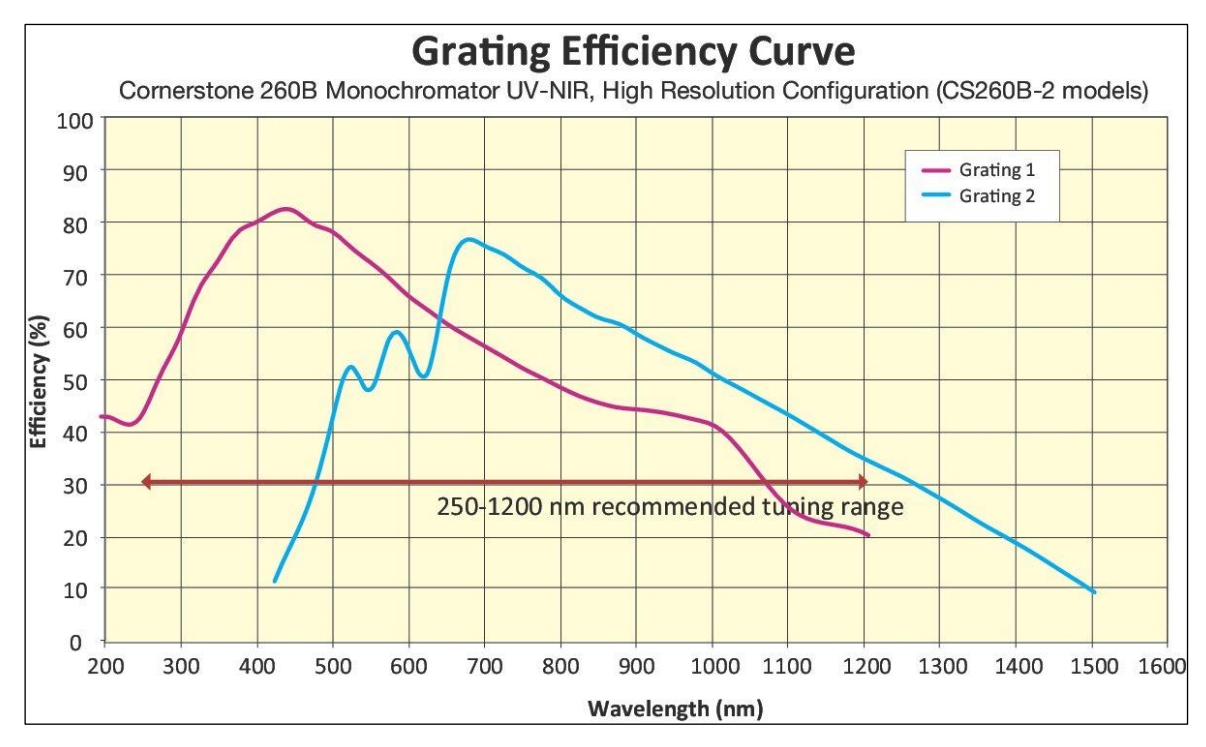

<span id="page-23-1"></span>**Figure 18: Grating Efficiency Curve, Cornerstone 260B Monochromator UV-NIR, High Resolution Dual Configuration (CS260B-2 Models).**

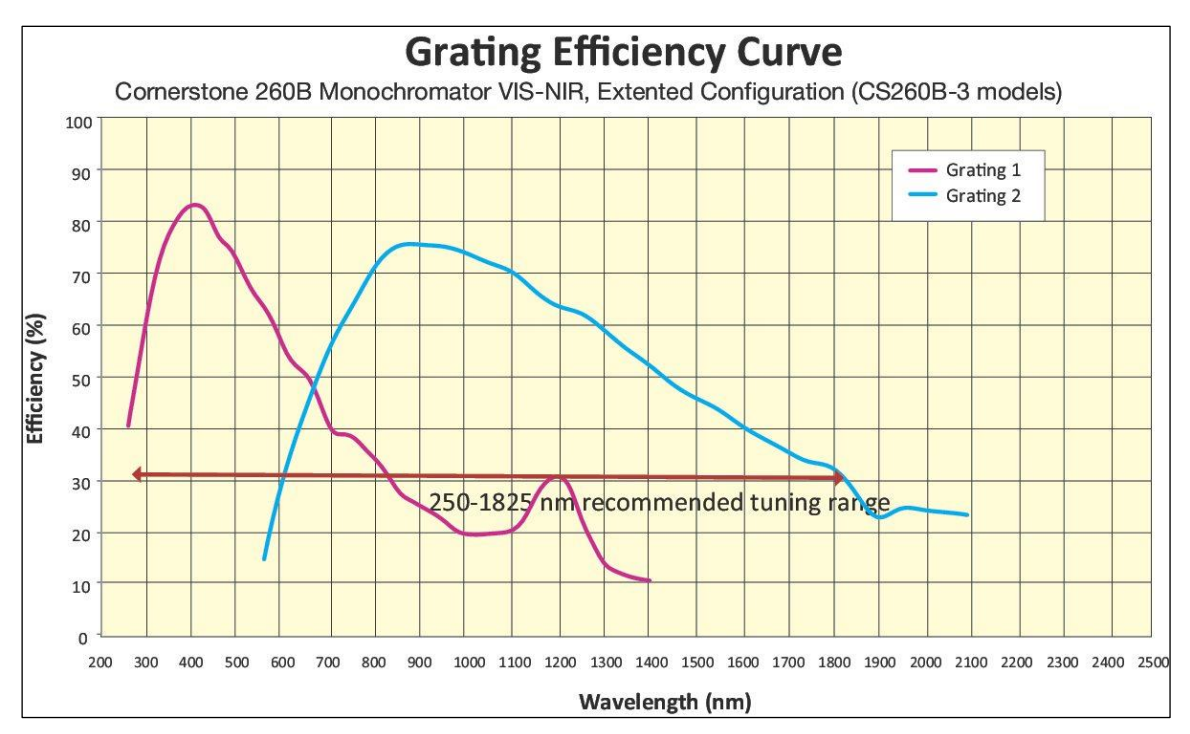

<span id="page-24-0"></span>**Figure 19: Grating Efficiency Curve, Cornerstone 260B Monochromator VIS-NIR, Extended Range Configuration (CS260B-3 Models).**

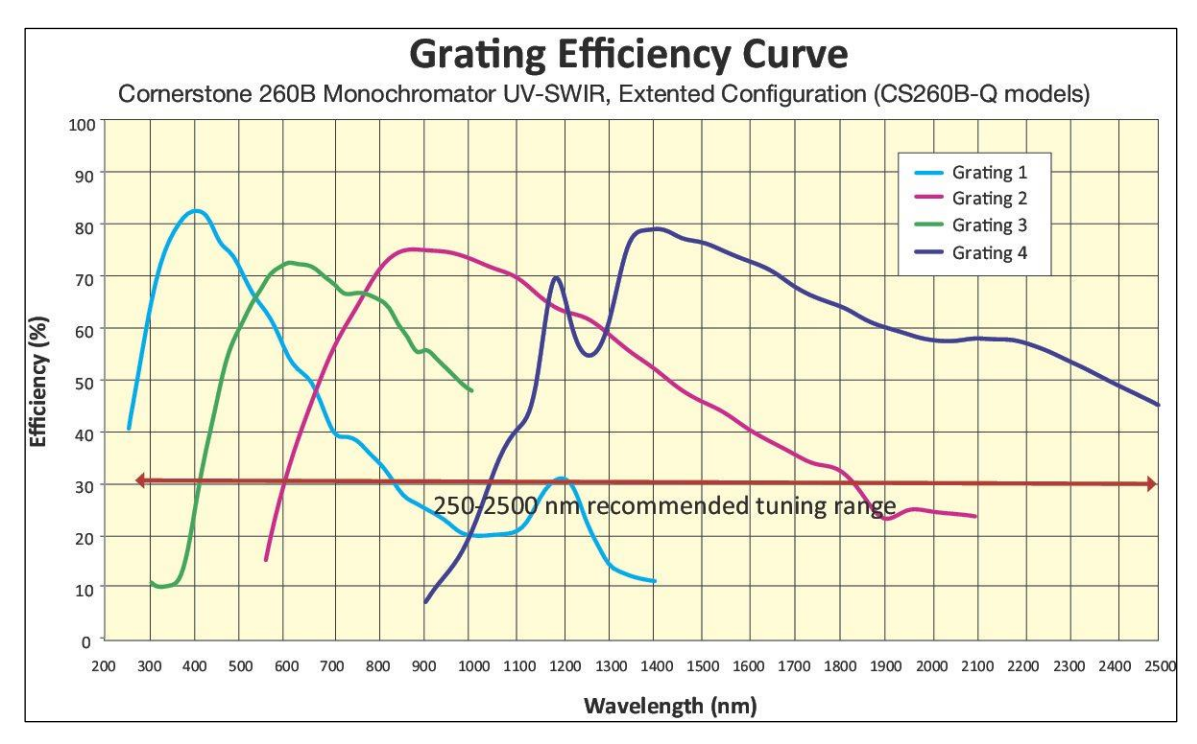

<span id="page-24-1"></span>**Figure 20: Grating Efficiency Curve, Cornerstone 260B Monochromator UV-SWIR, Extended Configuration (CS260B-Q Models).**

#### <span id="page-25-0"></span>**6.3 POLARIZATION EFFECTS**

The diffraction efficiency from a grating usually depends on the polarization of the radiation incident on the grating. There can be significant differences between the efficiency for radiation with the electric field vector parallel to the grating grooves and radiation with the electric vector perpendicular to the grooves.

Radiation with the electric vector restricted to a specific direction is linearly polarized. Linearly polarized radiation with the electric vector parallel to the grooves is P-polarized. Radiation polarized perpendicular to the grooves is S-polarized. For Oriel's monochromators and spectrographs, P-polarized radiation has the polarization axis parallel to the entrance slit. In most laboratory applications with the instrument sitting on its mounting surface on a horizontal bench or optical table, P-polarized radiation is vertically polarized.

Note: this definition of S- and P-polarization for diffraction gratings does not follow the general rules for S and P-polarization for optics where the plane of incidence rather than the grooves is used to define parallel and perpendicular.

The graphs for the Cornerstone 260B configurations have one efficiency curve per grating. This is representative of 45-degree polarization, which is the average of the P-polarization and Spolarization efficiency curves.

Typically, the efficiency curve for P-polarized light peaks slightly lower than the nominal blaze wavelength and smoothly declines to 0% at about three times the blaze wavelength. The curves for P-polarization are generally smooth, without dramatic changes in direction or sharp features.

The curves for S-polarized light peak slightly above the nominal blaze wavelength and decline. However, the efficiency can recover dramatically and show good efficiency over a broader wavelength range. The S-polarization curves can show sharp features (anomalies) which complicate data deconvolution from spectral scans.

If a source is being measured close to an anomaly, then the real feature may be dramatically distorted. If possible, a grating should be selected (or polarization) which has no significant anomaly in the spectral region of interest. Contact a Newport sales engineer for more information on the effects of polarized light in terms of grating efficiency.

#### <span id="page-25-1"></span>**6.4** OPTIONAL DIFFRACTION GRATINGS

There are a wide range of diffraction gratings available from Newport that are compatible with the CS260B monochromator. The following gratings (Figure 21) can be installed in either the dual or quad grating mount. Contact a Newport sales engineer or visit the Newport website for more information on selecting the appropriate gratings and configuring a custom monochromator.

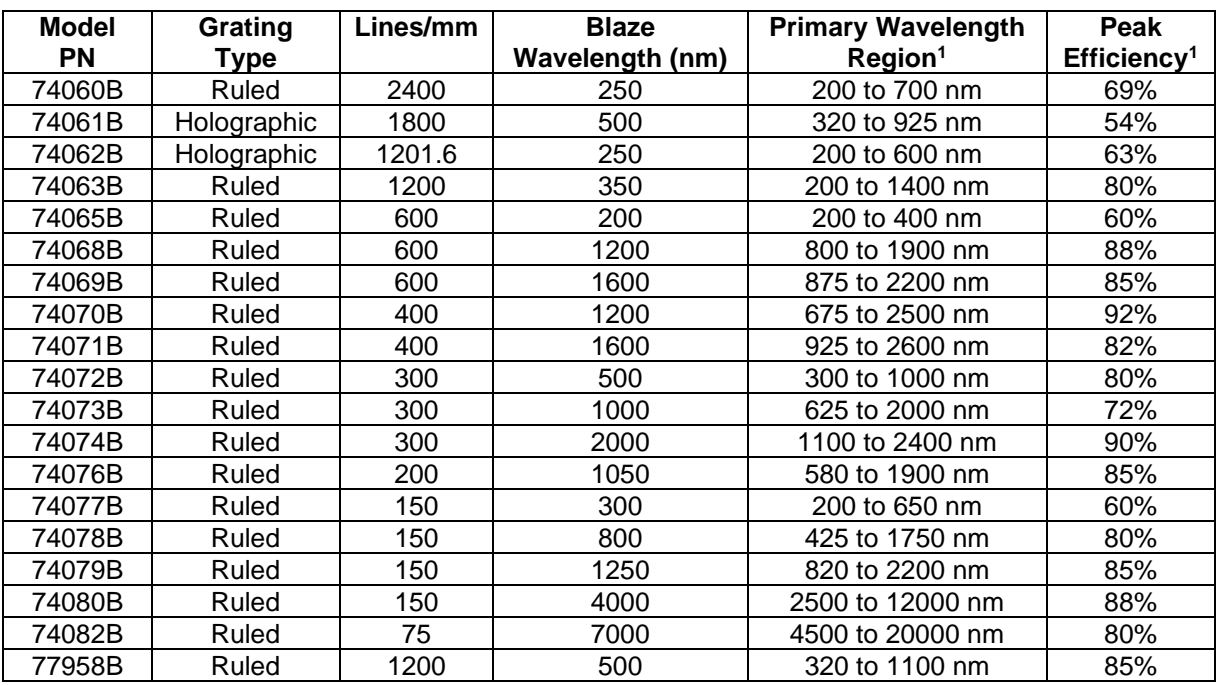

#### **Figure 21: Available Diffraction Grating Options**

<sup>1</sup> Specifications of grating only; final CS260B throughput specifications will vary.

# <span id="page-27-0"></span>**7 MONOCHROMATOR RESOLUTION**

Gratings are available in various groove densities (i.e. lines/mm). Higher groove densities give higher reciprocal dispersion and therefore higher resolution. The monochromator bandpass with a 1200 lines/mm grating is half that of the same arrangement with a 600 lines/mm grating. Note that this simple relationship is not accurate for slit widths below 50 µm, as the optical aberrations begin to play a role in the bandpass and resolution.

Using a grating with a high groove density may increase resolution, but the spectral range narrows. The dispersion of a grating changes inversely with the groove density. If the groove density is halved, the dispersion is doubled. A monochromator mechanism can only rotate the grating through a limited range of angles. The angle and groove density determine the transmitted wavelength.

The gratings can be rotated to 0 degrees, so the lowest possible wavelength for a UV grating is set by the transmittance of air at about 180 nm. The ability to output wavelengths below 180 nm is also dependent on the efficiency characteristics of the grating.

The resolution of a monochromator is generally determined by grating and slit width. The slit width is usually selected to achieve the spectral resolution required. To optimize the throughput, always use the widest slits you can, while maintaining other system requirements.

If the source image on the input slit is large and uniform, then doubling the width of both slits gives about four times as much radiation into the monochromator for broadband source. If the slit is bigger than the source image on the slit, then opening the entrance slit has no effect on the power through the monochromator. In this case, doubling the width of the exit slit only increase the power by about 2 for a broadband source.

#### **7.1 DETERMINING RESOLUTION**

<span id="page-27-1"></span>Micrometer-adjustable and motorized slits allow for continuous variation of the width and height. The resolution can be determined by multiplying the micrometer-adjustable slit width setting (mm) by the reciprocal dispersion (nm/mm) to calculate the resolution for each grating.

Monochromators featuring fixed slit holders require fixed slits to be installed at the input and output ports. Fixed slits are ordered separately and should be the same size at the input and output ports (Fig 22).

Resolution is calculated for each grating at the grating's blaze wavelength, i.e. the wavelength with the greatest efficiency. Actual performance is determined by the monochromator wavelength accuracy, precision and calibration. Newport suggests having the monochromator recalibrated annually by a qualified service technician.

For slits with widths of 50 µm or less, aberrations begin to play a role in the actual achievable resolution.

| CD<br>$\bullet$<br>۰ | ۰ | <b>CD</b><br>$\bullet$ | $\bullet$<br>$\equiv$ | ۰ | C <sub>D</sub><br>$\frac{1}{2}$ |
|----------------------|---|------------------------|-----------------------|---|---------------------------------|

<span id="page-27-2"></span>**Figure 22: Some of the Fixed Slit Sizes Available.**

# <span id="page-28-0"></span>**8 GETTING LIGHT INTO A MONOCHROMATOR**

# <span id="page-28-1"></span>**8.1 ACCEPTANCE PYRAMID**

The figure below shows the optical path of the light input to the instrument. The monochromator has an acceptance pyramid, often described by an F/#. The position and dimensions of the internal optics determines the pyramid. The optical equivalent is a grating image located behind the slit as shown below (Fig 23). Only light that passes through the slit in the direction of this grating image is useful.

Always fill the acceptance pyramid of the instrument with light.

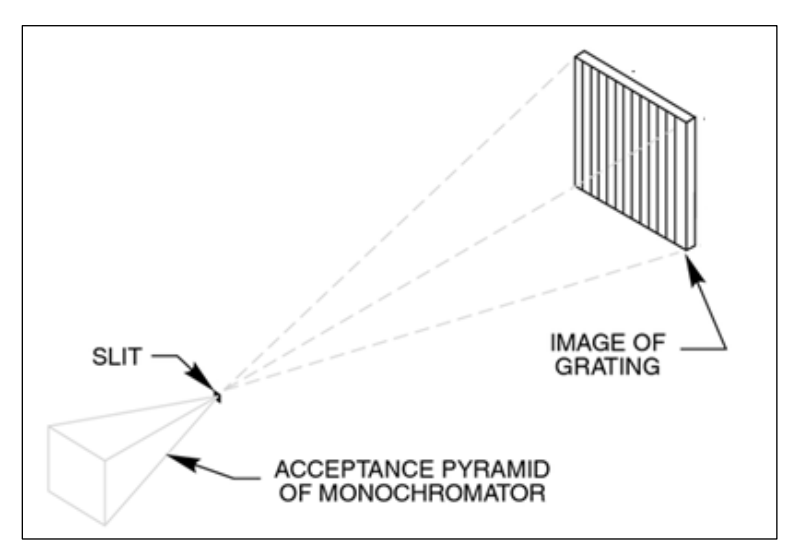

<span id="page-28-2"></span>**Figure 23: Acceptance Pyramid of Monochromator.**

<span id="page-28-3"></span>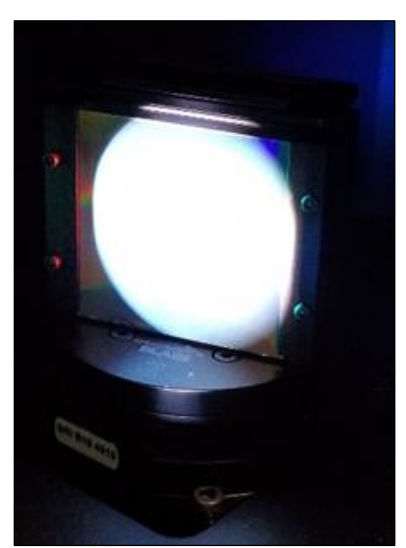

**Figure 24: Grating Correctly "Filled" with Light.**

#### <span id="page-29-0"></span>**8.2 F NUMBER MATCHING**

The Cornerstone 260B monochromator is an F/3.9 instrument. Without matching the F/# of the incoming light beam, stray light increases, and throughput of desired signal suffers. To illustrate this, the photos below show a fiber optic cable placed at the entrance of a monochromator. Fibers are typically F/2. The Oriel model 77529 may be used to match the F/# to the monochromator.

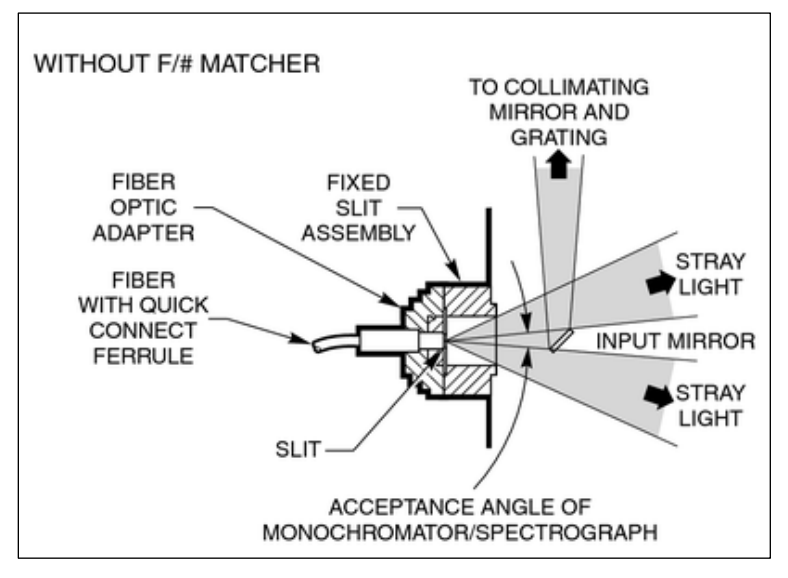

<span id="page-29-1"></span>**Figure 25: Mismatched F Numbers Resulting in Stray Light.**

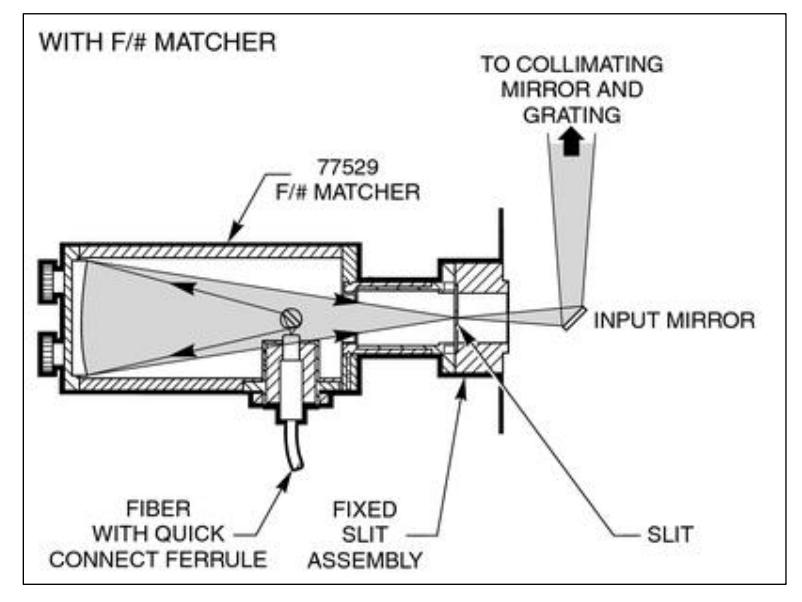

<span id="page-29-2"></span>**Figure 26: F Number Matcher Used with Fiber Optic Cable.**

Filling the acceptance cone means focusing the beam on the slit at the correct F/number. Focusing at F3.9 results in an overfill of the grating along vertical and horizontal diameters and underfill of the corners. If input beam is focus at lower F/#, light is lost as it misses the grating and reflects inside the monochromator as stray light. All the light strikes the grating if you focus at a higher F/#, but the image of the radiant element on the slit is larger than it needs to be., with system efficiency loss. The F/# for monochromator input is the lens or mirror focal length divided by the beam diameter.

# <span id="page-30-0"></span>**9 BLOCKING HIGHER ORDER RADIATION**

Detailed information regarding grating physics can be found in the Appendix of this user's manual. A summary of grating physics is noted here.

- Only wavelengths that satisfy the grating equation pass through the output port of the instrument.
- The remainder of the light is scattered and absorbed inside the instrument.
- The grating is rotated to bring different wavelengths of light in line with the output.
- A grating creates interference patterns when light is shown onto it.
- Different wavelengths interfere at different angles off the grating.
- Light occurs when there is constructive interference, called grating orders.
- All wavelengths interfere at one specific angle of the grating. This is called the "zero order".
- When a parallel beam of monochromatic light is incident on a grating, the light is diffracted from the grating in directions corresponding to  $m = -2, -1, 0, 1, 2, 3$ , etc.
- When a parallel beam of polychromatic light is incident on a grating, the light is dispersed so that each wavelength satisfies the Grating Equation.
- Usually only the first order is desired. The other wavelengths in higher orders may need to be blocked.
- The input spectrum and detector sensitivity determine whether order sorting or blocking filters are needed.

# <span id="page-30-1"></span>**9.1 ORDER SORTING FILTERS**

For meaningful spectral measurements, care should be taken to remove unwanted orders of radiation, particularly if the input radiation is intense or the detector is more sensitive at the higher order.

Erroneous measurements may be taken because what was thought to be a measurement with a single wavelength was a measurement using radiation at that wavelength – but contaminated with higher order radiation. Consider using Newport's Colored-Glass Alternative Filters for blocking higher order diffraction.

#### Example 1:

- A monochromator is set to output 600 nm and the signal is read by a UV-enhanced Si detector with a spectral responsivity range of 200 nm to 1100 nm.
- Additional output will be 300 nm (600/2) and 200 nm (600/3). These are the second and third order wavelengths.
- The second and third order wavelengths are within the responsivity range of this detector.
- In order to block these extra orders, a filter that blocks wavelengths below 300 nm and transmits light at 600 nm needs to be inserted into the optical path.

#### Example 2:

- A monochromator is set to output 1200 nm and the signal is read by a Ge detector with a spectral responsivity range of 700 nm to 1800 nm.
- Additional output will be 600 nm (1200/2) and 400 nm (1200/3). These are the second and third order wavelengths.
- No order sorting filter is needed as the second and third order wavelengths are outside the responsivity range of this detector.

# <span id="page-31-0"></span>**9.2 FILTER WHEEL**

The Cornerstone 260B is capable of controlling an optional filter wheel, Models USWFW-100 or 74010. It is also able to interface with the motorized filter wheel included with Oriel's APEX2 light sources. These filter wheels hold up to six 1-inch [25.4 mm] diameter filters. Neutral density filters can be used for intensity adjustment. Order sorting filters may be installed to block higher order diffraction.

The filter wheel can be mounted to the male flanges of the monochromator slits or slit holders. The filters are mounted external to the monochromator. Thus, the refractive index and thickness of the filters do not significantly affect the focal distance to the collimating mirror inside the monochromator. With internal filters, this distance would be different for every wavelength and every filter and would therefore adversely affect resolution. The Cornerstone 260B is designed and manufactured to have errors of only a fraction of a millimeter in the focal distance. Positioning the filters externally, usually before the input slit, has only a slight effect on the light throughput. Since the slit acts as a secondary source, the focal distance is not affected.

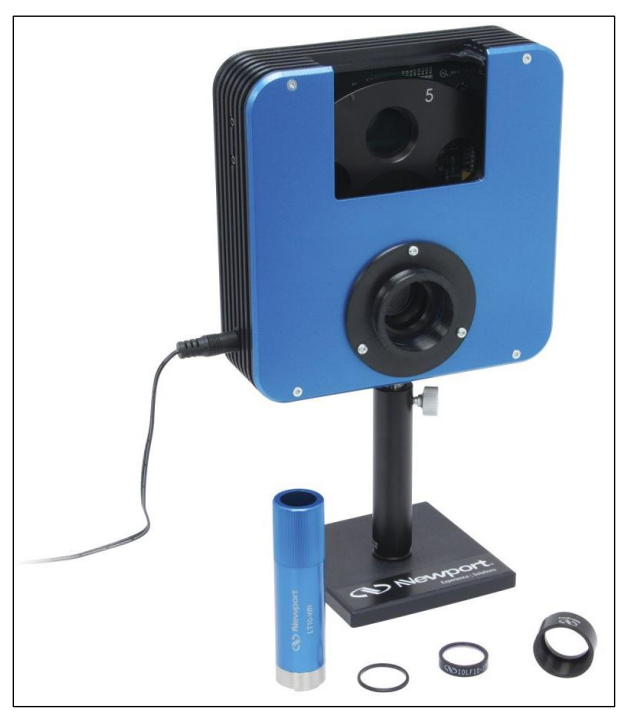

**Figure 27: Model USFW-100 Filter Wheel.**

<span id="page-31-1"></span>Make sure to turn power off when connecting or disconnecting the filter wheel.

# <span id="page-32-0"></span>**10 COMMUNICATION METHODS**

In order to satisfy the needs of as many users as possible, the Cornerstone 260B is designed to be controlled from a variety of sources.

#### <span id="page-32-1"></span>**10.1 UTILITY SOFTWARE**

LabVIEW-based utility software is included at no extra cost with all Cornerstone models to control both the monochromator and filter wheel accessory. The utility software provided with the monochromator includes USB drivers for Windows 7 or 10, 32-bit and 64-bit operating systems. The software can also control the instrument through an RS-232 connection.

Please refer to the Quick Start Guide provided with the monochromator for instructions on installation and use.

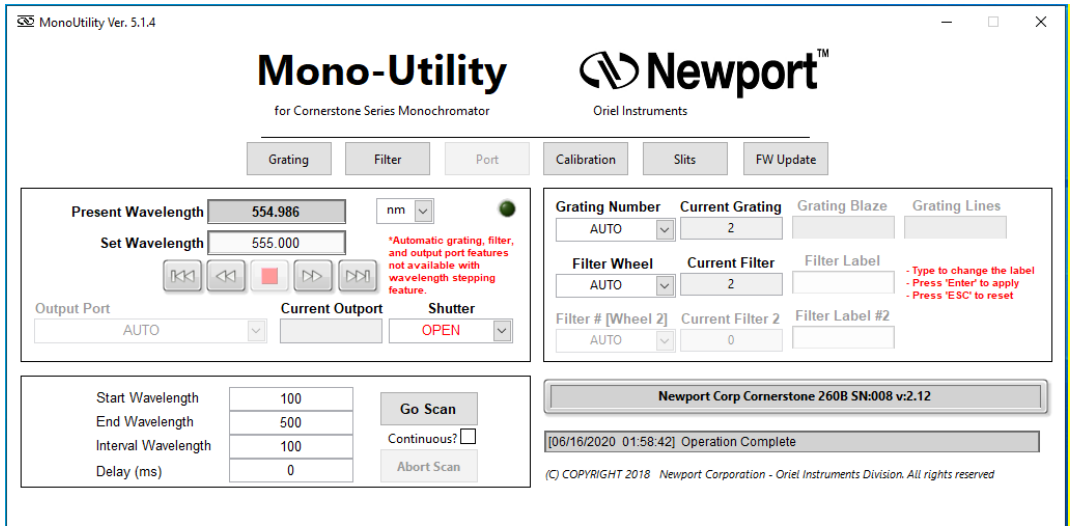

<span id="page-32-2"></span>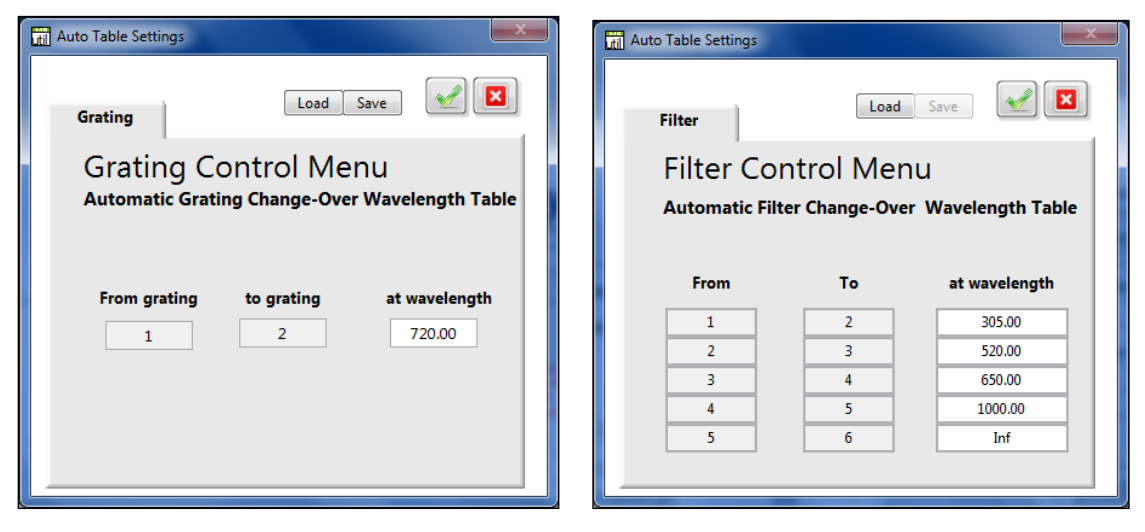

**Figure 28: Mono Utility Software Screens.**

#### <span id="page-33-0"></span>**10.2 HAND CONTROLLER**

The optional 74009 Hand Controller is designed specifically for use with Oriel's Cornerstone series monochromators and MS260i spectrographs. It is very easy to set up – simply plug it into the instrument and it's ready to go. There is no need to purchase a computer and set up the software. The Hand Controller is a convenient option in locations where security is a concern, such as defense facilities and universities.

There is no need to memorize commands or key sequences. The 24 keys are clearly labeled with functions like "Shutter", "Go Wave" and "Filter". The display provides information about the grating selection, grating line density, active filter position, current wavelength, and shutter status. Using the Hand Controller is intuitive and provides access to nearly all the functionality of the monochromators and spectrographs. It comes with a 14 foot [4.3 meter] long cable.

Hand Controller commands are listed in Appendix X of this user's manual.

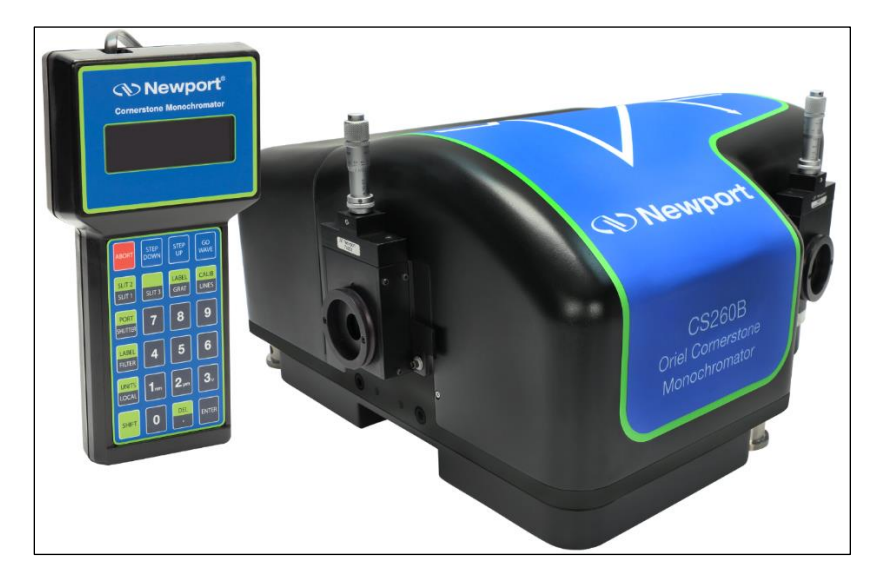

**Figure 29: Cornerstone 260B Monochromator with 74009 Hand Controller.**

# <span id="page-33-2"></span><span id="page-33-1"></span>**10.3 TRACQ BASIC SOFTWARE**

Oriel's optional TracQ Basic Data Acquisition and Radiometry Software is an instrument control package that includes data acquisition and processing. TracQ Basic allows users to acquire spectroscopic measurement data quickly and easily, without requiring any programming knowledge. TracQ Basic is true radiometry software, which enables users to acquire basic voltage measurements or use the built-in algorithms for spectroscopic measurements. Data acquisition and processing occurs in real time.

TracQ Basic is an application integrating Oriel monochromators with various detection instruments, such as the Newport Optical Power and Energy Meters, 1918-R, 1936-R and 2936-R, plus Oriel's LIDA-SRS-KIT. Software prompts guide users through the measurement process. Instruments are controlled and scan parameters are set up through simple, intuitive dialog boxes. The front panel of the software allows one to see instrument status, present wavelength, signal reading and the selected wavelength units.

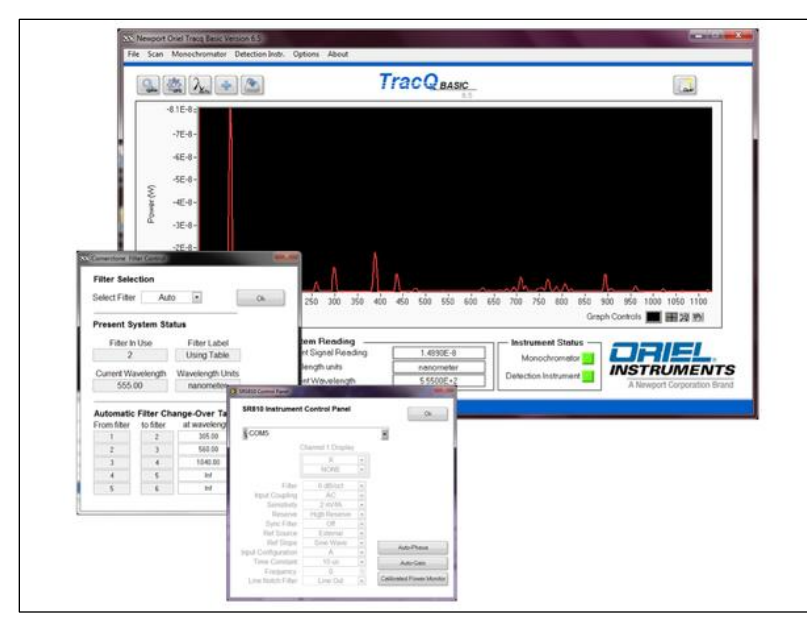

<span id="page-34-2"></span>**Figure 30: TracQ Basic Screens.**

#### <span id="page-34-0"></span>**10.4 LOW-LEVEL COMMANDS**

A command set is provided for those wishing to create their own programming. A list of these commands is provided in Appendix I of this user's manual. Commands are simple to use. For example, to query the wavelength, enter "WAVE?" The command to close the shutter is "SHUTTER C". A full list of commands is available in Appendix I of this user's manual.

#### <span id="page-34-1"></span>**10.5 MONO TERM SOFTWARE**

The Oriel MonoTERM utility is also provided for sending low-level commands found in Appendix I to the monochromator. This is a convenient example for assisting programmers in their software development efforts.

The MonoTERM utility was developed in National Instruments LabVIEW and is included on the memory stick provided with the instrument.

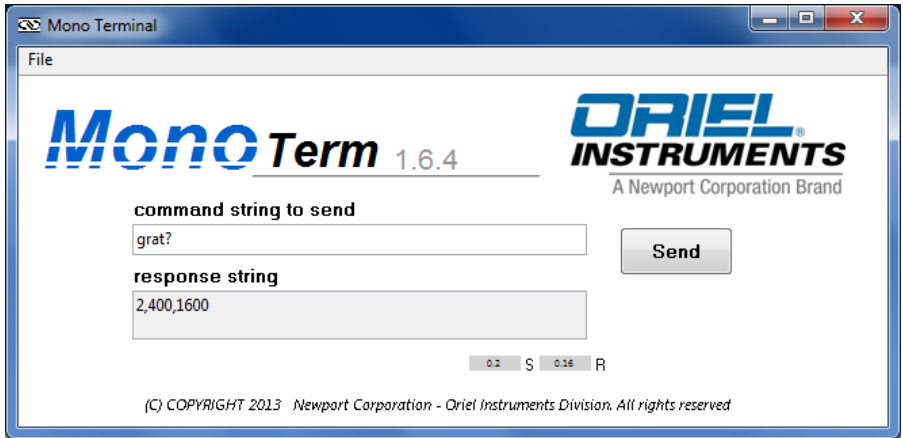

<span id="page-34-3"></span>**Figure 31**1**: Query Using MonoTerm Software.**

# <span id="page-35-0"></span>**11 GRATING INSTALLATION AND CALIBRATION**

Grating installation and calibration is typically performed at one of Newport's manufacturing locations, or by qualified field service personnel. The instructions provided in this section are for advanced users only.

#### <span id="page-35-1"></span>**11.1 RECALIBRATION SERVICES**

Newport suggests that monochromators be returned annually for service. In addition to verifying the calibration, the instrument would be fully inspected. Any refurbishment required, such as fresh lubrication on the worm gear, would be included in the servicing of the instrument.

#### <span id="page-35-2"></span>**11.2 SETTING THE WAVELENGTH OFFSET**

A wavelength offset is available to shift the wavelength position to either a higher or a lower wavelength. For example, if a HeNe laser operating at 632.8 nm is sent through the monochromator and the output is visible when the monochromator is set to 640 nm, a compensating offset can be introduced.

When performing this procedure, it is necessary to use a light source with a known spectral line appearing within the operating range of the grating. Newport offers a number of pencil calibration lamps for this purpose, such as the model 6035 Hg lamp. Another line source such as a laser may also be used. Always be sure to follow the appropriate safety precautions when dealing with any light source.

#### Procedure:

- 1. Select a radiation source that has at least one narrow spectral line in the wavelength region of interest.
- 2. Select a detector with an operating range appropriate for the spectral line.
- 3. Focus the radiation onto the entrance slit (the monochromator is F/3.9). Note that a narrower slit provides greater resolution.
- 4. Ensure the focused beam is parallel to the monochromator's optical axis.
- 5. Command the monochromator to select the grating for which the offset is to be applied to.
- 6. Use the STEP command to move the grating position until the spectral line is visible at the output.
- 7. Use the CALIBRATE command to enter the exact wavelength of the spectral line. The Cornerstone wavelength offset has now been stored in memory. This offset applies to all other wavelength positions when using this grating.
- 8. Repeat the process for the other gratings, if required. Depending on the configuration, the monochromator may have up to four gratings installed.
## **11.3 DETERMINING THE GRATING CALIBRATION FACTOR**

The following procedure allows advanced users to perform a two-point grating calibration.

Procedure:

- 1. Select a radiation source that has at least two narrow spectral lines in the wavelength region of interest.
- 2. Select a detector with an operating range appropriate for the spectral lines.
- 3. Focus the radiation onto the entrance slit (the monochromator is F/3.97). Note that a narrower slit provides greater resolution.
- 4. Ensure the focused beam is parallel to the monochromator's optical axis.
- 5. Command the monochromator to select the grating to be recalibrated.
- 6. Use the STEP command to move the grating position until the first spectral line is visible at the output.
- 7. Note the wavelength at which this first spectral line peak appears.
- 8. Use the STEP command to move the grating position until the second spectral line is visible at the output.
- 9. Note the wavelength at which this second spectral line peak appears.
- 10. Use the formula to calculate the new Grating Factor.
- 11. Use the utility software to enter the new Grating Factor. The GRATINGnFACTOR command may also be sent to the monochromator.
- 12. Repeat the process for the second, third, and fourth gratings, if required. Depending on the configuration, the monochromator may have two or four gratings installed.

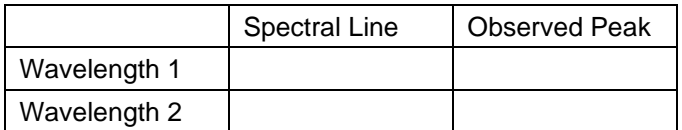

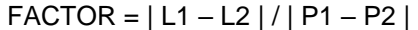

Example:

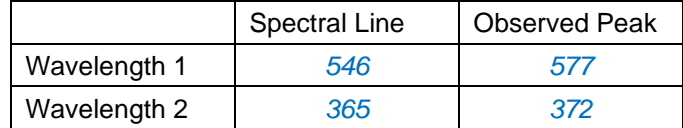

*FACTOR = |546 – 365| / |577 – 372| = 181 / 205 = 0.8829268*

# **12 TROUBLESHOOTING**

This section suggests solutions to potential issues that may be encountered when operating the Cornerstone monochromator. If the tips in this section do not restore the instrument to working condition, contact Newport to arrange for technical support or repair. Contact information can be found in the Warranty and Service section of this user's manual.

## **12.1 CORRUPTED MEMORY**

The monochromator comes with calibration parameters which are stored in a file on the memory stick shipped with the instrument. If these parameters were corrupted from, possibly, performing an incorrect field calibration, they will need to be reset. Other possible causes include electrostatic discharge or other high field radiation near or in contact with the instrument.

The instrument parameters need to be reloaded from the calibration parameter sheet. Use the utility program and select the first grating. Update the parameters for this grating. Then go to the second, third, and fourth grating (if equipped) to also update these parameters.

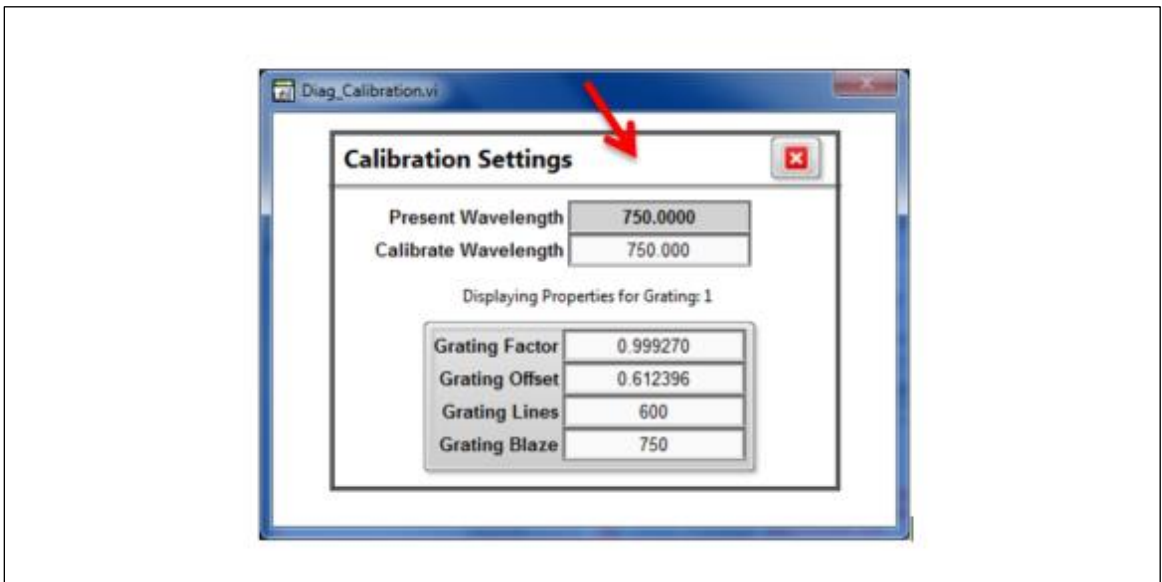

**Figure 32: Entering Calibration Values in Utility Software.**

# **13 SPECIFICATIONS**

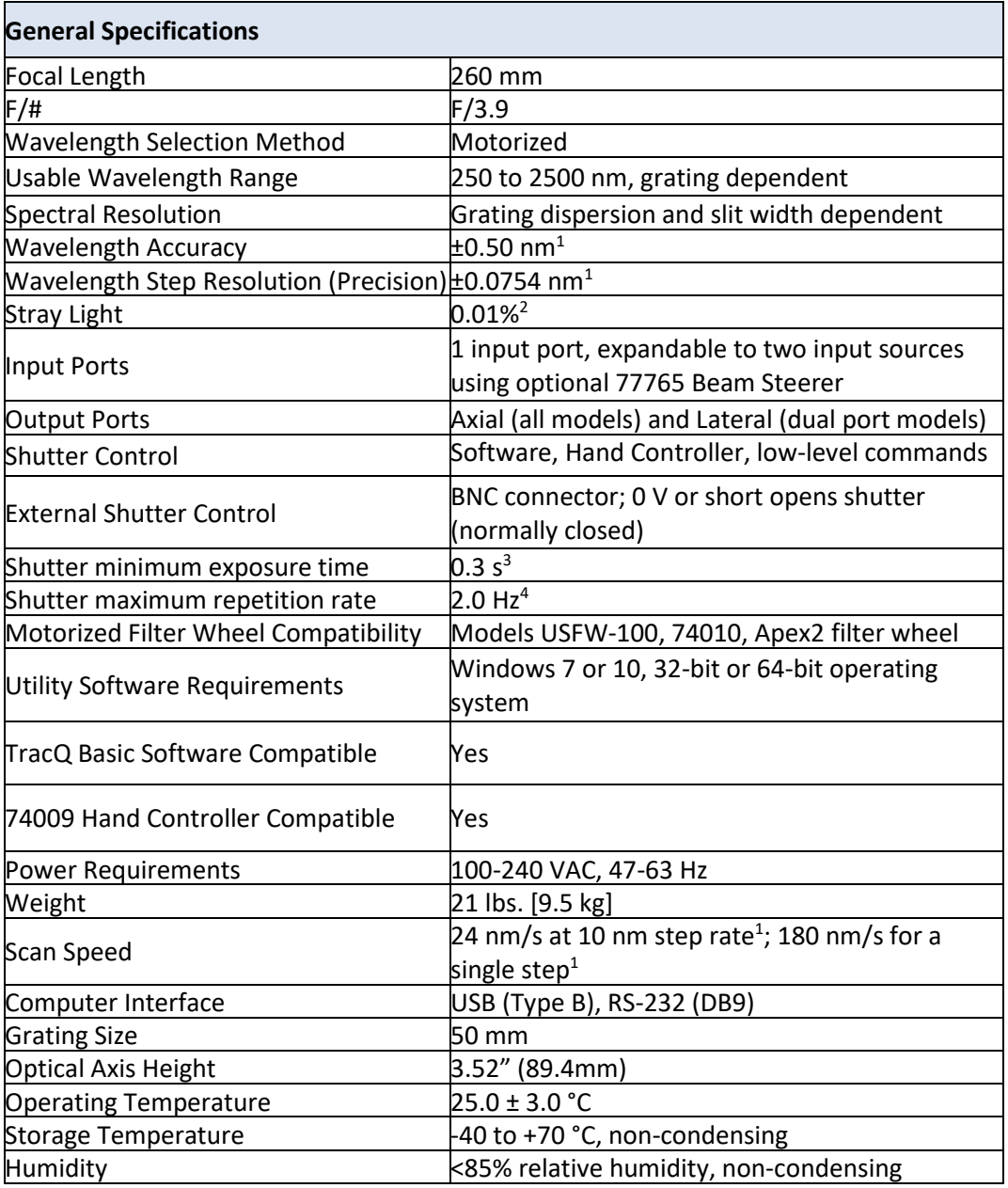

1 Using a 1200 Lines/mm grating measured near blaze wavelength of 400 nm.

2 Measured by comparing the peak throughput of a HeNe laser source at 632.8 nm to ±2 nm off peak at 0.5 nm spectral bandwidth using 1200 Lines/mm grating blazed at 500 nm.

3 Exposure time measured from closed to open to closed shutter.

4 Using the mechanical shutter as a beam chopper will reduce the lifetime of the shutter and it is not commonly used for this purpose.

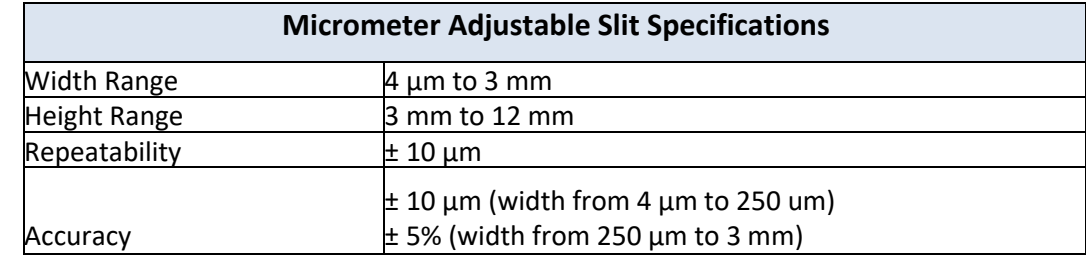

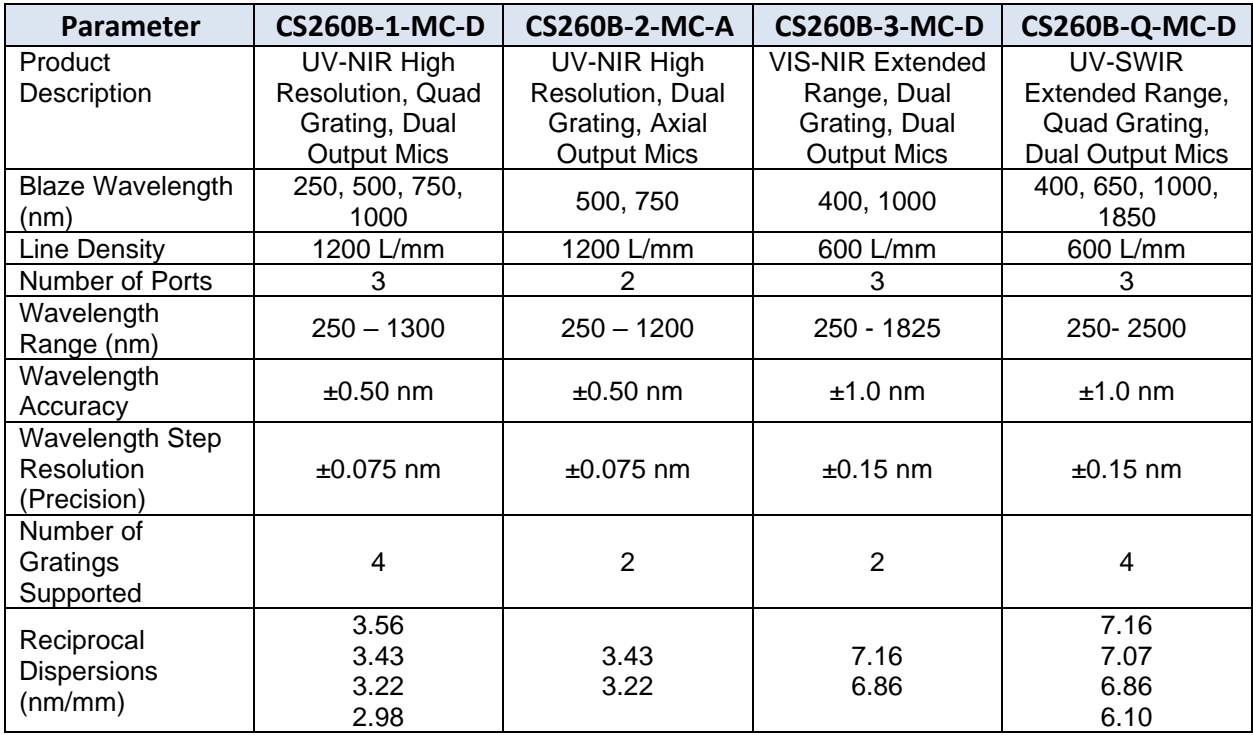

Wavelength Accuracy: the capability of the monochromator to output the desired wavelength.

Wavelength Precision: the ability of a wavelength to be consistently reproduced and the number of significant digits to which it has been reliably measured.

# **14 DIMENSIONS**

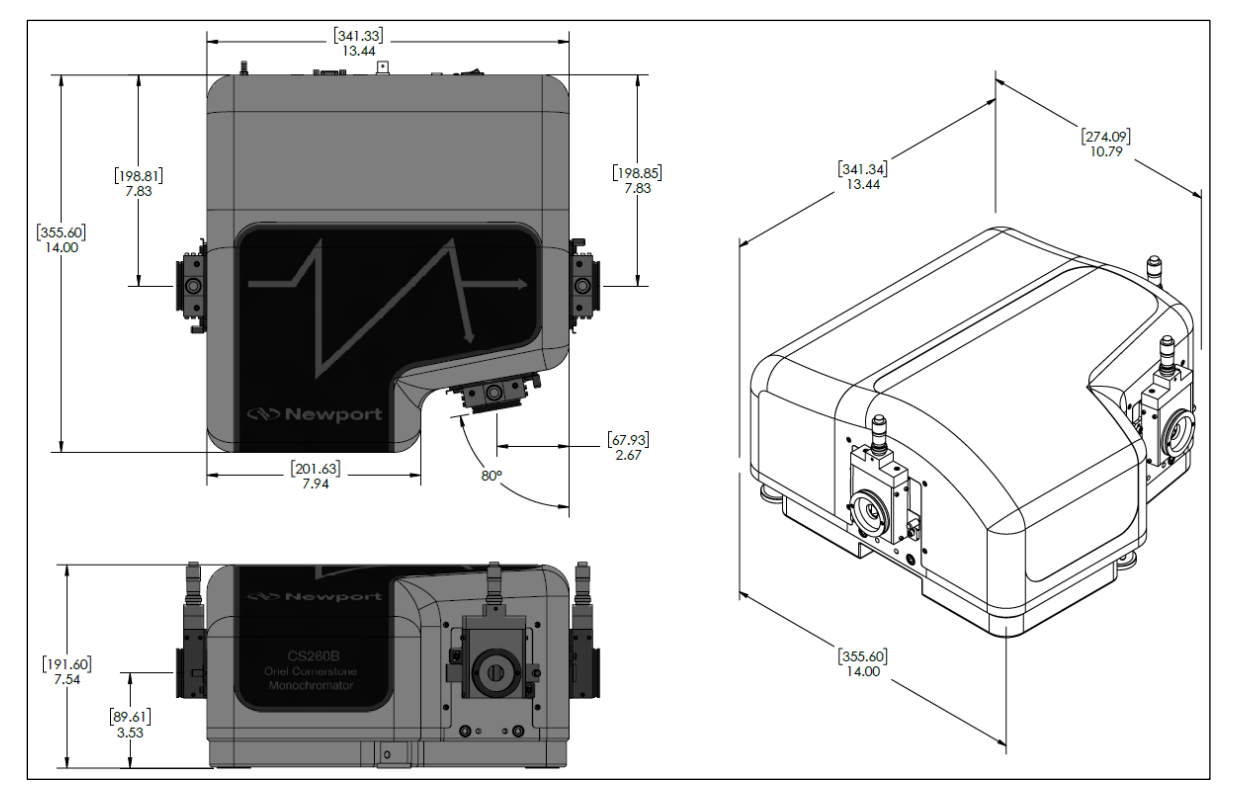

**Figure 33: Cornerstone 260B Dimensions**

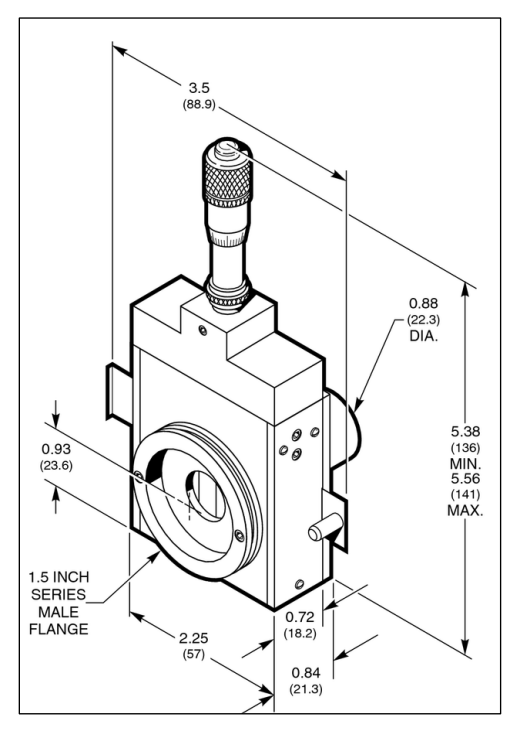

**Figure 34: Micrometer Adjustable Slit Dimensions**

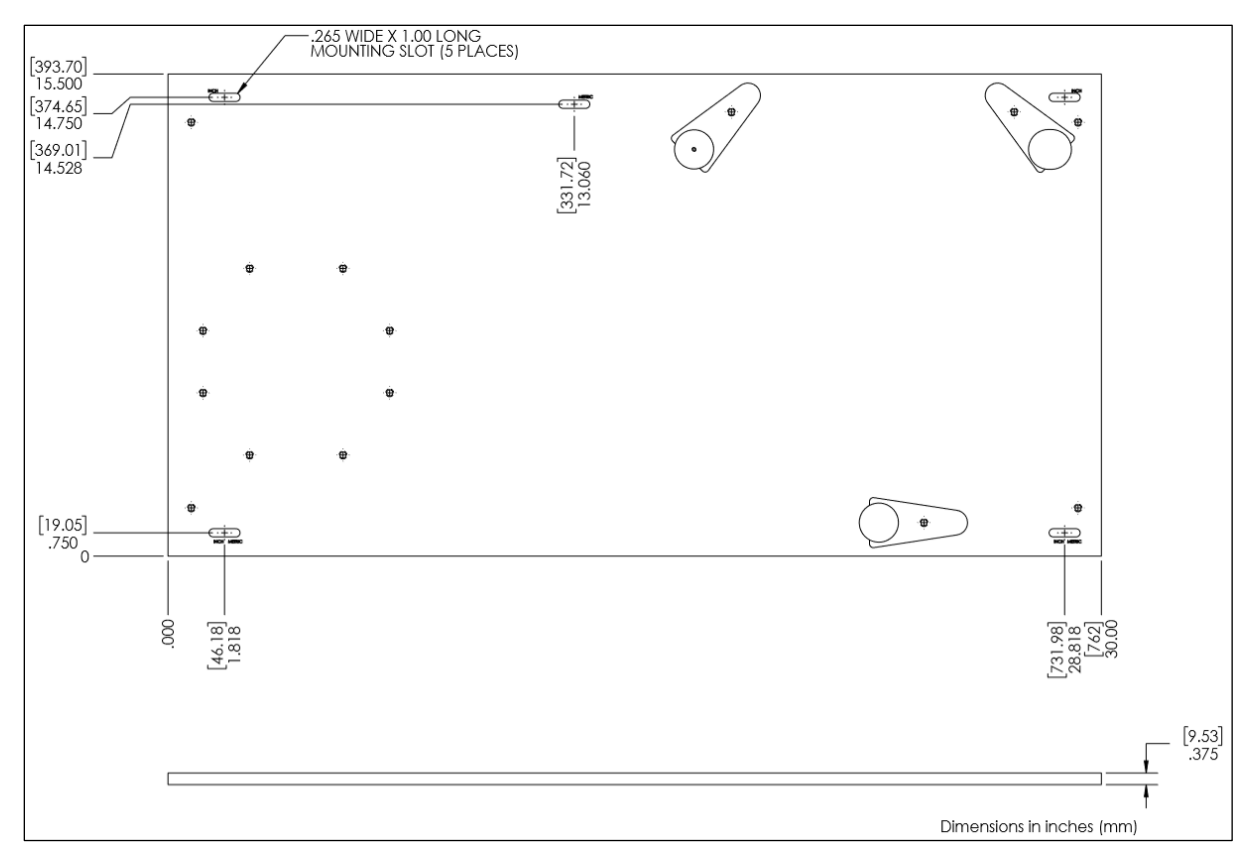

Figure 35: Model 74104B Mounting Kit

# **15 <sup>1</sup>APPENDIX I: REMOTE COMMANDS AND QUERIES**

## **15.1 OPENING RS-232 COMMUNICATION INTERFACE**

The CS260B's USB port implements the USB Test and Measurement class (USBTMC), making it directly compatible with National Instruments' LabVIEW programming system. It provides a robust way to send messages to the CS260B. However, RS-232 continues to be an extremely simple communications bus, once it is configured correctly.

Commands and Queries may be sent to the CS260B's RS-232 port using HyperTerminal, PuTTY, YAT, Newport's MonoTerm, or other similar terminal-emulation programs. Connect a standard 9 pin PC serial port to the CS260B using a straight-through (not null modem) cable. Once the terminal program is open and running, select the connected COM port and configure it according to the following settings (Table 1):

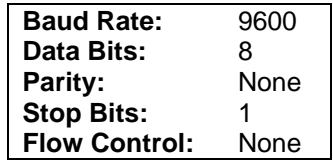

 **Table 1: COM port settings.**

The CS260B requires all Statements to be terminated by a carriage return followed by a linefeed. Configure the terminal emulator to send a carriage return and line feed (CR-LF) as its terminator<sup>1</sup>. All responses from the CS260B end with a carriage return followed by a linefeed.

When shipped from the factory, the CS260B echoes each RS-232 character as it receives it. This feature can be turned off or on using the "Echo" command (see the Command Reference). The echo can be handy when troubleshooting a serial connection, but it may be troublesome when developing a test program.

Note: all the RS-232, USB, and Hand Controller ports are active at all times. There are times when this can be useful but it's important to recognize the possibility that commands received on one port could override those from another.

<sup>&</sup>lt;sup>1</sup> Some terminal emulators call the terminator the "EOL (end of line) sequence".

## **15.2 TROUBLESHOOTING RS-232**

One of the most common problems when first connecting a PC to an RS-232 device is that the cable may swap the signals. The cable should be the straight-through type, and if you aren't sure that it is, there are a couple of things you can try.

The simplest is to connect an ohmmeter between pin 3 on the PC end of the cable and pin 3 on the device end. There should be no resistance between them. The same goes for pin 2. And just to be sure, also check pin 5 because sometimes there is a break in the cable.

The nomenclature for RS-232 has suffered a great deal of re-naming and the "standard" has become non-standard, but most PCs now transmit signals on pin 3 of their DB-9 connector and receive signals from pin 2. The Transmit signal (Tx) is held at roughly -9V when not transmitting, and the Receive signal (Rx) is floating. So another troubleshooting method is to first connect one end of the cable to the PC, and connect a voltmeter between pins 3 and 5 on the other end. You should see some negative voltage between pin 3 and pin 5, and close to 0V between pin 2 and pin 5.

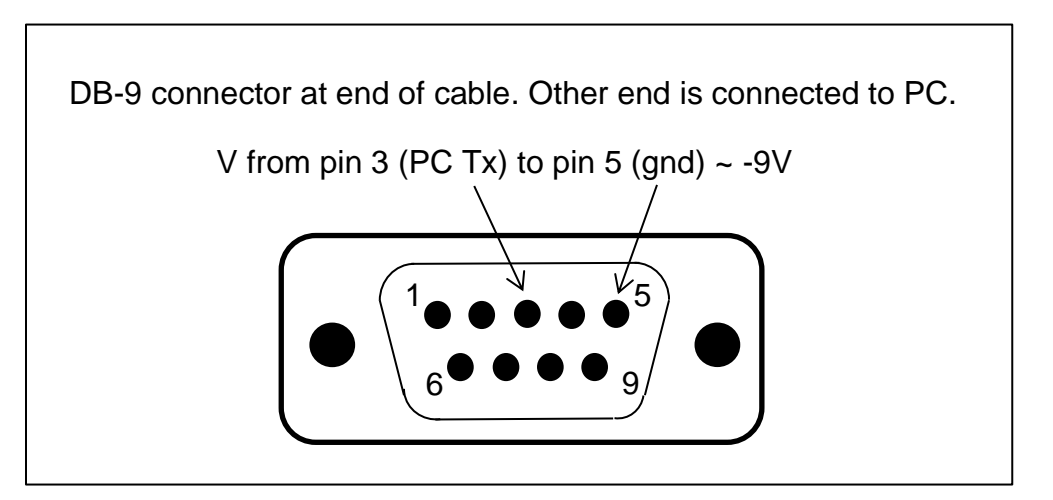

**Figure 36: DB-9 connector.**

The CS260B receives on its pin 3 (device Rx) and transmits on its pin 2 (device Tx). The PC transmits to the CS260B's Receive pin and receives from the CS260B's Transmit pin.

The CS260B implements two RS-232 communications modes that may be useful when problems arise. They are "echo" and "handshake". See the following sections for more information about them.

One of the most useful tools is called a "sniffer". It monitors and displays traffic on the transmit and receive lines so that you can verify that the PC is sending what you want it to and examine what the device is sending. The EZ-Tap from Stratus Engineering is a good example.

The "activity" LED on the CS260B panel blinks rapidly when the CS260B receives a command on the RS-232 or USB. This is the small light on the left side of the panel. It normally blinks at a 1 Hz rate to show that the unit is powered up and ready. It blinks quickly when the grating or filter wheel are moving, or when a command is received on the USB or RS-232 port. Make sure it blinks quickly a couple of times when you send a command.

Another common problem is using the wrong com port identifier when using a USB-to-Serial converter. On Windows machines, you can use the Devices and Printers screen from the startup menu to find a converter's COM number.

## **15.3 COMMAND AND QUERY SYNTAX**

For the purposes of this discussion, communication with the instrument is divided into two types. Messages sent to the CS260B from the computer are called "Statements", and messages received by the computer from the monochromator are called "Responses". When communicating with the instrument, two types of Statements are used: "Commands" and "Queries". A Command causes some physical action or sets an internal parameter. A Query asks a question of the instrument, which returns a Response. Fundamentally, the syntax is the same for all messages.

#### **Termination**

Responses from the CS260B end with a carriage return (ASCII character code 13 decimal) and linefeed (ASCII character code 10 decimal). The Detailed Command Reference in this Appendix does not show the termination characters.

#### **Capitalization**

Statements may be sent in upper case, lower case, or in any combination of the two.

#### **Parameters**

Some Statements require a parameter, separated from the command by at least one space. Numeric parameters can be strings representing either integers or floating point numbers. Some commands accept alphabetic strings. Some commands accept more than one parameter; parameters must be separated by a comma.

#### **15.4 STANDARD MODE**

Most communication with the CS260B, especially within customers' application software, uses Standard mode (as opposed to Handshake mode).

In Standard mode the CS260B does not send the status byte after general Statements as in Handshake mode. To select Standard mode, send the command "Handshake 0".

In Standard mode, statements are handled as follows:

#### **Commands**

If Echo is turned on, the CS260B echoes back all characters it receives on the RS-232 port. Thus, after sending a Command, an application must read back the echoed command. There is no further response to a Command. Note: Statements received on the USB port are never echoed.

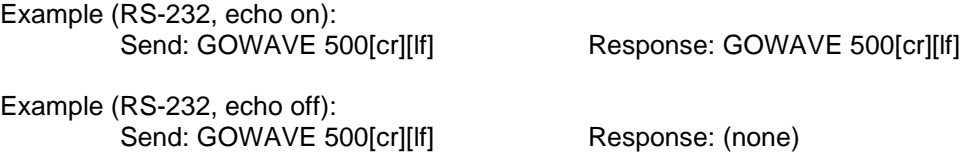

For commands received on the USB port, the CS260B sends no echo and no other response to a command.

Example (USB): Send: GOWAVE 500[cr][lf] Response: (none)

#### **Queries**

If Echo is enabled, the CS260B echoes back all characters it receives on the RS-232 port. Additionally, it sends the response to the query. After sending a Query, the application must read back both the echo (if enabled) and the answer.

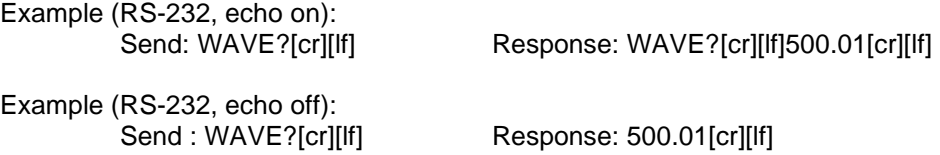

For queries received on the USB port, the CS260B sends only the query response. The query response can be read back by itself.

Example (USB): Send : WAVE?[cr][lf] Response: 500.01[cr][lf]

### **15.5 HANDSHAKE MODE**

In Handshake mode the CS260B sends a status byte after every Statement it receives on the RS-232 bus. For queries, the CS260B sends the status byte after the response. This mode may be useful when developing an application using RS-232 or when troubleshooting RS-232 communication problems. Use the command: "HANDSHAKE 1" to put the CS260B into Handshake mode. Handshake mode does not apply to USB.

In Handshake mode, Statements received on the RS-232 port are handled as follows:

#### **Commands**

If Echo is enabled, the CS260B echoes every character it receives on the RS-232 port. In Handshake mode the CS260B also reports the status byte after the command is received. Thus, after sending a command with both Echo and Handshake enabled, the customer's application must read back both the echoed statement and the status byte.

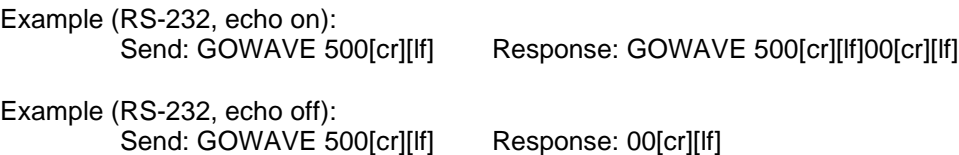

For commands received on the USB port, the CS260B sends no echo and no other response to a command.

Example (USB): Send: GOWAVE 500[cr][lf] Response: (none)

#### **Queries**

If Echo is enabled, the CS260B echoes every character it receives on the RS-232 port. Additionally, it sends a Response to that query. With Handshake enabled, the CS260B also sends the status byte. After sending a Query with Echo and Handshake enabled, the customer's application must read back a three-part answer: the echo, the Response, and the status byte.

Example (RS-232, echo on, handshake on):

Send : WAVE?[cr][lf] Response: WAVE?[cr][lf]500.01[cr][lf]00[cr][lf]

Example (RS-232, echo off, handshake on):<br>Send : WAVE?[cr][lf]

Response: 500.01[cr][lf]00[cr][lf]

For queries received on the USB port, the CS260B sends only the query response. The query response can be read back by itself.

Example (USB):

Send : WAVE?[cr][lf] Response: 500.01[cr][lf]

#### **Discussion**

In general, Handshake and Echo are most useful when troubleshooting an RS-232 connection. Otherwise they require an application to collect a significant amount of unused information. Also, when first getting familiar with the command set, it is useful to send the "system:error?" query after each Statement to make sure the spelling and parameter types are correct: see the "Error Codes" section in this appendix.

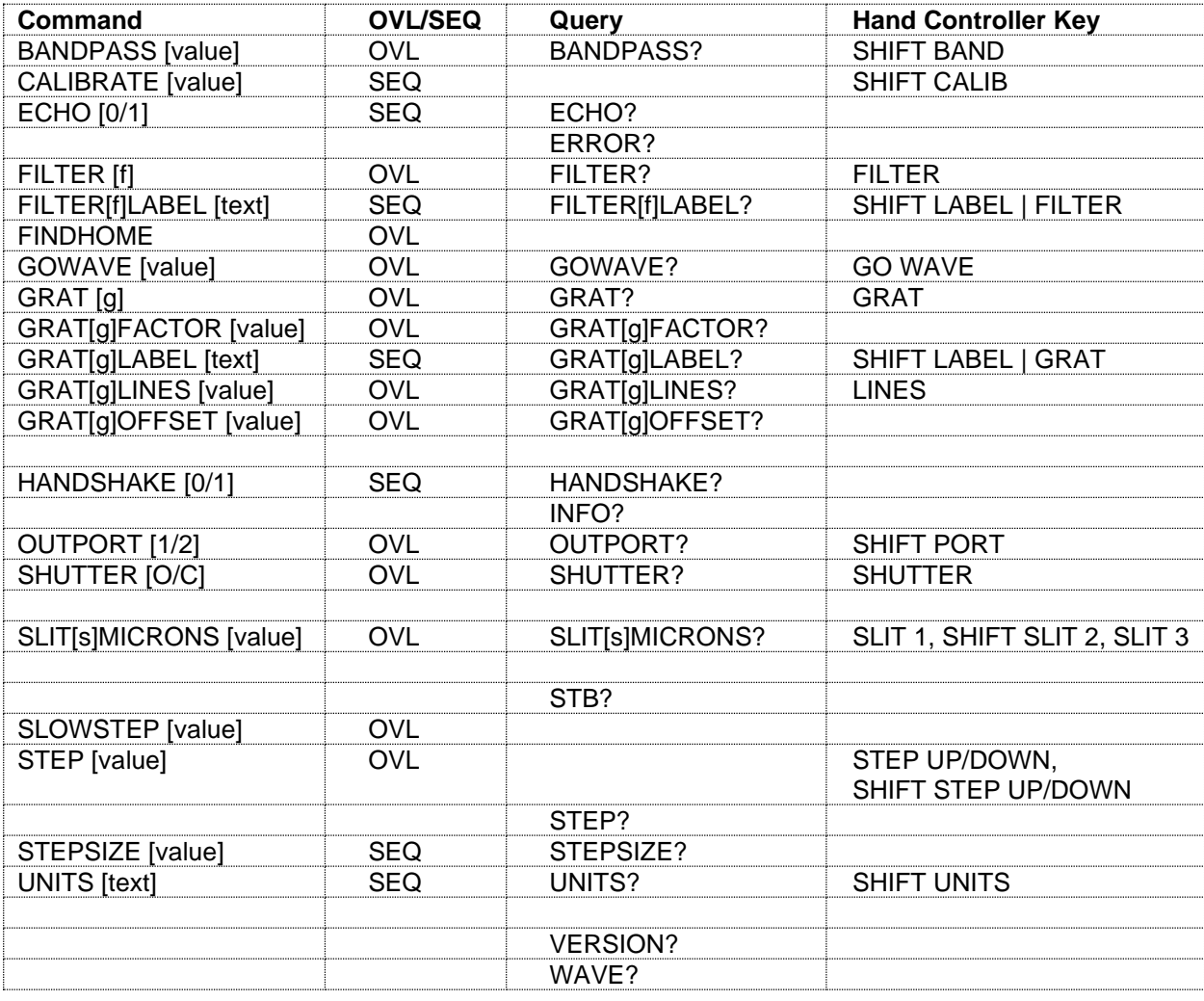

## **15.6 CS260B COMMAND QUICK REFERENCE SUMMARY**

In this table, replace the notation [f] with the desired filter number, [g] with the desired grating number, [p] with the desired port, and [s] with the desired slit number. The column labeled "OVL/SEQ" indicates whether the command is overlapped or sequential: see the "Command Synchronization" section. All queries are sequential.

In addition to the statements that were carried over from the CS260, the CS260B has these new ones:

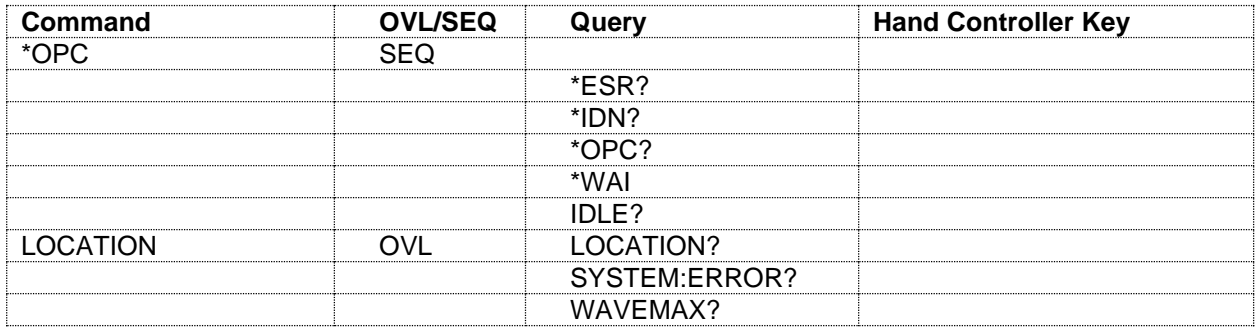

## **15.7 DETAILED COMMAND REFERENCE**

This section describes the syntax, parameters, and functionality for every CS260B Statement. Some Statements appear with some upper-case and some lower-case letters. Upper case letters are required. For example, "GRATing" indicates that the CS260B will accept either the command "grat" or "grating". The lower-case characters are optional, but if any of them are sent, they all must be sent: in this case "gratin" is not allowed.

#### **CS260B Commands**

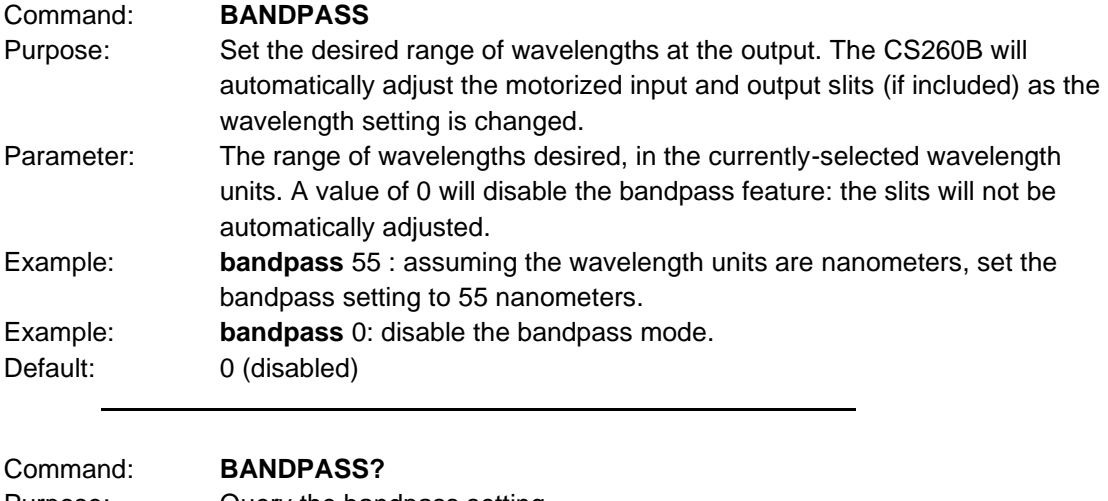

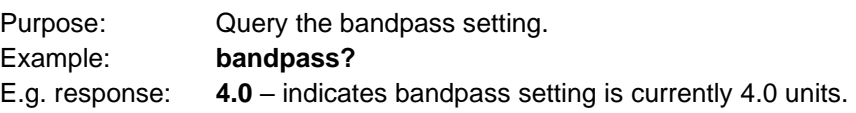

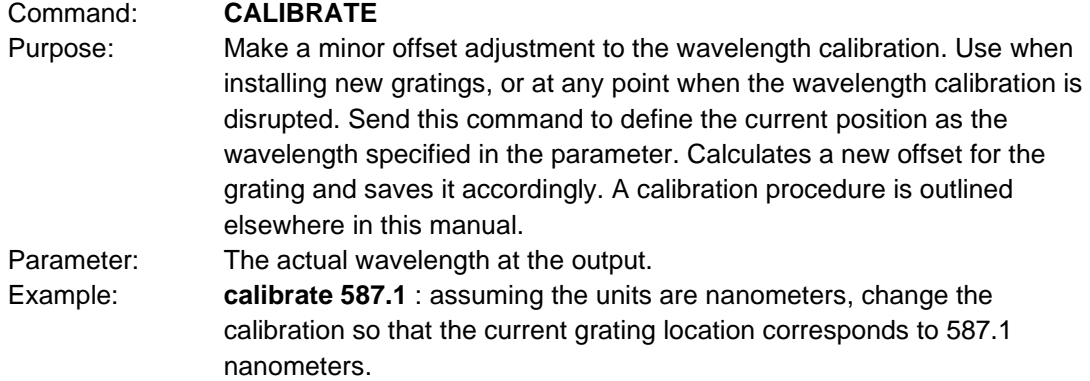

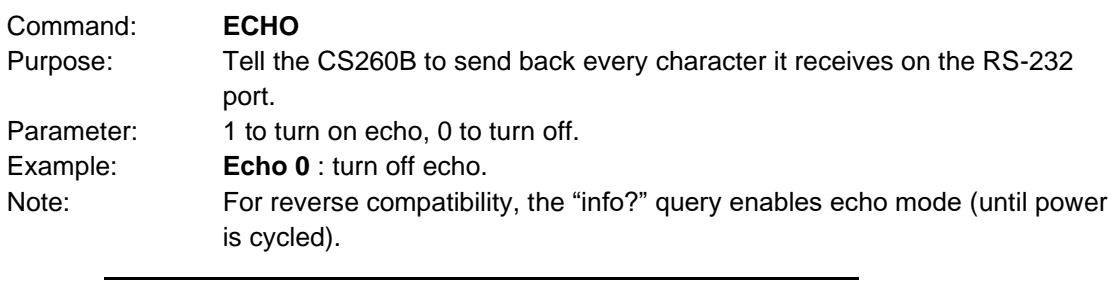

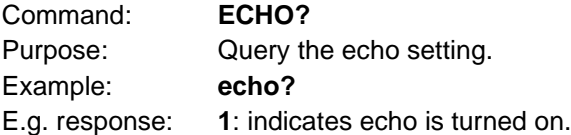

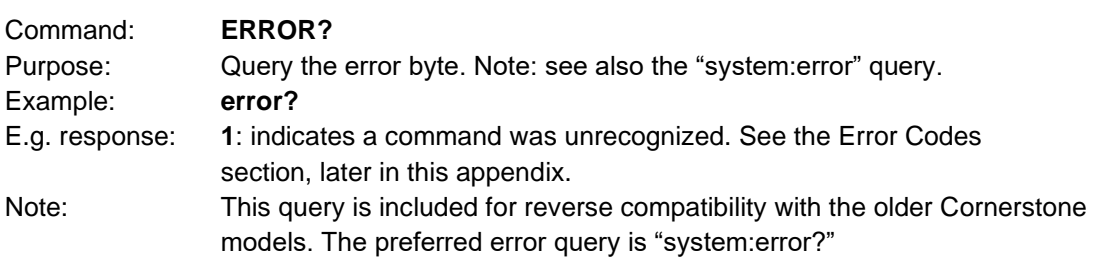

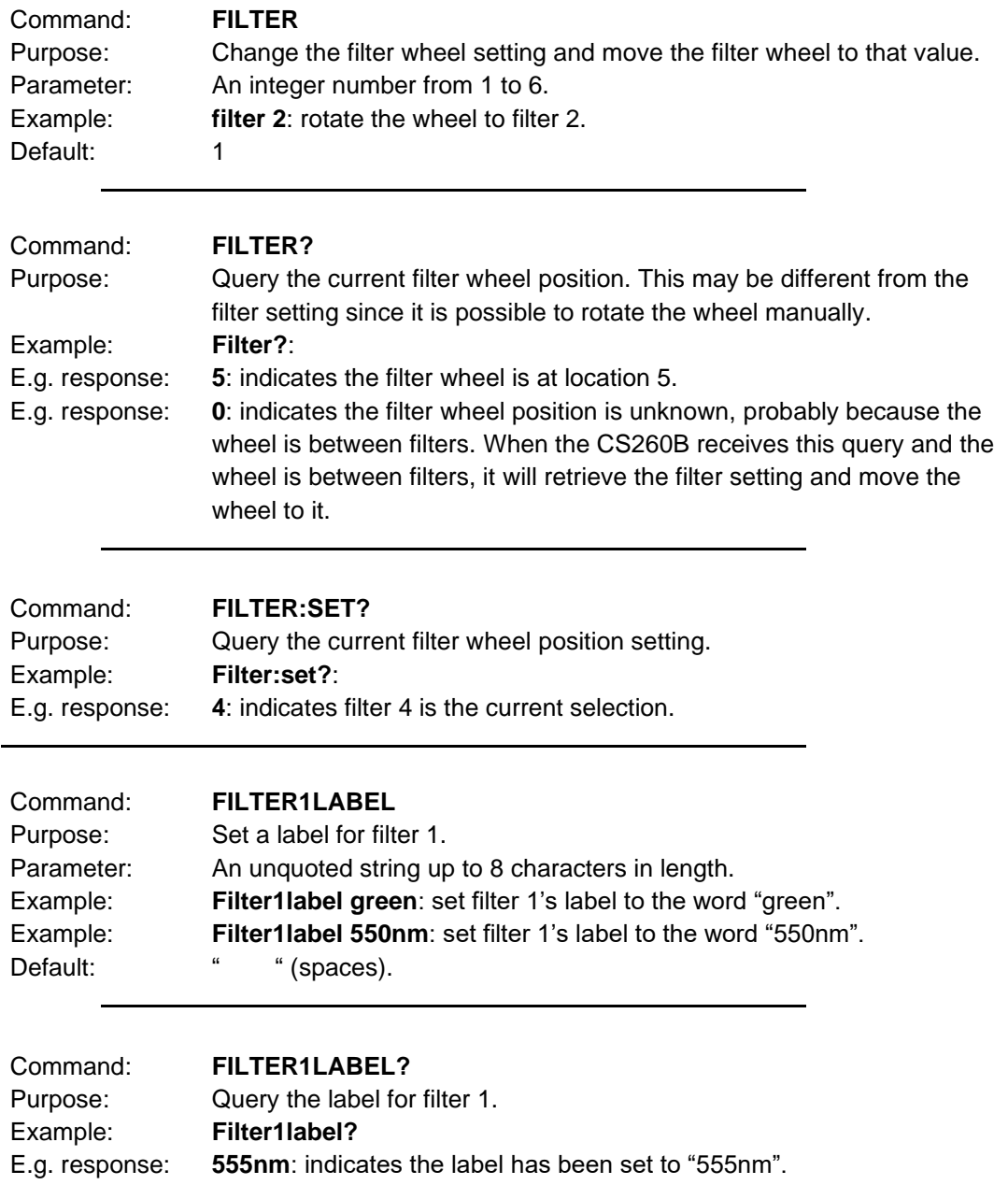

The labels for the other five filters are set and queried by replacing the number "1" in the above command and query with the filter number of interest.

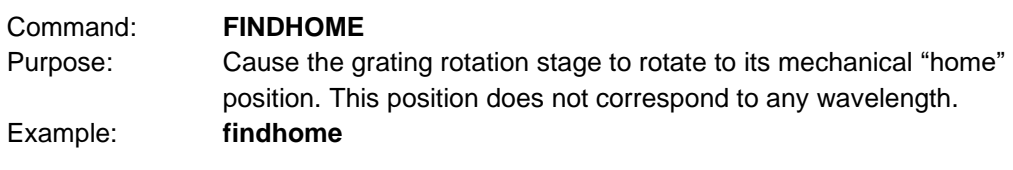

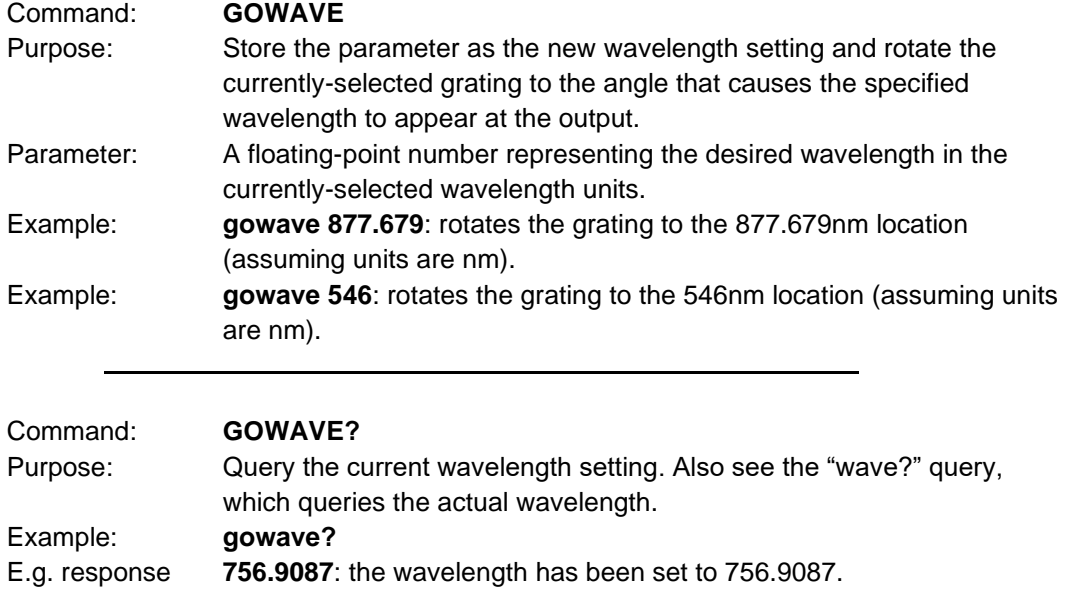

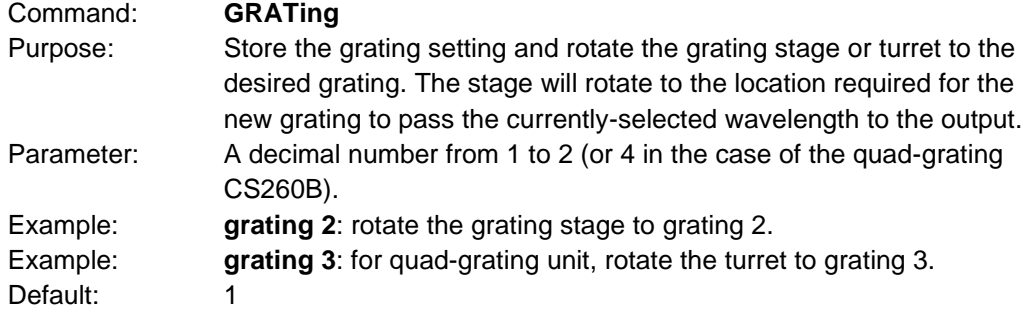

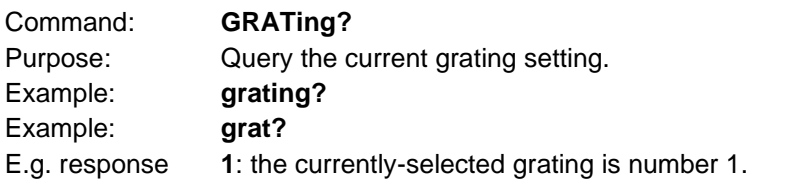

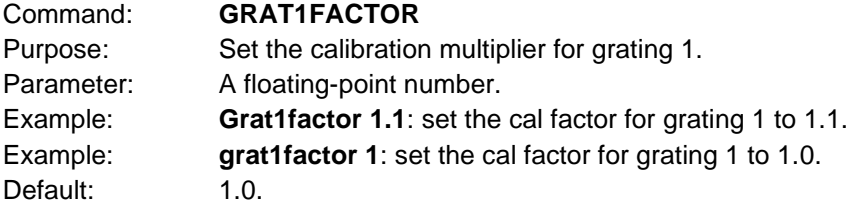

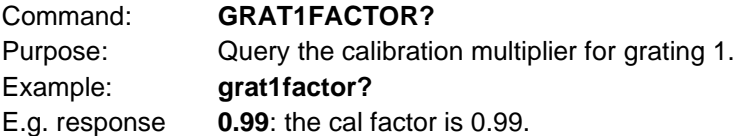

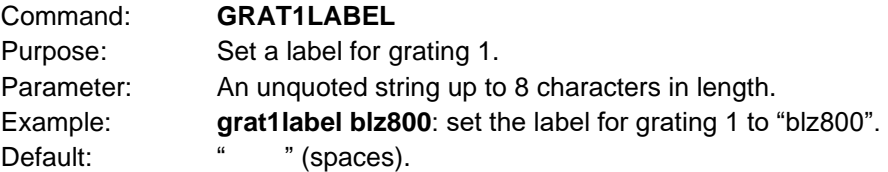

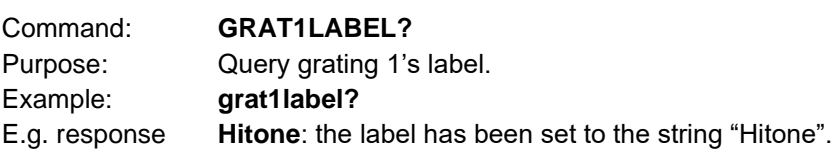

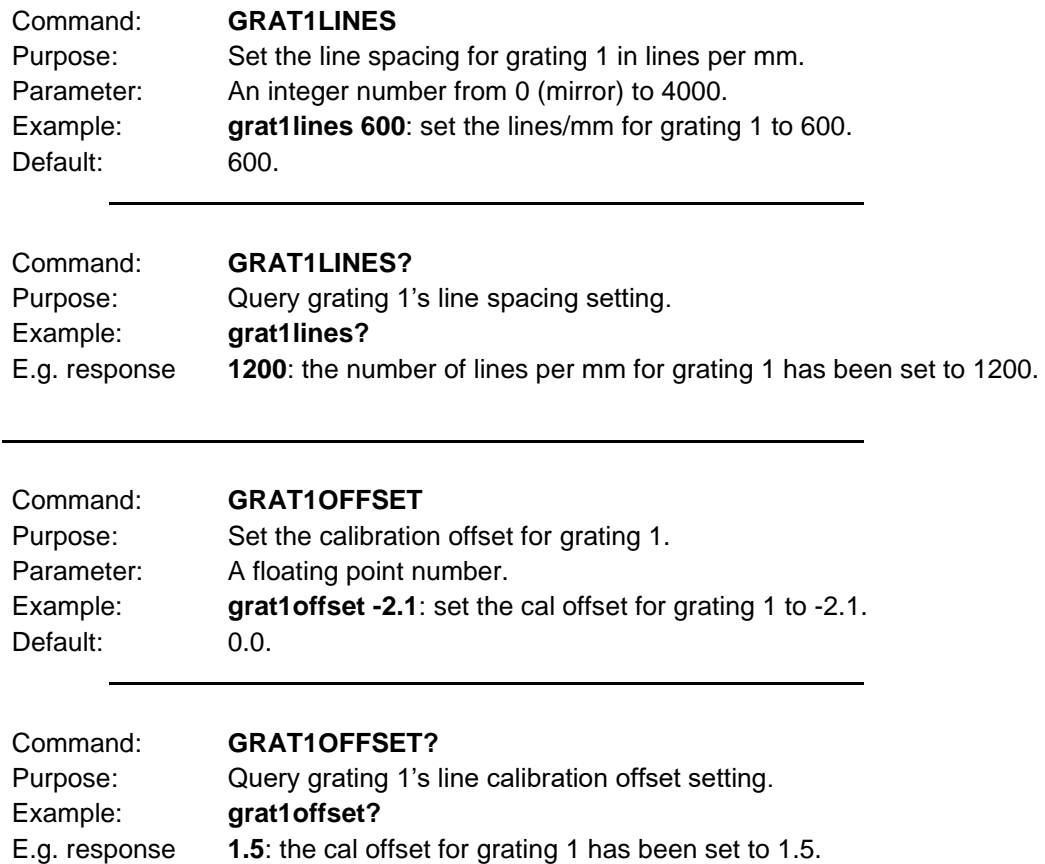

To set the settings for the other gratings using the previous grat1nnn commands, replace the number "1" with the desired grating number.

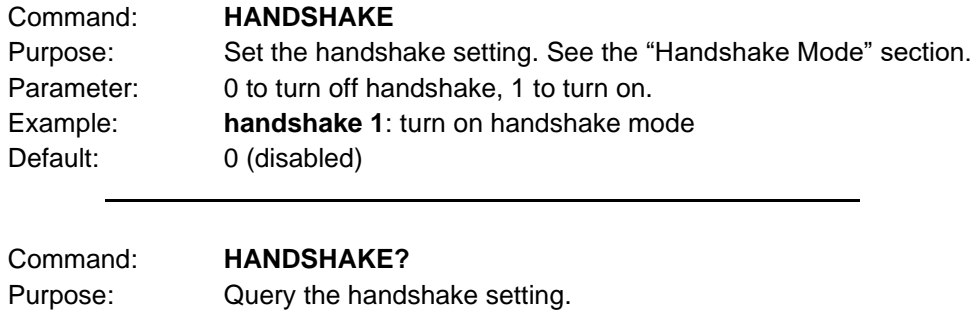

- Example: **Handshake?**
- E.g. response **1**: handshake mode is turned on

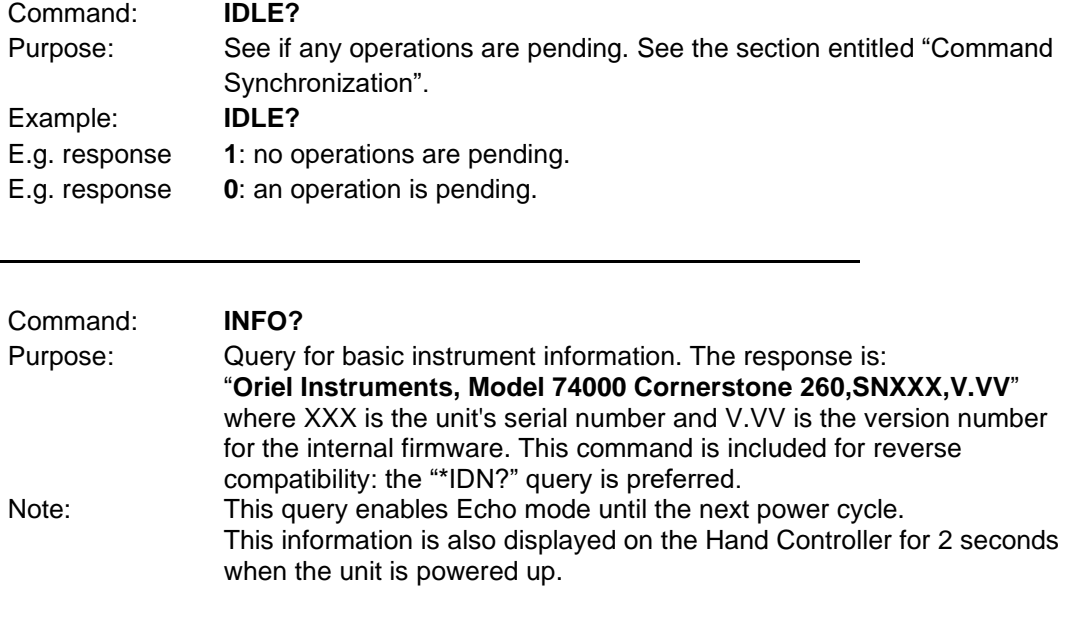

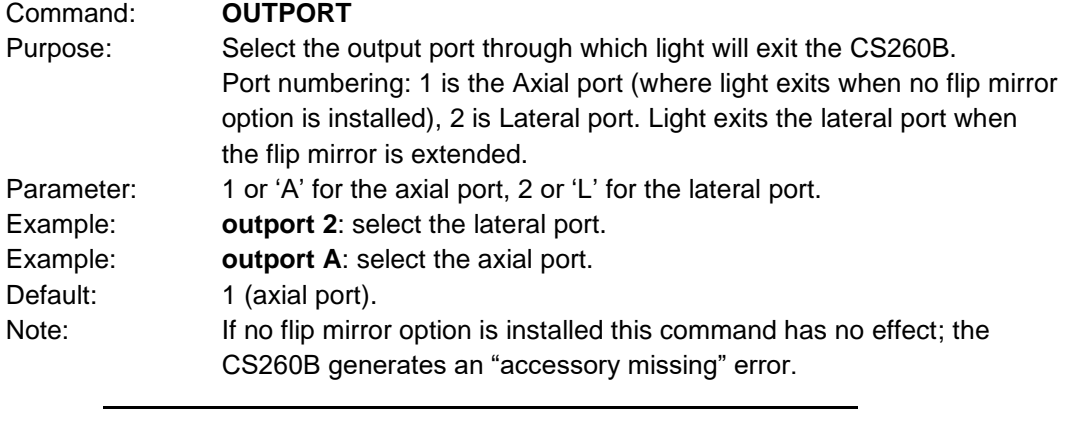

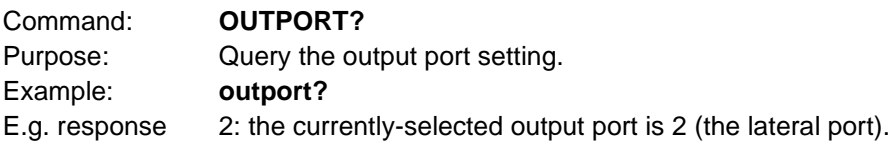

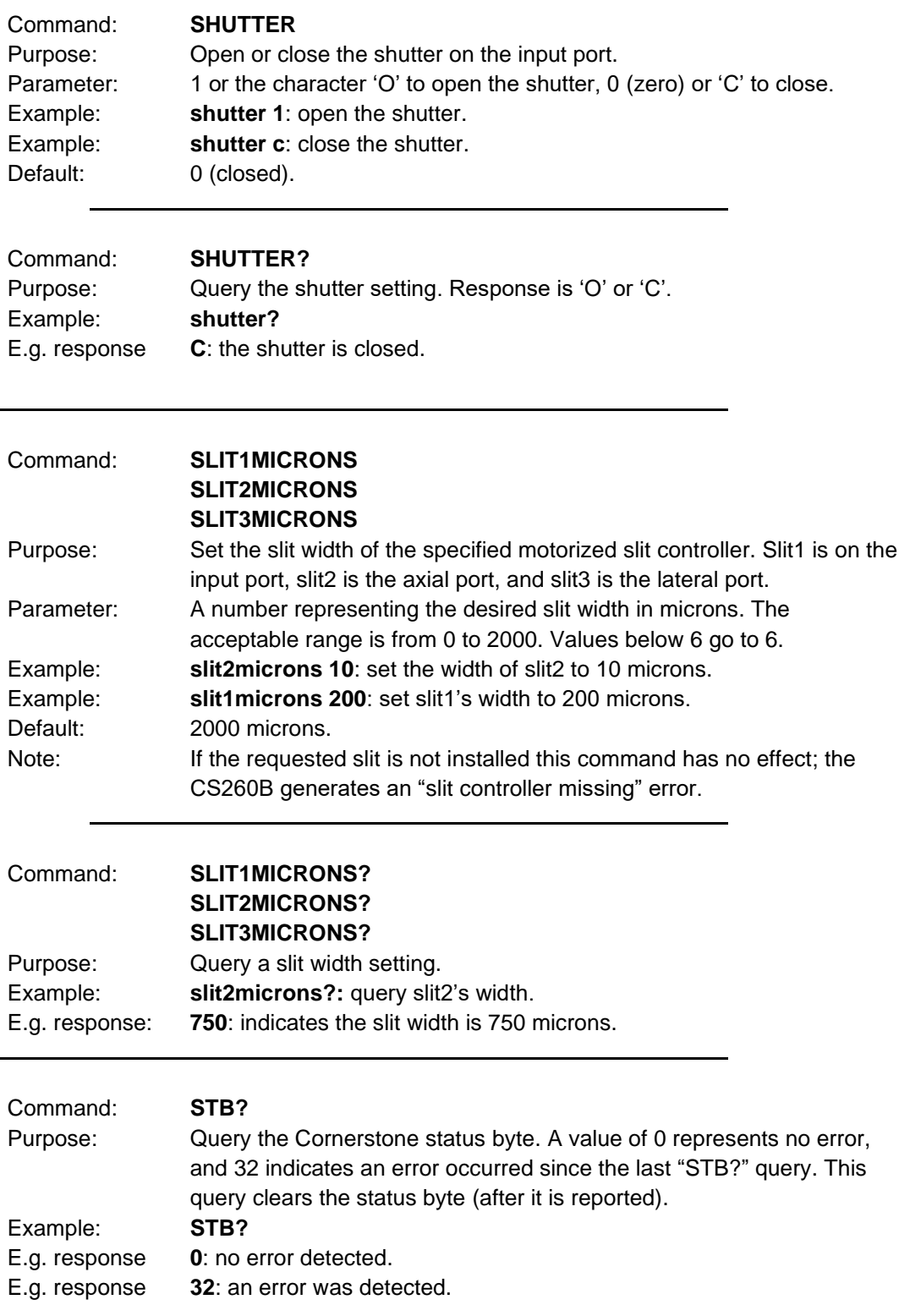

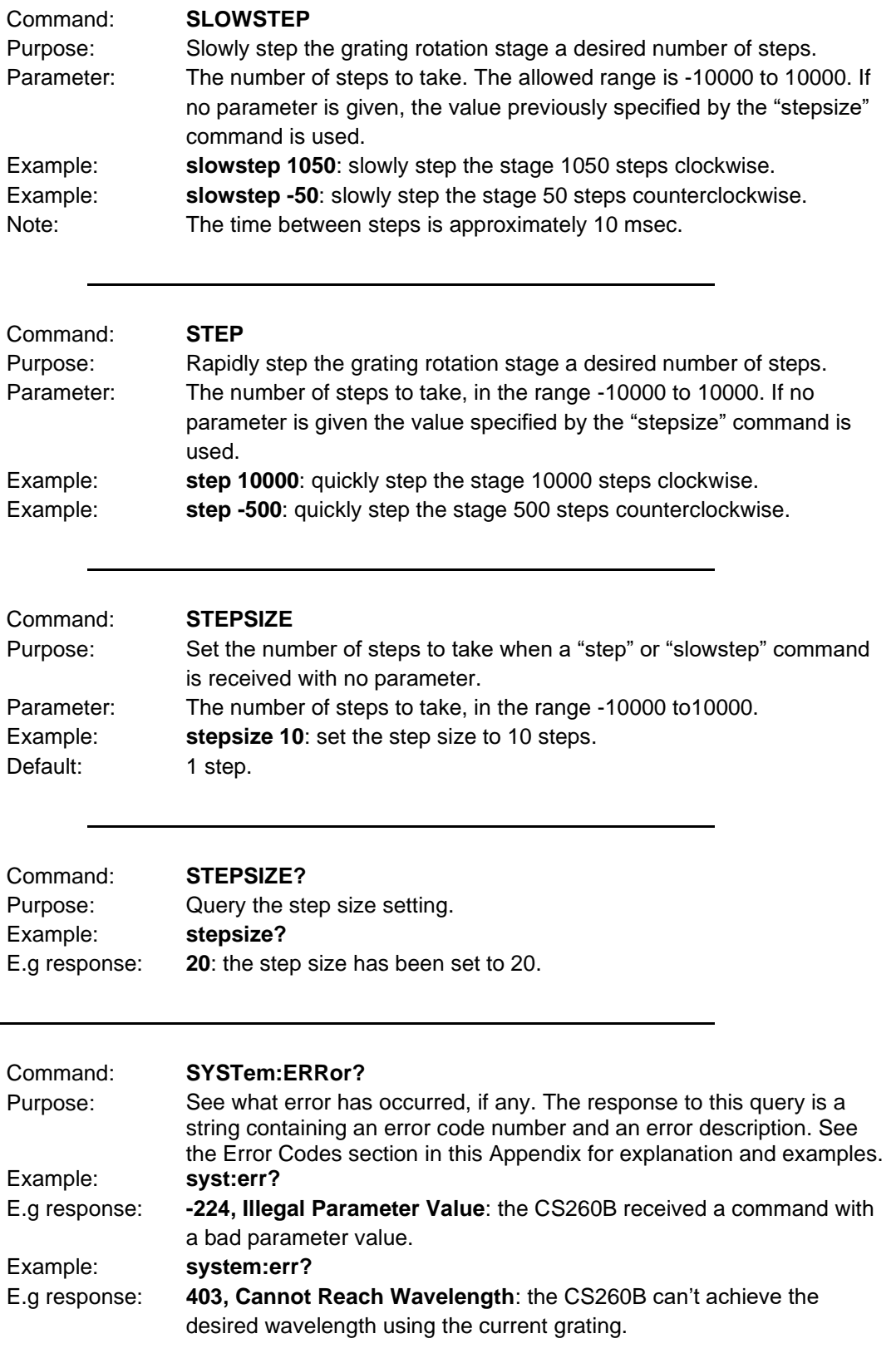

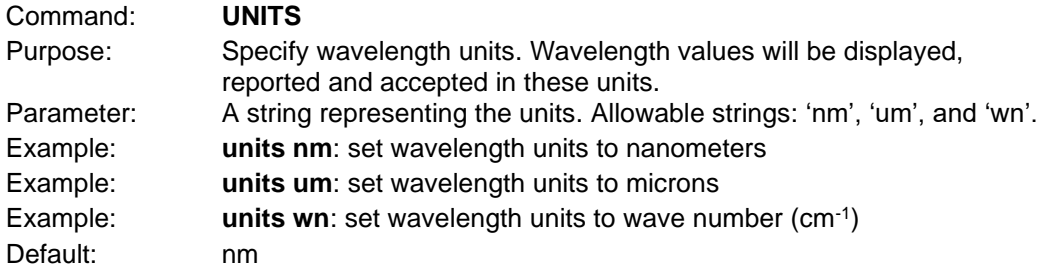

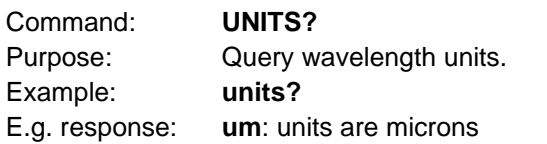

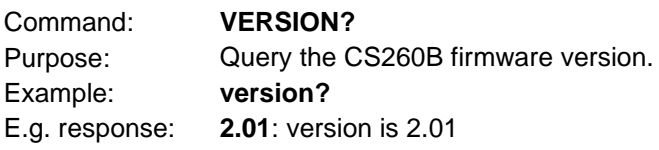

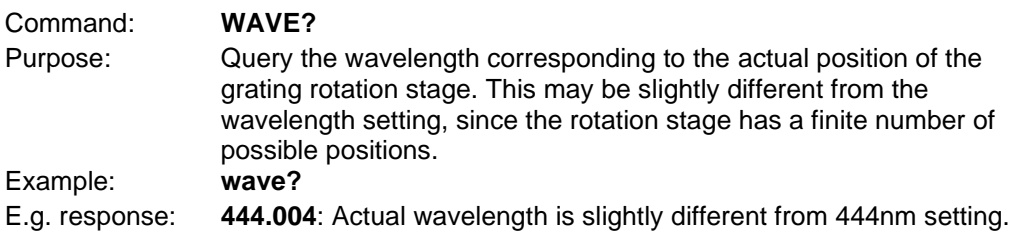

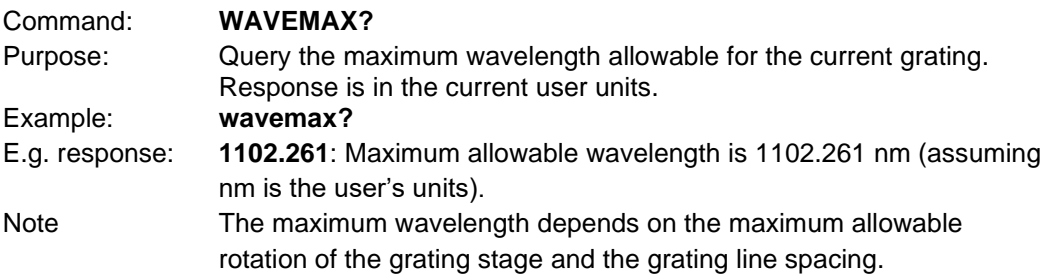

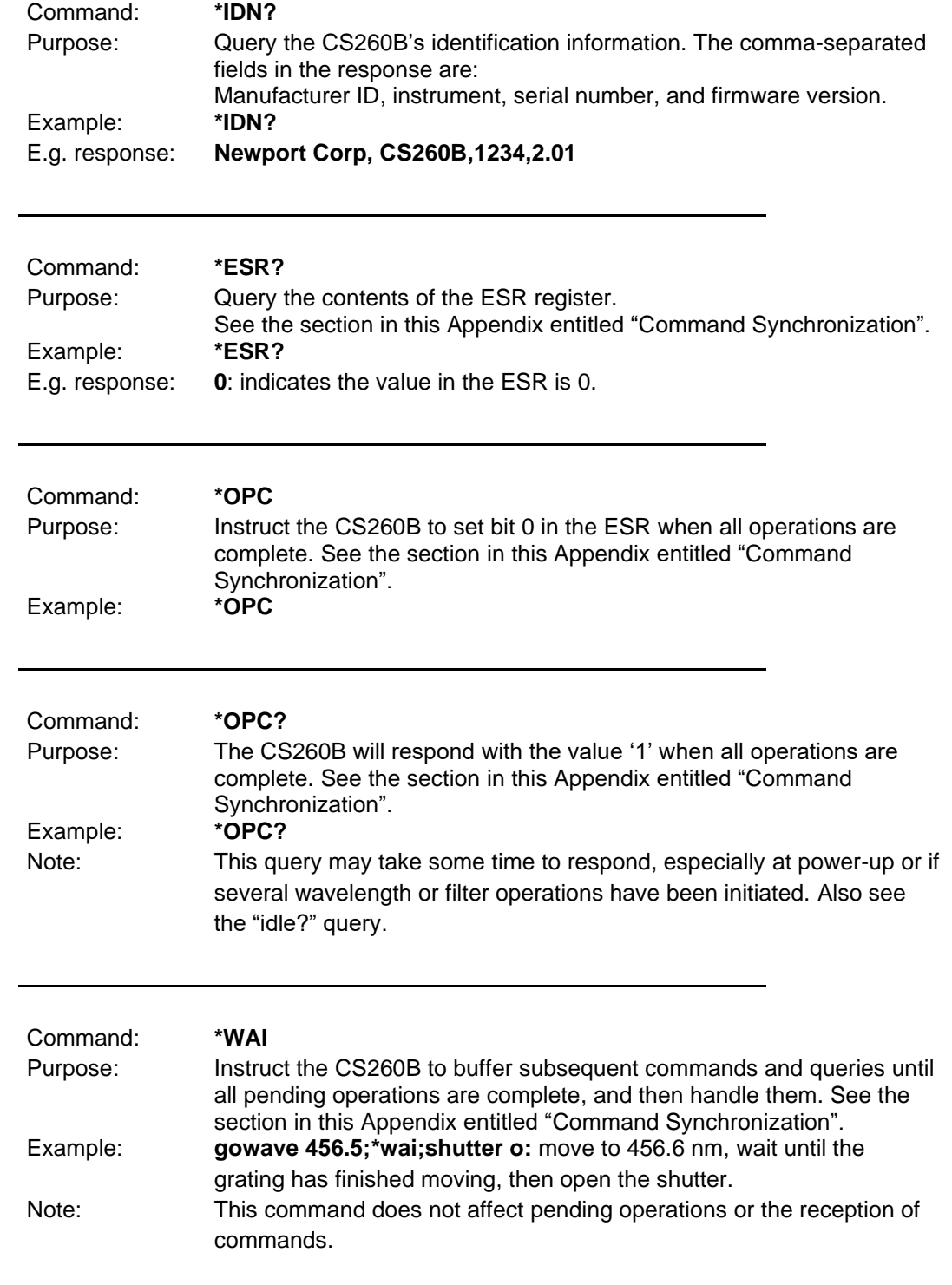

## **15.8 COMMAND SYNCHRONIZATION**

The CS260B has commands that allow an application to coordinate some of its operations. For example, a customer's application may need to wait for the grating rotation stage to reach a wavelength before it begins to read a detector. The pseudo-code for this would be:

- Send wavelength command;
- Wait for wavelength operation (stage rotation) to finish;
- Read detector.

#### **Sequential versus Overlapped Commands**

The CS260B can accept and buffer more than one command. It completes "sequential" commands before starting on the next command in its command queue. In contrast, it handles "overlapped" commands by initiating the appropriate operation and then starting on the next command (if any) while the previous overlapped operation is in progress.

The wavelength command is an example of an overlapped operation. It may take some time to move the grating to a new wavelength, so the CS260B initiates the move operation and then starts the next command (if it has received one).

The CS260B provides four methods to facilitate finding out when overlapped operations have finished. Some of these methods are adapted from the IEEE488 standard. The simplest to use (but not always best) is the "\*OPC?" query. The CS260B does not send a response to this IEEE488-standard query until all of its pending operations are complete, and then it returns the value 1. An application can send this query and wait until it receives a response; then it will know that all pending operations are complete. For example:

- Send wavelength command (e.g. gowave 585);
- Send "\*opc?" and wait for response; read response.
- Read detector.

If an operation or a series of operations takes a long time to complete, a customer's application may encounter a situation where its "query" mechanism times out before the CS260B finishes the requested operations and responds to "\*OPC?". If increasing the application's timeout is not an option, or if the application simply cannot afford to halt while it waits for a response, there are other approaches that allow the application to poll the CS260B.

The second approach uses the "idle?" query. It returns the value "1" when all operations are complete, and "0" when there is at least one operation pending. An application may periodically send this query to poll the CS260B for operation complete. Pseudo-code for this approach would be:

- Send wavelength command;
- Send "idle?" query.
- If response is "0", continue sending "idle?" query until response is "1".
- Read detector.

The third approach, as specified in IEEE488, is more complicated. The idea is to tell the CS260B to set bit 0 in its Event Status Register (ESR) when all operations are complete. The application can then periodically poll the ESR until bit 0 is set. Here is some pseudo-code for that:

- Send wavelength command (this initiates the wavelength operation);
- Send \*OPC command (tells CS260B to set bit 0 when all currently pending operations are finished);
- Read Event Status Register (use \*ESR? query); if bit 0 is not set, read it again. Continue until bit 0 is set.
- Read detector.

The fourth synchronization operation, also adopted from IEEE488, is only for synchronizing CS260B internal operations. The \*WAI command tells the CS260B to store and not process any further commands until all currently pending operations are finished. In essence, when it follows an overlapped command, the \*WAI command makes the overlapped command sequential. It doesn't necessarily help with synchronizing a separate instrument with the CS260B, but it can be used for example to set a wavelength, wait for the wavelength to settle, then open the shutter:

- Send wavelength command (e.g. "gowave 587.1");
- Send \*wai command;
- Send shutter command (e.g. "shutter o").

The \*WAI command may be more useful for instruments that can perform operations that are dissimilar, for example, a meter that can measure current or voltage. It should be noted that incoming commands are queued in the input buffer while the CS260B is waiting. This buffer can store up to about 20 commands.

### **15.9 ERROR CODES**

The Error Code is set to a value that corresponds to the latest error. Query it using the "ERROR?" query. The CS260B sends the value of the Error Code and then resets the value to 0.

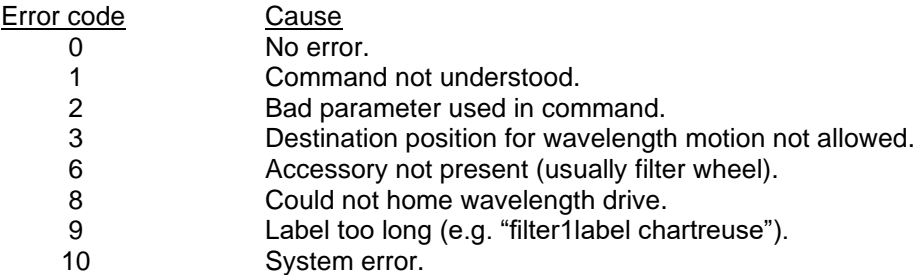

The CS260B also contains a Status Byte. It is cleared to 0 at power-up and whenever any error is encountered it is set to the value 32. It is cleared again when the CS260B receives and responds to a "STB?" query.

The Error Code is included for reverse compatibility with older Cornerstone products. The preferred error-detect query is "system:error?". When the CS260B encounters an error, it places an error code and an error description in a queue. Up to ten errors can be stored in the queue. Only one error is reported at a time, even though there may be several in the queue. To read all the errors, send the "system:error?" query until the response is "0, No Error".

The CS260B responds to the "system:error?" query by sending a string containing two commaseparated fields. The first field is a decimal number representing the code for the oldest error. The second field is a string containing a short description of the error. Here are some examples of error responses. The full list is on the next page.

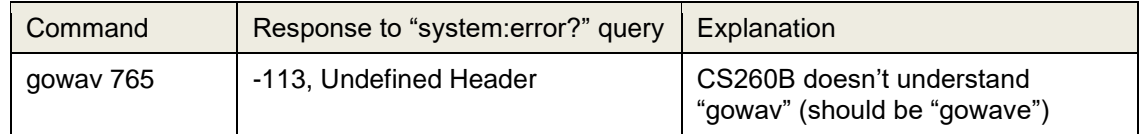

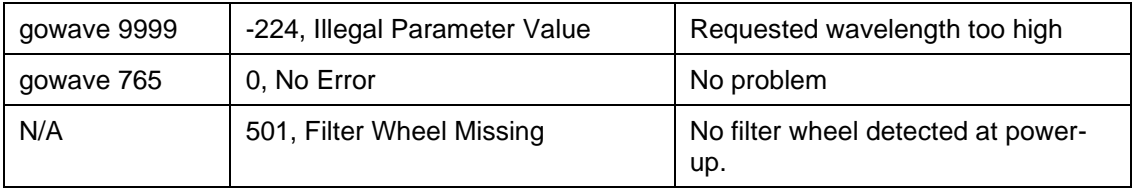

Here is the list of the error codes and strings that the CS260B can detect and report. Note that some codes are positive and some are negative.

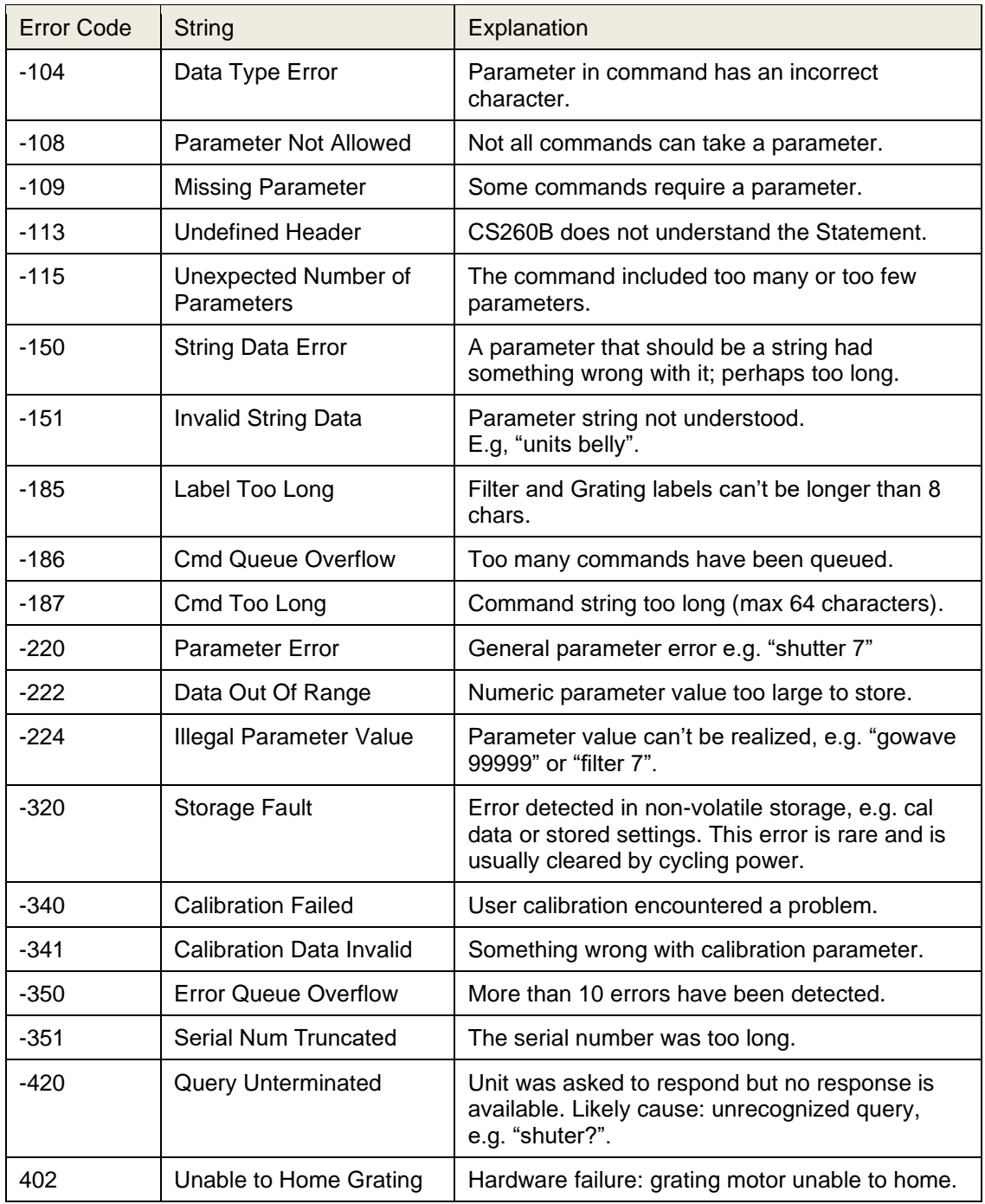

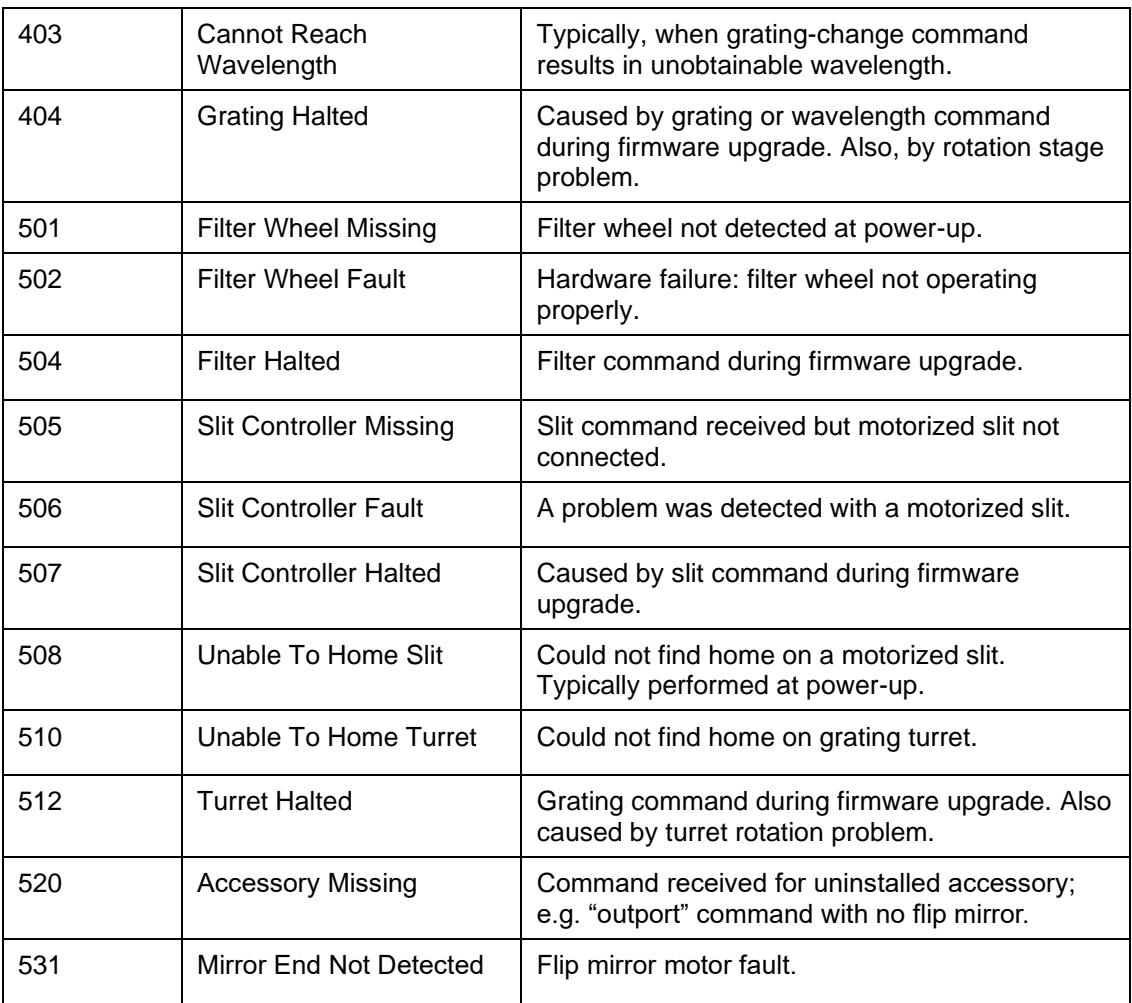

# **16 APPENDIX II: USING THE HAND CONTROLLER**

The optional 74009 Hand Controller is designed specifically for use with Oriel's Cornerstone series monochromators. It is very easy to set up – simply plug it into the instrument and it's ready to go. There is no need to purchase a computer and set up the software.

There is also no need to memorize commands or key sequences. The keys are clearly labeled with functions like "Shutter", "Go Wave" and "Filter". The display provides information about the grating selection, grating line density, active filter position, current wavelength, and shutter status. Using the Hand Controller is somewhat intuitive and provides access to nearly all the functionality of the monochromators. It comes with a 14 foot [4.3 meter] long cable.

## **16.1 ACTIVATING THE HAND CONTROLLER**

Connect the hand controller to a powered Cornerstone 260B. The order of connection and power is not important. If it is connected when the Cornerstone 260B powers up, some information is displayed briefly such as serial number and firmware version (of the Cornerstone 260B).

## **16.2 USING THE KEYPAD**

Some keys are divided into top and bottom halves. The function for the top half is called a "shifted" function. To activate these commands, press the SHIFT key in the bottom left corner and then press the function key.

Many of the Cornerstone commands require a numeric parameter. First, press the function key for your command. The bottom line of the display will then show an abbreviated form of the command and the current parameter. There is no need to erase this displayed number; simply typing the first key for your desired parameter will overwrite the current value. To execute the command, press the ENTER key in the bottom right corner.

While entering parameters, if you mistype a digit press SHIFT and then DEL (above the decimal point in the numeric keypad); this will move the display backward one position and delete that character. Or, press the Abort key, or wait ten seconds, and the display will terminate the entry.

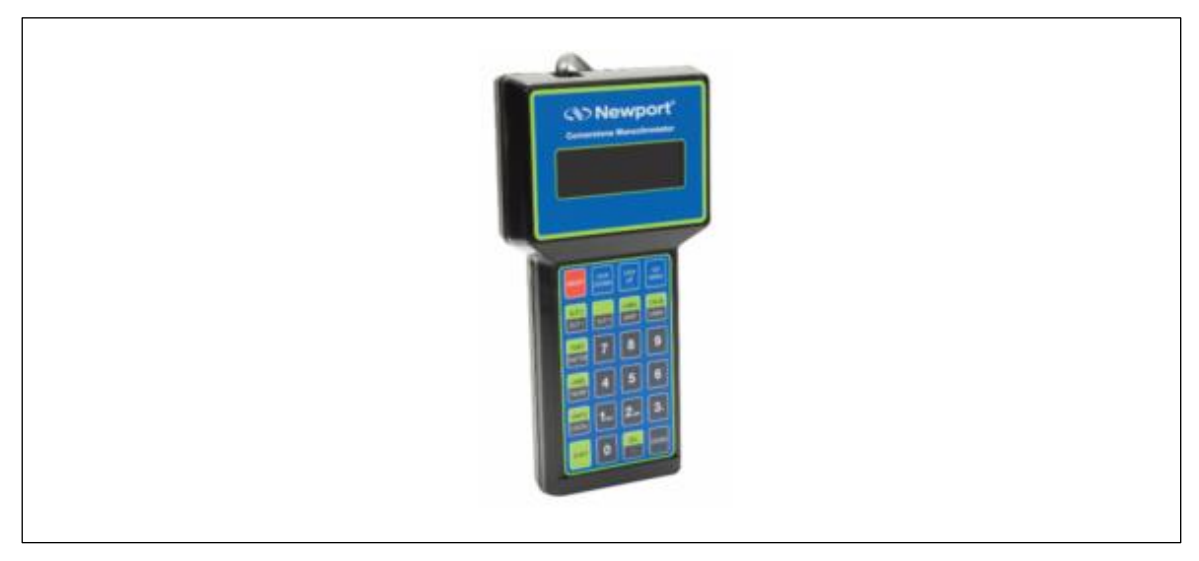

**Figure 37: 74009 Hand Controller.**

## **16.3 KEY REFERENCE**

These commands are listed based on the key locations from the top of the controller to the bottom and left to right.

- ABORT If you accidentally press a function key or enter a bad parameter you may press the ABORT key to clear that command before it executes. The ABORT key has no effect on a command once the command is executed. Another way to terminate an entry is to simply not press more keys: after 10 seconds the controller will remove the entry from the screen and terminate it.
- STEP DOWN Press this key once to move the Cornerstone to shorter wavelengths by the smallest possible increment. Holding this key causes (fairly) rapid single stepping toward lower wavelengths. To move a larger number of steps at once, press SHIFT, STEP DOWN, enter the number of steps to move, and press ENTER.
- STEP UP **Press** this key once to move the Cornerstone to higher wavelengths by the smallest possible increment. Holding this key causes rapid single stepping toward higher wavelengths. To move a larger number of steps at once, press SHIFT, STEP UP, enter the number of steps to move, and press ENTER.
- GO WAVE This key moves the grating rotation stage to a specified output wavelength. Press GO WAVE, then use the keypad to enter the desired wavelength, and finally press ENTER to execute the move.
- SLIT 1 Use this key to enter the new slit width for slit 1 (in microns).
- SHIFT SLIT 2 Use this key to enter the new slit width for slit 2.
- SLIT 3 Use this key to enter the new slit width for slit 3.
- SHIFT BAND Use this key to enter a new bandpass setting.
- GRAT Press this key to move to another grating position. Press GRAT, then press 1, 2, 3, or  $4<sup>2</sup>$  on the keypad, and press ENTER to execute the change. The display will update to show the correct parameters for the new grating.

<sup>2</sup> Gratings 3 and 4 are available in the quad-grating model.

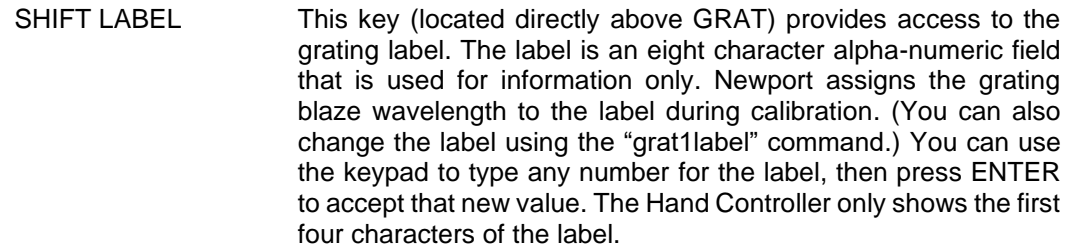

- LINES Press this key to change the lines/mm of the grating. This value is used for wavelength calculations and will affect your calibration. This parameter should be changed only when adding a new grating.
- SHIFT CALIB This button is used to change the wavelength calibration of the current grating. Use the GO WAVE, STEP DOWN, and STEP UP keys to move to a known wavelength (often the intensity peak for a spectral calibration lamp). If the wavelength shown in the top row of the display does not match the known value, press SHIFT CALIB and use the numeric keypad to enter the known wavelength. Then press ENTER to change the calibration.
- SHUTTER Open or close the shutter by pressing this button. The shutter position is shown in the display as "OPN" for open and "CLS" for closed.
- SHIFT PORT Use this button to select the output port. Enter the number "1" to make light exit from the Axial port, and the number "2" for the Lateral port.
- FILTER Use this button to rotate the filter wheel (e.g. 74010) to a filter location. Type in the desired filter number (1-6) and press Enter.
- SHIFT LABEL This key (located directly above FILTER) provides access to the filter label. These labels are eight character alphanumeric fields, used for information only. You can use the keypad to type any number, then press ENTER to accept that new value. The Hand Controller only shows the first four characters of the label.
- LOCAL Use this key to enable or disable communication through the Hand Controller.
- SHIFT UNITS To change the wavelength units press this key, followed by either 1, 2, or 3 and then press ENTER. The three number keys are labeled with the corresponding units: 1 is nanometers (nm), 2 is micrometers ( $\mu$ m), and 3 is wave numbers (cm<sup>-1</sup>).
- SHIFT Press this key to enable the top-half command of any applicable key.
- SHIFT DEL Press this key to delete a number in an entry.
- ENTER Press this key to complete a command, where applicable and denoted above. If you do not press the Enter key within 10

seconds of starting a command entry, the entry times out and terminates.

# **17 APPENDIX III: USB Operation**

The Cornerstone 260B Monochromators implement the USB Test and Measurement Class (USBTMC). The driver for the USBTMC is included with LabView, so LabView users don't need to install anything else to be able to communicate with the Cornerstone 260B. The MonoTerm software is written in LabView and the source code is shipped with the instrument. It can be used as example code when learning how to connect to the Cornerstone 260B.

For other programming languages, there are some example files and details that are stored on the memory stick shipped with the instrument.

# **18 APPENDIX IV: GRATING PHYSICS TUTORIAL**

## **18.1 THE GRATING EQUATION**

A typical diffraction grating consists of a substrate, usually of an "optical material", with a large number of parallel grooves ruled or replicated in its surface and overcoated with a reflecting material such as aluminum. The quality and spacing of the grooves are crucial to the performance of the grating, but the basic grating equation may be derived by supposing a section through the grating surface, normal to the ruling direction as a sawtooth pattern, shown below.

Light rays A and B, of wavelength λ, incident on adjacent grooves at angle I to the grating normal are shown. Consider light at angle D to the grating normal; this light originates from the A and B rays as they strike the grating. The path difference between the A1 and B1 rays can be seen to be:  $a \sin l + a \sin D$ .

Summing of the rays A1 and B1 results in constructive interference if the path difference is equal to any integer multiple of the wavelength λ:

> $a(\sin I + \sin D) = m\lambda$ Where m is an integer, and is the order of diffraction

This is the basic grating equation. Note that if D is on the opposite side of the grating normal from I, it is of the opposite sign.

We have considered only two grooves. Including all the other grooves does not change the basic equation but sharpens the peak in the plot of diffracted intensity against angle D.

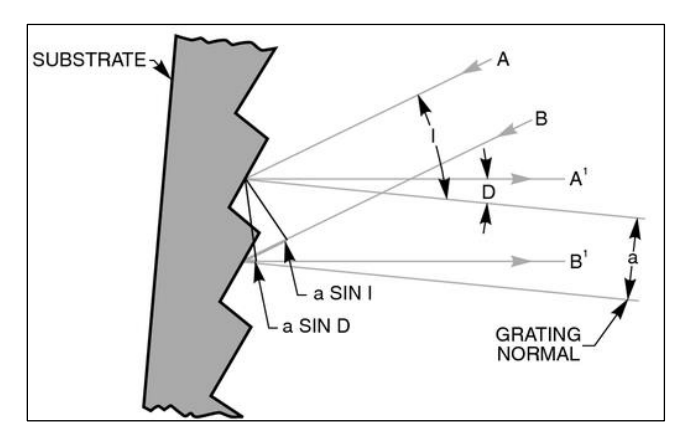

**Figure 38: The Sawtooth Pattern of a Grating Section**

## **18.2 THE GRATING EQUATION IN PRACTICE**

When a parallel beam of monochromatic light is incident on a grating, the light is diffracted from the grating in directions corresponding to  $m = -2, -1, 0, 1, 2, 3$ , etc. When a parallel beam of polychromatic light is incident on a grating then the light is dispersed so that each wavelength satisfies the grating equation. Positive orders have been eliminated from the illustration for clarity.

In most monochromators, the input slit and collimating mirror fix the direction of the input beam that strikes the grating. The focusing mirror and exit slit fix the output direction. Only wavelengths that satisfy the grating equation pass through the exit slit. The remainder of the light is scattered and absorbed inside the monochromator. As the grating is rotated, the angles I and D change, although the difference between them remains constant and is fixed by the geometry of the monochromator. A more convenient form of the grating equation for use with monochromators is:

mλ = 2acosφsin θ

Where φ is half the included angle between the incident ray and the diffracted ray at the grating, θ is the grating angle relative to the zero order position, and a is the line spacing.

These terms are related to the incident angle I and diffracted angle D by:  $I = θ + φ$  and  $D = θ - φ$ .

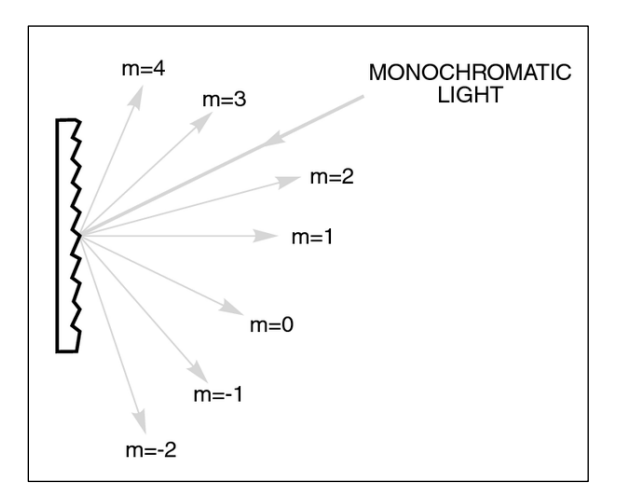

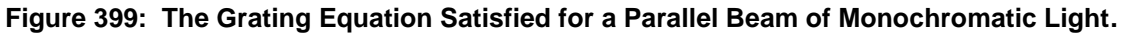

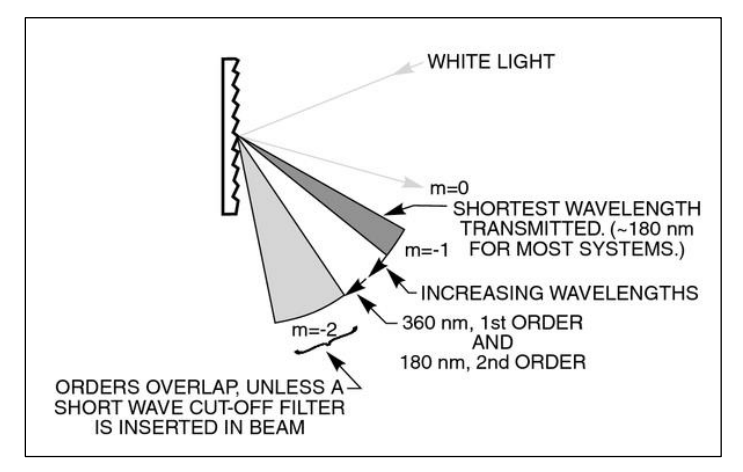

**Figure 40: Polychromatic Light Diffracted from a Grating.**

## **18.3 GRATING ORDER**

It is important to note the sign of "m" is given by either form of the grating equation and can be positive or negative. In a monochromator, the angles I and D are determined by the rotational position of the grating. We use the sign convention that all angles that are counter clockwise from the grating normal are positive, and all angles that are clockwise to the grating are negative. See Fig. 4. The incident light, diffracted light and grating rotation can be at positive or negative angles depending on which side of the grating normal they are. The half angle is always regarded as positive.

If the angle D is equal to I and of opposite sign, then the grating angle and order are zero, and the light is simply being reflected. If the grating angle is positive then the order is positive  $(m=1)$ , if the grating angle is negative, then the order is negative ( $m = -1$ ). The half angle of the Cornerstone 130 is 5.1 and the orders are positive. With Oriel's Cornerstone 260 monochromators, the half angle is 11.83 and the orders are positive.

The grating equation is also satisfied for wavelengths in higher orders, when  $|m|$  is  $>1$ . Therefore  $λ2 = λ1/2$  for m = ±2,  $λ3 = λ1/3$  for m = ±3, etc. The wavelength  $λ2$  is in the second order and  $λ3$  is in the third order, etc. Again, this concept is illustrated on the previous page.

Usually only the first order, positive or negative, is desired. The other wavelengths in higher orders may need to be blocked. The input spectrum and detector sensitivity determine whether order sorting or blocking filters are needed.

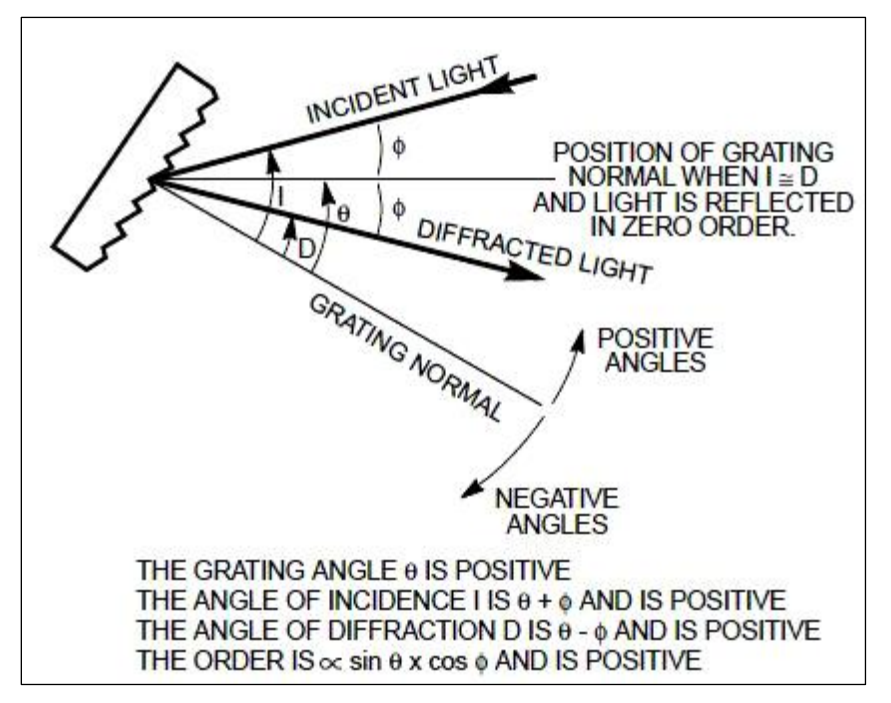

**Figure 411: Sign Convention for the Angle of Incidence, Angle of Diffraction and Grating Angle**
## **18.4 GRATING DISPERSION**

Thus:

If we fix the angle I in the grating equation and differentiate with respect to wavelength we get:

a cos D 
$$
\delta D = m \delta \lambda
$$
  

$$
\frac{\delta D}{\delta \lambda} = \frac{m}{a \cos D}
$$

δD/δλ is the angular dispersion or change of diffraction angle corresponding to a small change in wavelength. It is greater for smaller groove spacing, a (greater number of lines per millimeter); larger orders, m; and larger diffraction angles, D.

The linear dispersion, δL/δλ, at a monochromator's exit slit will vary with output focal length, f, and angle D and is the product of the focal length and angular dispersion:

$$
\frac{\delta L}{\delta \lambda} = f \frac{\delta D}{\delta \lambda} = \frac{fm}{a \cos D}
$$

Normally, we use the "reciprocal linear dispersion", which gives the wavelength dispersion in nm/mm of slit width.

### **18.5 GRATING ILLUMINATION AND RESOLUTION**

The resolving power R of a grating is defined in terms of wavelengths  $\lambda$  and  $\lambda$  + δ $\lambda$ , where  $\lambda$  + δ $\lambda$  is the closest wavelength to λ that can be resolved. Theoretically:

$$
R = \frac{\lambda}{\delta \lambda} = \frac{W(\sin I + \sin D)}{\lambda}
$$

Where: δλ = Resolution  $W =$  Illuminated width of the grating.

Normally the smallest slit available and optical aberrations, rather than the grating, determine the attainable resolution. As an example, a monochromator (in this case Oriel's MS257 model) is set to λ = 500 nm, with a 1200 l/mm grating, R is 60000 with a fully illuminated grating. Based on this, δλ is 0.008 nm. With 25 um slits the product of slit width and reciprocal linear dispersion is 0.09 nm, which is close to the measured value of 0.1 nm and  $R = 5000$  instead of 60000.

If however, only a few mm of the grating are illuminated, as is sometimes the case with laser sources incorrectly coupled to the monochromator, the grating resolution can broaden the measured bandwidths. For example, if a laser illuminates only 2 mm of the grating width, the measured bandwidth will be 0.2 nm, even for a very narrowband laser. Very short pulse (ps) lasers will only illuminate a small portion of the grating at any instant. The resolution is degraded in agreement with Heisenberg's Uncertainty Principle.

If two monochromators are used in tandem then the reciprocal linear dispersion of the combination is half that of a single monochromator.

# **19 WARRANTY AND SERVICE**

## **19.1 CONTACTING NEWPORT CORPORATION**

Oriel Instruments belongs to Newport Corporation's family of brands. Thanks to a steadfast commitment to quality, innovation, hard work and customer care, Newport is trusted the world over as the complete source for all photonics and laser technology and equipment.

Founded in 1969, Newport is a pioneering single-source solutions provider of laser and photonics components to the leaders in scientific research, life and health sciences, photovoltaics, microelectronics, industrial manufacturing and homeland security markets.

Newport Corporation proudly serves customers across Canada, Europe, Asia, and the United States through numerous international subsidiaries and sales offices worldwide. Every year, the Newport Resource catalog is hailed as the premier sourcebook for those in need of advanced technology products and services. It is available by mail request or through Newport's website. The website is where one will find product updates, interactive demonstrations, specification charts and more.

To obtain information regarding sales, technical support or factory service, United States and Canadian customers should contact Newport Corporation directly.

> Newport Corporation 1791 Deere Avenue Irvine, CA 92606 USA

Telephone: 800-222-6440 (toll-free in United States) 949-863-3144

Fax: 949-253-1680

Sales: [oriel.sales@newport.com](mailto:%20%20oriel.sales@newport.com) Technical assistance: [oriel.tech@newport.com](mailto:) Repair Service: [rma.service@newport.com](mailto:rma.service@newport.com)

Customers outside of the United States must contact their regional representative for all sales, technical support and service inquiries. A list of worldwide representatives can be found on the following website:<https://www.newport.com/contact/contactslocations>

## **19.2 REQUEST FOR ASSISTANCE / SERVICE**

Please have the following information available when requesting assistance or service:

- Contact information for the owner of the product.
- Instrument model number (located on the product label).
- Product serial number and date of manufacture (located on the product label).
- Description of the problem.

To help Newport's Technical Support Representatives diagnose the problem, please note the following:

- Is the system used for manufacturing or research and development?
- What was the state of the system right before the problem?
- Had this problem occurred before? If so, when and how frequently?
- Can the system continue to operate with this problem, or is it non-operational?
- Were there any differences in the application or environment before the problem occurred?

### **19.3 REPAIR SERVICE**

This section contains information regarding factory service for this product. The user should not attempt any maintenance or service of the system beyond the procedures outlined in this manual. This product contains no user serviceable parts other than what is noted in this manual. Any problem that cannot be resolved should be referred to Newport Corporation.

If the instrument needs to be returned for service, a Return Material Authorization (RMA) number must be obtained prior to shipment to Newport. This RMA number must appear on both the shipping container and the package documents.

Return the product to Newport, freight prepaid, clearly marked with the RMA number and it either will be repaired or replaced it at Newport's discretion.

Newport is not responsible for damage occurring in transit. The Owner of the product bears all risk of loss or damage to the returned Products until delivery at Newport's facility. Newport is not responsible for product damage once it has left the facility after repair or replacement has been completed.

Newport is not obligated to accept products returned without an RMA number. Any return shipment received by Newport without an RMA number may be reshipped by Newport, freight collect, to the Owner of the product.

## **19.4 NON-WARRANTY REPAIR**

For Products returned for repair that are not covered under warranty, Newport's standard repair charges shall be applicable in addition to all shipping expenses. Unless otherwise stated in Newport's repair quote, any such out-of-warranty repairs are warranted for ninety (90) days from date of shipment of the repaired Product.

Newport will charge an evaluation fee to examine the product and determine the most appropriate course of action. Payment information must be obtained prior to having an RMA number assigned. Customers may use a valid credit card, and those who have an existing account with Newport Corporation may use a purchase order.

When the evaluation had been completed, the owner of the product will be contacted and notified of the final cost to repair or replace the item. If the decision is made to not proceed with the repair, only the evaluation fee will be billed. If authorization to perform the repair or provide a replacement is obtained, the evaluation fee will be applied to the final cost. A revised purchase order must be submitted for the final cost. If paying by credit card, written authorization must be provided that will allow the full repair cost to be charged to the card.

## **19.5 WARRANTY REPAIR**

If there are any defects in material or workmanship or a failure to meet specifications, notify Newport Corporation promptly, prior to the expiration of the warranty.

Except as otherwise expressly stated in Newport's quote or in the current operating manual or other written guarantee for any of the Products, Newport warrants that, for the period of time set forth below with respect to each Product or component type (the "Warranty Period"), the Products sold hereunder will be free from defects in material and workmanship, and will conform to the applicable specifications, under normal use and service when correctly installed and maintained. Newport shall repair or replace, at Newport's sole option, any defective or nonconforming Product or part thereof which is returned at Buyer's expense to Newport's facility, provided, that Buyer notifies Newport in writing promptly after discovery of the defect or nonconformity and within the Warranty Period. Products may only be returned by Buyer when accompanied by a return material authorization number ("RMA number") issued by Newport, with freight prepaid by Buyer. Newport shall not be responsible for any damage occurring in transit or obligated to accept Products returned for warranty repair without an RMA number. The buyer bears all risk of loss or damage to the Products until delivery at Newport's facility. Newport shall pay for shipment back to Buyer for Products repaired under warranty.

#### WARRANTY PERIOD

All Products (except consumables such as lamps, filters, etc.) described here are warranted for a period of twelve (12) months from the date of shipment or 3000 hours of operation, whichever comes first.

Lamps, gratings, optical filters and other consumables / spare parts (whether sold as separate Products or constituting components of other Products) are warranted for a period of ninety (90) days from the date of shipment.

#### WARRANTY EXCLUSIONS

The above warranty does not apply to Products which are (a) repaired, modified or altered by any party other than Newport; (b) used in conjunction with equipment not provided or authorized by Newport; (c) subjected to unusual physical, thermal, or electrical stress, improper installation, misuse, abuse, accident or negligence in use, storage, transportation or handling, alteration, or tampering, or (d) considered a consumable item or an item requiring repair or replacement due to normal wear and tear.

#### DISCLAIMER OF WARRANTIES; EXCLUSIVE REMEDY

THE FOREGOING WARRANTY IS EXCLUSIVE AND IN LIEU OF ALL OTHER WARRANTIES. EXCEPT AS EXPRESSLY PROVIDED HEREIN, NEWPORT MAKES NO WARRANTIES, EITHER EXPRESS OR IMPLIED, EITHER IN FACT OR BY OPERATION OF LAW, STATUTORY OR OTHERWISE, REGARDING THE PRODUCTS, SOFTWARE OR SERVICES. NEWPORT EXPRESSLY DISCLAIMS ANY IMPLIED WARRANTIES OF MERCHANTABILITY OR FITNESS FOR A PARTICULAR PURPOSE FOR THE PRODUCTS, SOFTWARE OR SERVICES. THE OBLIGATIONS OF NEWPORT SET FORTH IN THIS SECTION SHALL BE NEWPORT'S SOLE LIABILITY, AND BUYER'S SOLE REMEDY, FOR BREACH OF THE FOREGOING WARRANTY. Representations and warranties made by any person including distributors, dealers and representatives of Newport Corporation which are inconsistent or in conflict with the terms of

this warranty shall not be binding on Newport unless reduced to writing and approved by an expressly an authorized officer of Newport.

### **19.6 LOANER / DEMO MATERIAL**

Persons receiving goods for demonstrations or temporary use or in any manner in which title is not transferred from Newport shall assume full responsibility for any and all damage while in their care, custody and control. If damage occurs, unrelated to the proper and warranted use and performance of the goods, recipient of the goods accepts full responsibility for restoring the goods to their original condition upon delivery, and for assuming all costs and charges.

Confidentiality & Proprietary Rights

#### **Reservation of Title:**

The Newport programs and all materials furnished or produced in connection with them ("Related Materials") contain trade secrets of Newport and are for use only in the manner expressly permitted. Newport claims and reserves all rights and benefits afforded under law in the Programs provided by Newport Corporation.

Newport shall retain full ownership of Intellectual Property Rights in and to all development, process, align or assembly technologies developed and other derivative work that may be developed by Newport. Customer shall not challenge or cause any third party to challenge the rights of Newport.

#### **Preservation of Secrecy and Confidentiality and Restrictions to Access:**

Customer shall protect the Newport Programs and Related Materials as trade secrets of Newport and shall devote its best efforts to ensure that all its personnel protect the Newport Programs as trade secrets of Newport Corporation. Customer shall not at any time disclose Newport's trade secrets to any other person, firm, organization, or employee that does not need (consistent with Customer's right of use hereunder) to obtain access to the Newport Programs and Related Materials. These restrictions shall not apply to information (1) generally known to the public or obtainable from public sources; (2) readily apparent from the keyboard operations, visual display, or output reports of the Programs; 3) previously in the possession of Customer or subsequently developed or acquired without reliance on the Newport Programs; or (4) approved by Newport for release without restriction.

First printing 2019

© 2019 by Newport Corporation, Irvine, CA. All rights reserved. No part of this manual may be reproduced or copied without the prior written approval of Newport Corporation.

This manual has been provided for information only and product specifications are subject to change without notice. Any change will be reflected in future printings.

Newport Corporation 1791 Deere Avenue Irvine, CA, 92606 USA